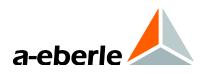

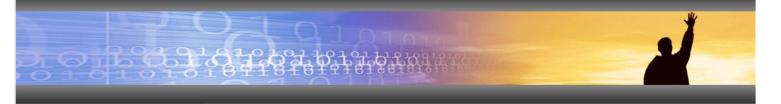

**Operating instructions** 

Earth fault and short circuit indicator - EOR-3D

In DIN rail housing and industrial housing

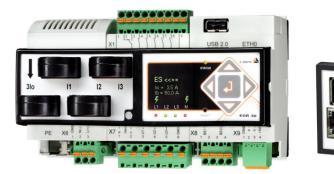

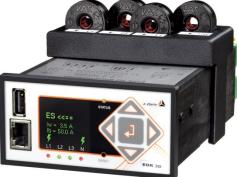

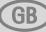

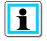

### Note:

Please note that this operating manual cannot describe the latest version of the device in all cases. For example, if you download a more recent firmware version from the internet, the following description may no longer be accurate in every point.

In this case, either contact us directly or refer to the most recent version of the operating manual, available on our website (<u>www.a-eberle.de</u>).

#### A. Eberle GmbH & Co. KG

Frankenstraße 160 D-90461 Nuremberg Tel.: 0911 / 62 81 08 0 Fax: 0911 / 62 81 08 96 E-Mail: info@a-eberle.de Internet: www.a-eberle.de

**A.-Eberle GmbH & Co. KG** cannot be held liable for any damage or losses, resulting from printing errors or changes to this operating manual.

Furthermore, **A. Eberle GmbH & Co. KG** does not assume responsibility for any damage or losses resulting from defective devices or from devices altered by the user.

### Copyright 2013 by A. Eberle GmbH & Co. KG

All rights reserved.

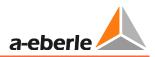

## **Table of Contents**

| 1.    | User Guide                                                           | 5  |
|-------|----------------------------------------------------------------------|----|
| 1.1   | Warnings                                                             | .5 |
| 1.2   | Notes                                                                | .5 |
| 1.3   | Other Symbols                                                        | .5 |
| 2.    | Scope of Delivery/Order Codes                                        | 6  |
| 2.1   | Scope of Delivery                                                    | .6 |
| 2.2   | Order Codes                                                          | .6 |
| 3.    | Safety Instructions                                                  | 7  |
| 4.    | Technical Data                                                       | 8  |
| 5.    | Intended use                                                         | 8  |
| 6.    | Description                                                          | 8  |
| 7.    | Operation                                                            | 9  |
| 7.1   | EOR-3D hardware                                                      | .9 |
| 7.1.1 | Industrial housing (characteristic B01)                              | .9 |
| 7.1.2 | DIN rail housing (characteristic B02)                                | 20 |
| 7.1.3 | Connection to capacitive voltage systems                             | 31 |
| 7.2   | Menu control using control keys on the device                        | 34 |
| 7.2.1 | Brief description of the control keys                                | 34 |
| 7.2.2 | Menu levels                                                          | 35 |
| 7.2.3 | Changing to the measurement value view                               | 36 |
| 7.2.4 | Changing of parameters directly on the device                        | 37 |
| 7.2.5 | Displaying the log book on the display (LCD log book)                | 10 |
| 7.2.6 | Display indicators                                                   | 11 |
| 8.    | Configuration software A.Eberle Toolbox <sup>™</sup> 4               | 12 |
| 8.1   | Software installation                                                | 12 |
| 8.2   | A.Eberle Toolbox <sup>™</sup> general settings                       | 16 |
| 8.3   | Calling online help for A.Eberle Toolbox™                            | 17 |
| 8.4   | Creating the EOR-3D device in the A.Eberle Toolbox <sup>™</sup>      | 18 |
| 8.5   | The three levels for a device: PARAM, ONLINE, DATA                   | 50 |
| 8.5.1 | Parameter view in the PARAM level                                    | 51 |
| 8.5.2 | The online view is the ONLINE level for the EOR-3D                   | 57 |
| 8.5.3 | DATA - Upload fault records from the EOR-3D, the file browser        | 59 |
| 8.6   | Commissioning of an EOR-3D using the A.Eberle Toolbox <sup>™</sup> 6 | 55 |

| 8.6.1  | Setting the IP address directly at the EOR-3D       | 66                                 |
|--------|-----------------------------------------------------|------------------------------------|
| 8.6.2  | Simplification of the parameter GUI by preselection | 68                                 |
| 8.6.3  | Configuring transformer factors                     | 70                                 |
| 8.6.4  | Sending the first parameters to the EOR-3D          | 71                                 |
| 9.     | Settings / Parameter detail view                    |                                    |
| 9.1    | Setup                                               | 72                                 |
| 9.2    | Commissioning menu                                  | 73                                 |
| 9.2.1  | General menu                                        | 74                                 |
| 9.2.2  | Display                                             | 75                                 |
| 9.2.3  | Communication                                       | 77                                 |
| 9.2.4  | Control system                                      | 88                                 |
| 9.2.5  | HW_config                                           | 95                                 |
| 9.2.6  | User-defined output functions (uBAFs)               |                                    |
| 9.2.7  | Binary input functions (BE functions)               |                                    |
| 9.2.8  | Binary outputs (BOs)                                |                                    |
| 9.3    | Earth fault                                         |                                    |
| 9.3.1  | General                                             |                                    |
| 9.3.2  | qu2 (earth fault transient)                         |                                    |
| 9.3.3  | qui - re-igniting earth fault detection             |                                    |
| 9.3.4  | Harmonic procedure OV_250Hz, OV_fx1                 |                                    |
| 9.3.5  | Harmonic procedure with free frequency OV_fx1       |                                    |
| 9.3.6  | Wattmetric Cos(phi) procedure                       |                                    |
| 9.3.7  | Sin(phi) procedure for isolated networks            |                                    |
| 9.3.8  | Pulse locating                                      |                                    |
| 9.4    | Short circuit                                       |                                    |
| 9.4.1  | SC non-directional                                  | Fehler! Textmarke nicht definiert. |
| 9.5    | Recorder                                            |                                    |
| 9.5.1  | Parameter                                           |                                    |
| 9.6    | Log book                                            |                                    |
| 9.6.1  | Parameter                                           |                                    |
| 9.7    | Data transfer via USB stick                         |                                    |
| 10.    | Signal list (control system)                        | 140                                |
| 11.    | Battery replacement                                 | 147                                |
| 12.    | Firmware                                            | 148                                |
| 12.1   | EOR-3D firmware update                              |                                    |
| 12.1.1 | Firmware update via A.Eberle Toolbox <sup>™</sup>   |                                    |

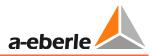

## 1. User Guide

## 1.1 Warnings

### **Types of Warnings**

Warnings are distinguished according to the type of risk through the following signal words:

- → Danger warns of a risk of death
- → Warning warns of physical injury
- → Caution warns of damage to property

### Structure of a warning

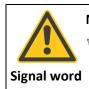

Nature and source of the danger

Actions to avoid the danger.

### 1.2 Notes

Notes on appropriate use of the device

## 1.3 Other Symbols

#### Instructions

Structure of instructions:

- <sup>™</sup> Guidance for an action.
- ✤ Indication of an outcome, if necessary.

### Lists

#### Structure of unnumbered lists:

- List level 1
  - List level 2

### Structure of numbered lists:

- 1) List level 1
- 2) List level 1
  - 1. List level 2
  - 2. List level 2

## 2. Scope of Delivery/Order Codes

## 2.1 Scope of Delivery

- EOR-3D Hardware in housing format B01 (industrial housing) or B02 (DIN rail housing)
- Ribbon network cable for configuration using the software A.Eberle Toolbox<sup>™</sup>
- USB stick with latest operating software, firmware, manual and data sheet
- Current transformer adapter in separate housing for B01 housing format
- Operating instructions in A5 format

## 2.2 Order Codes

Please take the latest order codes from the latest data sheet for the EOR-3D.

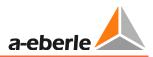

## 3. Safety Instructions

- ♥ Follow the operating instructions
- ♥ Keep the operating instructions with the device
- Ensure that the device is operated only in perfect condition
- <sup>™</sup> Never open the device
- Ensure that only qualified personnel operate the device
- ♥ Connect the device only as specified
- Ensure that the device is operated only in the original condition
- Connect the device only with recommended accessories
- Ensure that the device is not operated outside the design limits (see technical data sheet in special document)
- Ensure that the original accessories are not operated outside the design limits
- Do not use the device in environments where explosive gases, dust or fumes occur
- <sup>1</sup>Clean the device only with commercially available cleaning agents

## 4. Technical Data

Please see the latest EOR-3D data sheet for this data. All the standards that the device conforms to are listed here.

## 5. Intended use

The product is intended for fixed installation and the continual measurement, monitoring and evaluation of voltages and currents.

Accordingly the voltages and currents are measured in secondary circuits.

Dependent on the transformer configuration (voltage and current) the function scope can reduce. For example as a result only earth fault detection may be possible. Please see Chapter 6for more details

## 6. Description

The EOR-3D is a pure earth fault and short circuit indicator. It is intended for fixed installation and continual monitoring for earth and short circuit faults in compensated, isolated or fixed earthed medium voltage networks.

The following locating procedures are implemented for earth fault location.

- qu2 procedure (transient earth fault detection)
- qui procedure (intermittent/re-igniting errors)
- cos(φ) procedure
- Harmonics procedure (250Hz & one free frequency)
- sin(φ) procedure
- Pulse locating

The following procedures are provided for short circuit detection:

- Non-directional short circuit
- Directional short circuit

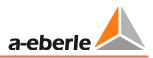

## 7. Operation

## 7.1 EOR-3D hardware

There are two housing forms for the EOR-3D. The industrial version (characteristic B01) is designed for installation in a control panel cut-out of 96 mm x 48 mm. The EOR-3D in the DIN rail version (characteristic B02) is usually mounted on control panels or in switch cabinets with DIN rails. There are terminal allocation differences between the housing forms. Both versions are therefore described separately in respect of hardware.

### 7.1.1 Industrial housing (characteristic B01)

### 7.1.1.1 General view EOR-3D front side, industrial housing (B01)

- 1 USB interface
- 2 OLED colour display
- 3 Status LED
- 4 Operating keys
- 5 Network interface
- 6 Signalling LEDs
- 7 Reset key

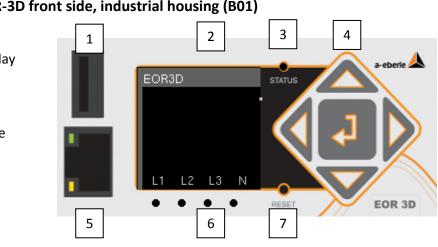

Figure 1: Front view EOR-3D - identification

### 7.1.1.2 General view EOR-3D rear side, industrial housing (B01)

- 1 X1 terminal strip binary outputs
- 2 X2 terminal strip power supply
- 3 X3 terminal strip binary inputs
- 4 X4 terminal strip connection voltage transformer
- 5 X5 terminal strip connection current transformer
- 6 CAN 1, CAN 2; CAN bus interface
- 7 RS232 or RS485 interface
- 8 USB2 second USB interface
- 9 Earth connection

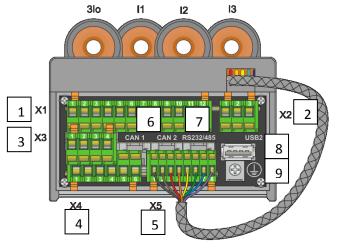

Figure 2: Rear view EOR-3D - identification

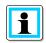

Information! The CAN bus is not currently supported by the firmware.

### 7.1.1.3 LED numbers

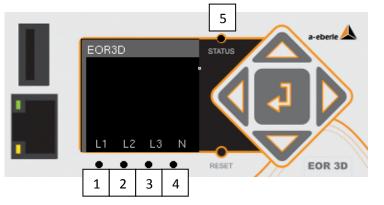

Table 1: LED numbers for settings from 1 to 5

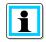

Information! LED 5 (Status LED) is flashing if EOR-3D is active. Not to be changed.

### 7.1.1.4

# 7.1.1.5 Connection of the measurement transformers to the EOR-3D industrial housing (B01)

The EOR-3D can be connected to conventional (inductive) transformers and sensors. The appropriate analogue inputs are selected upon ordering.

In its maximum configuration, the EOR-3D has four voltage channels and 4 current channels. In this configuration three phase voltages and three phase currents plus the sequence voltage (Uen) and the zero current (3Io) can be directly connected.

For conventional transformers, the connection direction of the voltage or current transformer is indicated by the labelling of the winding sense (indicated in the figures with a point).

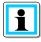

#### Information!

- For all current transformer connection drawings: P1 is positioned with its direction of installation towards the busbar
- The connection of conventional current transformers takes place via the supplied external adapter module
- The connection of conventional voltage transformers takes place directly at the terminal strip - X4.

### 7.1.1.6 Adapter module for current transformer connection

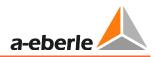

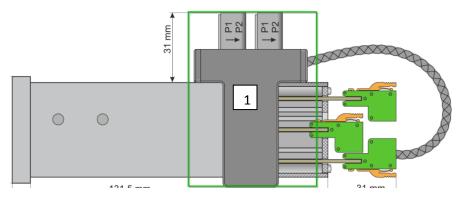

*Figure 3:* Side view EOR-3D (B01) with attached current transformer adapter module

1 The current transformer adapter module is used for recording or converting the secondary measurement transformer currents.

The secondary transformer lines must therefore be "threaded" through the current transformer of the adapter PCB according to the following connection diagrams.

To enable the connecting of conventional current transformers and current sensors, there are various adapter module versions.

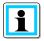

**Information**! Suitable adapter modules must be specified upon ordering. Under **current input configuration**, please select from the characteristics C21 to C27. The characteristics are listed in the technical datasheet.

The following example shows the connection of the summation current transformer to the EOR-3D (B01 variant). Proceed in the same way with the connection of the conductor ct.

| EOR-3D (B01 variant) | Information                                                                                                    |
|----------------------|----------------------------------------------------------------------------------------------------|
|                      | Pull the secondary connect-<br>ing cable (s1 or k) through<br>the attachment transformer<br>in the direction of the arrow. |

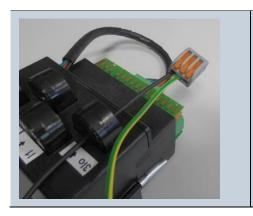

After pulling through the connecting cable, the transformer current circuit must be reconnected to the connection (s2 or I). This is best implemented on a separate terminal strip

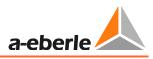

This example shows the connection of the wiring on the rear side phoenix terminals, together with a voltage input.

| EOR-3D (B01 variant) | Information                                                                                                    |
|----------------------|----------------------------------------------------------------------------------------------------|
|                      | Force a suitable tool (screwdriver or<br>similar) into the top opening of the<br>phoenix terminal to open the spring<br>terminal.                                                                                                   |
|                      | Insert a wire into the opened termi-<br>nal. While doing so, the screwdriver<br>must maintain the terminal open.<br>Once the wire is fully inserted in the<br>terminal, remove the screwdriver<br>again to clamp the wire securely. |
|                      | Fully clamped wire                                                                                                    |

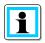

Information! To release a wire proceed in reverse order

- Slacken the locking of the sprung terminal
- Pull out the wire or lead

### 7.1.1.7 Connection zero sequence voltage U<sub>en</sub> and total current 3I<sub>o</sub>

This connection of zero sequence voltage (referred to as Uen or also Uo) takes place via the so-called open delta winding.

A ring-type current transformer is used to measure 3Io.

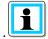

**Information**! In compensated networks, ring-type current transformers mostly have transmission ratios of 100 : 1 A or 60 : 1 A.

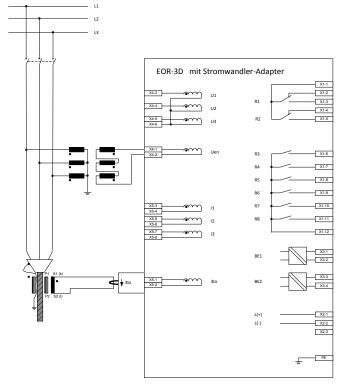

*Figure 4: Connection of zero sequence voltage (Uen) and total current (3Io) to EOR-3D (B01)* 

| Measurement input at EOR-3D used |                                              |    | Locati        | ng p           | roced  | ure ap | plical      | ole?           |                 |               |
|----------------------------------|----------------------------------------------|----|---------------|----------------|--------|--------|-------------|----------------|-----------------|---------------|
|                                  |                                              |    |               | Transient: qu2 | _      | (      | st harmonic | Pulse locating | le earth        | Short circuit |
| 3I <sub>0</sub>                  | I <sub>1</sub> I <sub>2</sub> I <sub>3</sub> | Uo | $U_1 U_2 U_3$ | Trans          | sin(φ) | cos(φ) | Highest     | Pulse          | Double<br>fault | Short         |
| Ø                                | E                                            | Ø  | X             | Ø              |        | (☑)    | M           | M              | X               | X             |

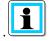

**Information**! The  $cos(\phi)$  procedure (wattmetric) has demanding requirements in respect of the angular error for both current **and** voltage measurement. Class 1 rating transformers would fulfil these requirements.

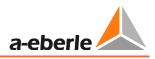

# 7.1.1.8 Connection of conductor earth voltages $U_{L1}$ , $U_{L2}$ , $U_{L3}$ and the phase currents $I_{L1}$ , $I_{L2}$ , $I_{L3}$

In the following example, the phase voltage and the phase current are connected to the EOR-3D (B01). This connection variant also limits the possible locating procedures (see table)

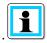

**Information**! The **Calculation** of Uo and 3Io can be selected via the **Configuration** in EOR-3D. In this way particular procedures are also possible for earth fault locating.

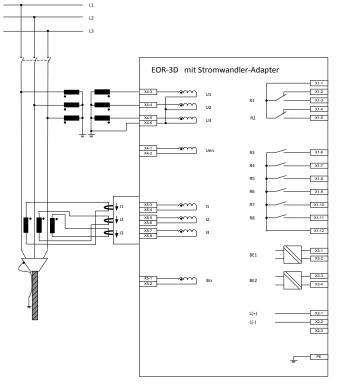

*Figure 5:* Connection of the phase voltages and phase currents to the EOR-3D (B01).

| Measurement input at EOR-3D used |                                              |    | Locati        | ng pi          | roced  | ure ap | oplical          | ble?           |                 |               |
|----------------------------------|----------------------------------------------|----|---------------|----------------|--------|--------|------------------|----------------|-----------------|---------------|
|                                  |                                              |    |               |                |        | (      | Highest harmonic | Pulse locating | le earth        | Short circuit |
| 3I <sub>0</sub>                  | I <sub>1</sub> I <sub>2</sub> I <sub>3</sub> | Uo | $U_1 U_2 U_3$ | Transient: qu2 | sin(φ) | cos(φ) | Highe            | Pulse          | Double<br>fault | Short         |
| X                                |                                              |    |               |                | Ø      | X      | ×                | Ø              | Ø               | Ø             |

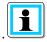

**Information**! The  $cos(\phi)$  procedure (wattmetric) has demanding requirements in respect of the angular error for both current **and** voltage measurement. Dependent on the angular error harmonics can circulate between the three single phase transformers. As a result in extreme cases the incorrect direction can result at the EOR-3D. Therefore this procedure must **not** be used.

### 7.1.1.9 Connection to the busbar side neutral point of the current transformer

In this respect the voltage measurement is no different from that in point 0. Here the current measurement is executed so that a connection with that of the two other current transformers is combined. The sum of the three phase currents (i.e. 3Io) can consequently be measured at this "Node".

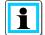

**Information**! Observe the direction of winding of the ct. If the transformers are installed the other way around, the direction of flow of the current is also reversed. Consequently the "threading direction" through the current transformer at the EOR-3D must also be reversed.

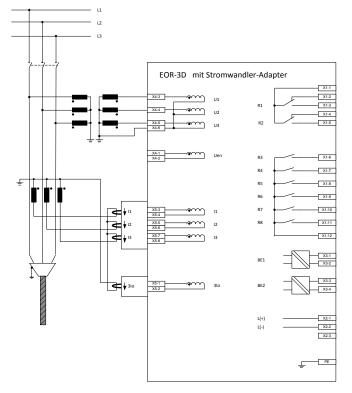

In Configuration, Uo is set to Calculate. 3Io is measured.

*Figure 6:* Connection of the phase voltages and phase currents with the neutral point in the direction of the busbar

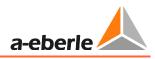

| Meas            | urement                                      | input at EC | DR-3D used    | Locat      | ting p | roced  | ure ap        | plical   | ole?            |               |
|-----------------|----------------------------------------------|-------------|---------------|------------|--------|--------|---------------|----------|-----------------|---------------|
|                 |                                              |             |               | ient: qu2  |        | (      | st harmon-    | locating | le earth        | Short circuit |
| 3I <sub>0</sub> | I <sub>1</sub> I <sub>2</sub> I <sub>3</sub> | Uo          | $U_1 U_2 U_3$ | Transient: | sin(φ) | (თ)soo | Highest<br>ic | Pulse    | Double<br>fault | Short         |
| M               |                                              |             |               |            |        | X      | X             | Ŋ        | Ŋ               | Ø             |

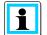

**Information**! The  $cos(\phi)$  procedure (wattmetric) has demanding requirements in respect of the angular error for both current **and** voltage measurement. Dependent on the angular error harmonics can circulate between the three single phase transformers. As a result in extreme cases the incorrect direction can result at the EOR-3D. Therefore this procedure must **not** be used.

### 7.1.1.10 Connection to the conductor side neutral point of the current transformer

In this respect the voltage measurement is no different from that in point 0. Here the current measurement is executed so that a connection with that of the two other current transformers is combined. The sum of the three phase currents (i.e. 3Io) can consequently be measured at this "Node".

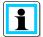

**Information**! Observe the direction of winding of the ct. If the transformers are installed the other way around, the direction of flow of the current is also reversed. Consequently the "threading direction" through the current transformer at the EOR-3D must also be reversed.

In **Configuration**, Uo is set to Calculate. 3Io is measured.

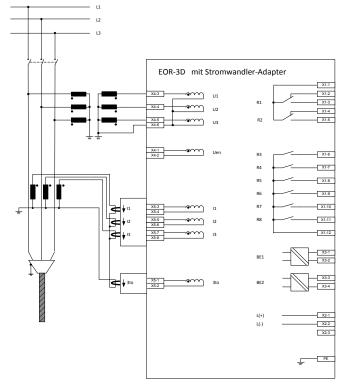

*Figure 7:* Connection of the phase voltages and phase currents with the neutral point in the direction of the line

| Measurement input at EOR-3D used       |                |    | Locati        | ng p       | roced    | ure ap    | oplica         | ble?  |                 |       |
|----------------------------------------|----------------|----|---------------|------------|----------|-----------|----------------|-------|-----------------|-------|
|                                        | Transient: qu2 | )  | (             | est harmo- | locating | ile earth | : circuit      |       |                 |       |
| 3I <sub>0</sub>                        | $I_1 I_2 I_3$  | Uo | $U_1 U_2 U_3$ | Tran       | sin(φ)   | cos(φ)    | Highest<br>nic | Pulse | Double<br>fault | Short |
| ······································ |                |    |               | Ø          |          | X         | X              | Ŋ     | N               | Ŋ     |

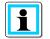

**Information**! The  $cos(\phi)$  procedure (wattmetric) has demanding requirements in respect of the angular error for both current **and** voltage measurement. Dependent on the angular error harmonics can circulate between the three single phase transformers. As a result in extreme cases the incorrect direction can result at the EOR-3D. Therefore these procedures must **not** be used.

# 7.1.1.11 Separate connection of phase voltage, phase current, zero sequence voltage and zero current

Alongside measurements for phase voltage and phase current, measurements also exist for the zero sequence voltage (Uen) and zero current (3Io).

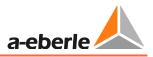

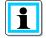

**Information**! Observe the direction of winding of the ct. If the transformers are installed the other way around, the direction of flow of the current is also reversed. Consequently the "threading direction" through the current transformer at the EOR-3D must also be reversed.

In **Configuration**, Uo and 3Io are set to Calculate.

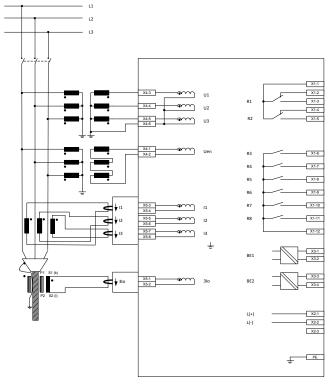

*Figure 8:* Connection of the phase voltages and phase currents with the neutral point in the direction of the line

| Meas            | Measurement input at EOR-3D used |    |               |                | ng p   | roced  | ure ap         | oplica     | ble?            |               |
|-----------------|----------------------------------|----|---------------|----------------|--------|--------|----------------|------------|-----------------|---------------|
|                 |                                  |    |               |                | (      | (d     | est harmo-     | e locating | ole earth       | Short circuit |
| 3I <sub>0</sub> | $I_1 I_2 I_3$                    | Uo | $U_1 U_2 U_3$ | Transient: qu2 | sin(φ) | cos(φ) | Highest<br>nic | Pulse      | Double<br>fault | Shor          |
| Ø               |                                  | Ø  | Ø             | M              |        | M      |                | Ø          |                 | M             |

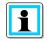

**Information**! In this configuration all algorithms can be selected. The condition for the  $cos(\phi)$  procedure is as before good angular accuracy in respect of Uo and 3Io.

### 7.1.2 DIN rail housing (characteristic B02)

General view EOR-3D front side, DIN rail housing (B02)

- 1 USB interface
- 2 OLED colour display
- 3 Status LED
- 4 Operating keys
- 5 Network interface on the housing side
- 6 Signalling LEDs
- 7 Reset key

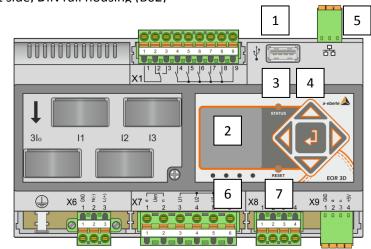

Figure 9: Front view EOR-3D - identification

### 7.1.2.1 General view EOR-3D terminals on the DIN rail housing (B02)

- 1 X1 terminal strip binary outputs
- 2 X6 terminal strip power supply
- 3 X8 terminal strip binary inputs
- 4 X7 terminal strip connection voltage transformer
- 5 Ct connection
- 6 CAN 1, CAN bus interface
- 7 RS232 or RS485 interface (optional)
- 8 Earth connection

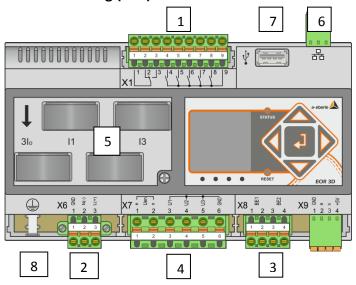

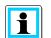

Information! The CAN bus is not currently supported by the firmware!

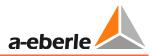

### 7.1.2.2 LED numbers

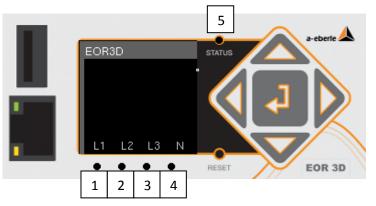

Table 2: LED numbers for settings from 1 to 5

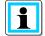

Information! LED 5 (Status LED) is flashing if EOR-3D is active. Not to be changed.

# 7.1.2.3 Connection of the measurement transformers to the EOR-3D DIN rail housing (B01)

The EOR-3D can be connected to conventional (inductive) transformers and sensors. The appropriate analogue inputs are selected upon ordering.

In its maximum configuration, the EOR-3D has four voltage channels and 4 current channels. In this configuration three phase voltages and three phase currents plus the sequence voltage (Uen) and the zero current (3Io) can be directly connected.

For conventional transformers, the connection direction of the voltage or current transformer is indicated by the labelling of the winding sense (indicated in the figures with a point).

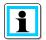

### Information!

- For all current transformer connection drawings: P1 is positioned with its direction of installation towards the busbar
- The connection of conventional current transformers takes place via so-called winding type transformers on the top side of the device
- The connection of conventional voltage transformers takes place directly at the terminal strip - X7

### 7.1.2.4 Module for current transformer connection integrated in the housing

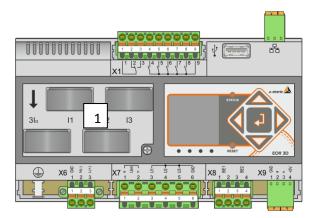

*Figure 10: Plan view EOR-3D (B02) with winding type transformers for connecting of conventional current transformers* 

1 The current transformer adapter module is used for recording or converting the secondary measurement transformer currents.

The secondary transformer lines must therefore be "threaded" through the current transformer of the adapter PCB according to the following connection diagrams.

To enable the connecting of conventional current transformers and current sensors, there are various adapter module versions.

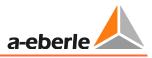

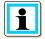

**Information**! Suitable adapter modules must be specified upon ordering. Under **current input configuration**, please select from the characteristics C21 to C27. The characteristics are listed in the technical datasheet.

The following example shows the connection of the summation current transformer to the EOR-3D (B02 variant). Proceed in the same way with the connection of the conductor ct.

| EOR-3D (B02 variant) current transformer<br>connection | Information                                                                                                    |
|--------------------------------------------------------|----------------------------------------------------------------------------------------------------|
|                                                        | Pull the secondary connecting<br>cable (s1 or k) through the<br>attachment transformer in the<br>direction of the arrow.                                                                              |
|                                                        | After pulling through the con-<br>necting cable, the transformer<br>current circuit must be recon-<br>nected to the connection (s2<br>or I). This is best implemented<br>on a separate terminal strip |

| EOR-3D (B02 variant) voltage transformer connection | Information                                                                                                    |
|-----------------------------------------------------|----------------------------------------------------------------------------------------------------|
|                                                     | When connecting stiff wires,<br>these must be pushed firmly<br>into the terminal opening of<br>the sprung terminal so that is<br>held appropriately.                          |
|                                                     | To connect a flexible wire, the<br>sprung terminal must first be<br>opened using a screwdriver or<br>similar forced in to apply pres-<br>sure to the orange lock<br>mechanism |

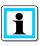

### Information! To release a wire proceed in reverse order

- Slacken the locking of the sprung terminal
- Pull out the wire or lead

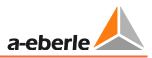

### 7.1.2.5 Connection zero sequence voltage U<sub>en</sub> and total current 3I<sub>o</sub>

This connection of zero sequence voltage (referred to as Uen or also Uo) takes place via the so-called open delta winding.

A ring-type current transformer is used to measure 3Io.

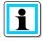

**Information**! In compensated networks, ring-type current transformers mostly have transmission ratios of 100 : 1 A or 60 : 1 A.

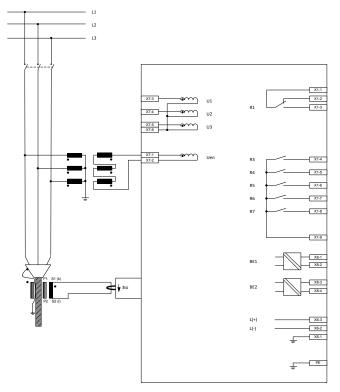

*Figure 11: Connection of zero sequence voltage (Uen) and total current (3Io) to EOR-3D (B02)* 

| Meas            | Measurement input at EOR-3D used             |    |               |                | ng p   | roced  | ure ap           | plical         | ole?            |               |
|-----------------|----------------------------------------------|----|---------------|----------------|--------|--------|------------------|----------------|-----------------|---------------|
|                 |                                              |    |               | Transient: qu2 | (      | (      | Highest harmonic | Pulse locating | ile earth       | Short circuit |
| 3I <sub>0</sub> | I <sub>1</sub> I <sub>2</sub> I <sub>3</sub> | Uo | $U_1 U_2 U_3$ | Tran:          | sin(φ) | (თ)soo | High             | Pulse          | Double<br>fault | Shor          |
| Ø               | X                                            | M  | X             | Ø              |        | (☑)    | Ø                | Ø              | X               | X             |

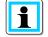

**Information**! The  $cos(\phi)$  procedure (wattmetric) has demanding requirements in respect of the angular error for both current **and** voltage measurement. Class 1 rating transformers would fulfil these requirements.

# 7.1.2.6 Connection of conductor earth voltages $U_{L1}$ , $U_{L2}$ , $U_{L3}$ and the phase currents $I_{L1}$ , $I_{L2}$ , $I_{L3}$

In the following example, the phase voltage and the phase current are connected to the EOR-3D (B02). This connection variant also limits the possible locating procedures (see table)

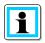

**Information**! The **Calculation** of Uo and 3Io can be selected via the **Configuration** in EOR-3D. In this way particular procedures are also possible for earth fault locating.

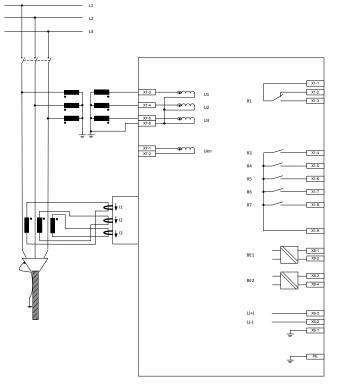

*Figure 12: Connection of the phase voltages and phase currents to the EOR-3D (B02).* 

| Measurement input at EOR-3D used |               |                |                | Locati | ng p   | roced            | ure ap         | oplical               | ole?          |    |
|----------------------------------|---------------|----------------|----------------|--------|--------|------------------|----------------|-----------------------|---------------|----|
|                                  |               |                | Transient: qu2 | (b)    | cos(φ) | Highest harmonic | Pulse locating | Double earth<br>fault | Short circuit |    |
| 3I <sub>0</sub>                  | $I_1 I_2 I_3$ | U <sub>0</sub> | $U_1 U_2 U_3$  | Tra    | sin(   | 300              | Hig            | Pu                    | Do<br>fau     | Sh |
| x                                | Ø             | X              | M              | Ø      | Ø      | ×                | X              | Ø                     | Ø             | Ø  |

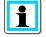

**Information**! The  $cos(\phi)$  procedure (wattmetric) has demanding requirements in respect of the angular error for both current **and** voltage measurement. Dependent on the angular error harmonics can circulate between the three single phase transformers. As a result in extreme cases the incorrect direction can result at the EOR-3D. Therefore this procedure must **not** be used.

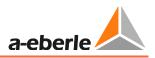

### 7.1.2.7 Connection to the busbar side neutral point of the current transformer

In this respect the voltage measurement is no different from that in point 7.1.2.6. Here the current measurement is executed so that a connection with that of the two other current transformers is combined. The sum of the three phase currents (i.e. 3Io) can consequently be measured at this "Node".

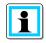

**Information**! Observe the direction of winding of the ct. If the transformers are installed the other way around, the direction of flow of the current is also reversed. Consequently the "threading direction" through the current transformer at the EOR-3D must also be reversed.

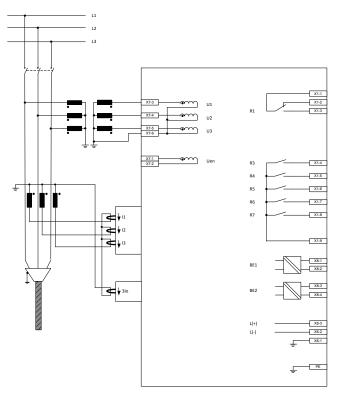

In **Configuration**, Uo is set to Calculate. 3Io is measured.

*Figure 13:* Connection of the phase voltages and phase currents with the neutral point in the direction of the busbar

| Measurement input at EOR-3D used |                                                                                                    |   |   | Locati         | ng p   | roced  | ure ap                | oplica         | ble?                  |               |
|----------------------------------|----------------------------------------------------------------------------------------------------|---|---|----------------|--------|--------|-----------------------|----------------|-----------------------|---------------|
| 3I <sub>0</sub>                  | 3I <sub>0</sub> I <sub>1</sub> I <sub>2</sub> I <sub>3</sub> U <sub>0</sub> U <sub>1</sub> U <sub>2</sub> U <sub>3</sub> |   |   | Transient: qu2 | sin(φ) | cos(φ) | Highest harmo-<br>nic | Pulse locating | Double earth<br>fault | Short circuit |
| Ø                                | Ø                                                                                                    | x | Ø | Ø              | ☑      | X      | x                     | Ø              | Ø                     | Ø             |

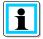

**Information**! The  $cos(\phi)$  procedure (wattmetric) has demanding requirements in respect of the angular error for both current **and** voltage measurement. Dependent on the angular error harmonics can circulate between the three single phase transformers. As a result in extreme cases the incorrect direction can result at the EOR-3D. Therefore this procedure must **not** be used.

### 7.1.2.8 Connection to the conductor side neutral point of the current transformer

In this respect the voltage measurement is no different from that in point 7.1.2.6. Here the current measurement is executed so that a connection with that of the two other current transformers is combined. The sum of the three phase currents (i.e. 3Io) can consequently be measured at this "Node".

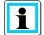

**Information**! Observe the direction of winding of the ct. If the transformers are installed the other way around, the direction of flow of the current is also reversed. Consequently the "threading direction" through the current transformer at the EOR-3D must also be reversed.

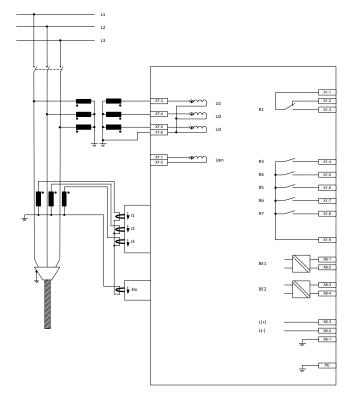

In Configuration, Uo is set to Calculate. 3Io is measured.

*Figure 14: Connection of the phase voltages and phase currents with the neutral point in the direction of the line* 

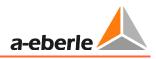

| Meas            | Measurement input at EOR-3D used |    |               | Locati         | ng p   | roced  | ure ap         | oplica   | ble?            |           |
|-----------------|----------------------------------|----|---------------|----------------|--------|--------|----------------|----------|-----------------|-----------|
|                 |                                  |    |               | Transient: qu2 | (      | (*     | est harmo-     | locating | ile earth       | t circuit |
| 3I <sub>0</sub> | $I_1 I_2 I_3$                    | Uo | $U_1 U_2 U_3$ | Tran           | sin(φ) | (თ)soo | Highest<br>nic | Pulse    | Double<br>fault | Short     |
|                 |                                  | E  | M             | M              |        | X      | X              | M        | M               | Ø         |

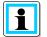

**Information**! The  $cos(\phi)$  procedure (wattmetric) has demanding requirements in respect of the angular error for both current **and** voltage measurement. Dependent on the angular error harmonics can circulate between the three single phase transformers. As a result in extreme cases the incorrect direction can result at the EOR-3D. Therefore this procedure must **not** be used.

# 7.1.2.9 Separate connection of phase voltage, phase current, zero sequence voltage and zero current

Alongside measurements for phase voltage and phase current, measurements also exist for the zero sequence voltage (Uen) and zero current (3Io).

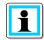

**Information**! Observe the direction of winding of the ct. If the transformers are installed the other way around, the direction of flow of the current is also reversed. Consequently the "threading direction" through the current transformer at the EOR-3D must also be reversed.

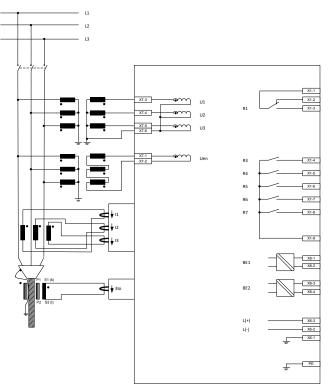

In Configuration, Uo and 3Io are set to Calculate.

*Figure 15:* Connection of the phase voltages and phase currents with the neutral point in the direction of the line

| Measurement input at EOR-3D used |               |    |               | Locati         | ng p   | roced  | ure ap         | oplica   | ble?            |         |
|----------------------------------|---------------|----|---------------|----------------|--------|--------|----------------|----------|-----------------|---------|
|                                  |               |    |               | Transient: qu2 |        | (      | st harmo-      | locating | le earth        | circuit |
| 3I <sub>0</sub>                  | $I_1 I_2 I_3$ | Uo | $U_1 U_2 U_3$ | Trans          | sin(φ) | (ф)soo | Highest<br>nic | Pulse    | Double<br>fault | Short ( |
|                                  | N             | Ø  | Ø             |                | Ø      | M      | M              | M        |                 | M       |

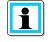

**Information**! In this configuration all algorithms can be selected. The condition for the  $cos(\phi)$  procedure is as before good angular accuracy in respect of Uo and 3Io.

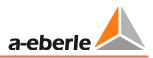

### 7.1.3 Connection to capacitive voltage systems

The EOR-3D likewise offers the possibility of accessing the measurement voltage of capacitive display systems.

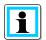

**Information**! For connection to a capacitive voltage measurement, the EOR-3D must have the correct characteristic for the voltage input.

HR systems: Characteristic U24 > 40 MOhm

LR and LRM systems: Characteristic U24 > 40 MOhm,

If the EOR-3D is connected on its own to a LR or LRM system, then the characteristic U04 (2 MOhm) can also be selected (input for conventional voltage transformers)

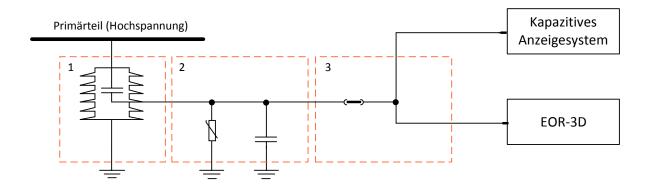

- 1: Stützer mit Koppelkondensator
- 2: Schnittstellenkabel (Leitungskapazität) mit Überspannungsableiter
- 3: Adapterkabel zum parallelen Anschluss an ein kapazitives Anzeigesystem

### *Figure 16: Block circuit diagram for connection of the EOR-3D to capacitive voltage transformers*

### 7.1.3.1 Selection table for capacitive voltage taps

Various capacitive systems are available for voltage measurement. These require different input impedances for the voltage input at the EOR-3D. Below you can see the voltage table with both characteristics.

|                                             | Voltage measurement using  |                                                    |                                      |  |  |  |  |
|---------------------------------------------|----------------------------|----------------------------------------------------|--------------------------------------|--|--|--|--|
| EOR-3D characteris-<br>tic<br>voltage input | Inductive V<br>transformer | LR/LRM system<br>(capacitive)<br>2 MOhm            | HR system<br>(capacitive)<br>40 MOhm |  |  |  |  |
| U04                                         | Х                          | X<br>(EOR-3D only)                                 |                                      |  |  |  |  |
| U24                                         |                            | X<br>EOR-3D parallel to capaci-<br>tive voltmeters | x                                    |  |  |  |  |

### 7.1.3.2 Adapter for connecting to capacitive display systems

Various adapter cables are available for connecting to different capacitive display systems.

• Y adapter cable with 4.8mm flat pin plug

This adapter cable makes it possible to connect to capacitive voltmeter systems that have a 4.8mm flat pin socket (e.g. CAPDIS S1+/S2/IKI20a, WEGA1.2C or WEGA1.2(with flat pin socket), IVIS)

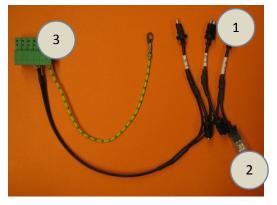

Figure 17: Y-CAPDIS adapter cable

- 1 Connector to the capacitive display system
- 2 Connector to the capacitive insulated support
- 3 Connector to the EOR-3D

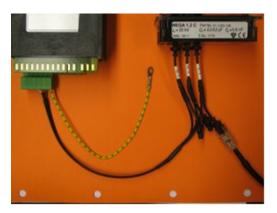

*Figure 18: Connection to a WEGA1.2C* For example Figure 2 shows the connection to a WEGA1.2C system

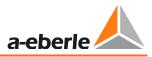

### • WEGA connecting cable

This adapter cable provides the option of connecting to capacitive voltmeter systems that have a 4-pin AMP plug. (WEGA1.2C, WEGA1.2 (with AMP connector)

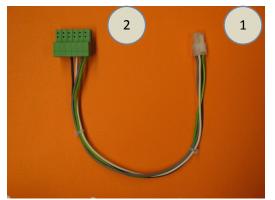

*Figure 19: WEGA connecting cable* 

- 1 Connector to the capacitive display system
- 2 Connector to the EOR-3D

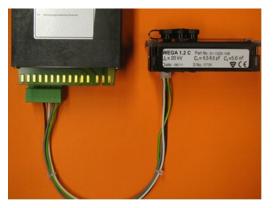

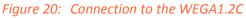

For example Figure 4 shows the connection to a WEGA1.2C system with the 4-pin AMP connector

## 7.2 Menu control using control keys on the device

The in-situ user interface comprises an LCD display, five function keys and 5 LED indicators as already described in 7.1.1. The figure shows the start screen.

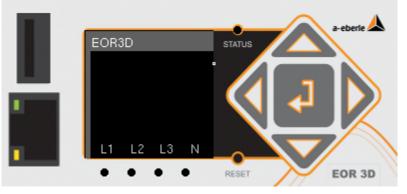

Figure 21: View of the display and user interface with the start screen

### 7.2.1 Brief description of the control keys

| key   | Description    | Function                                                                                                    |
|-------|----------------|----------------------------------------------------------------------------------------------------|
|       | Up / Higher    | <ol> <li>Move up in the menu</li> <li>Increase parameter value</li> </ol>                                                                                    |
|       | Down / Lower   | <ol> <li>Move down in the menu</li> <li>Reduce parameter value</li> </ol>                                                                                    |
| 4     | Left           | <ol> <li>Switch to previous / higher level in the menu "Back"</li> <li>For parameters with more than one figure, move to the left (cursor)</li> </ol>        |
|       | Right          | <ol> <li>Change to the next / lower level in the menu "Forward"</li> <li>For parameters with more than one figure, move to the right<br/>(cursor)</li> </ol> |
| 4     | Return / Enter | <ol> <li>Jump to the menu from the start screen</li> <li>Selection of a particular menu item</li> <li>Confirmation of a changed parameter</li> </ol>         |
| RESET | RESET          | <ol> <li>Quick press → Resetting of the signals</li> <li>Long press (&gt; 4 seconds) → Reset of the EOR-3D</li> </ol>                                        |

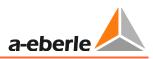

### 7.2.2 Menu levels

The display of all operationally relevant measurement values and configuration or servicing takes place via three subordinate menu trees. From the Setup menu tree it is possible to select all parameters and if necessary alter them. The Display item provides quick access to the current operating measurement values. The Administration tree provides various service functions.

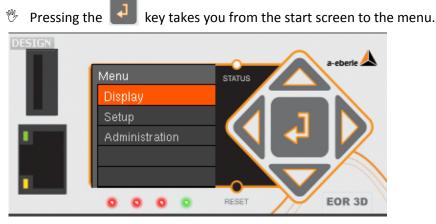

Figure 22: First menu level

DisplaySetupAdminsistrationMeasured valuesapply new paramUSBCommissioningLCD-LogfileEarthfaultSimulation modeShort CircuitTests a. simulationRecorderAdmin. servicesLogfileSimulation mode

### The following submenus are found under the three displayed menu items:

#### Figure 23: Menu structure

**Information**! Selection of the individual parameters takes place via the individual menu item. When scrolling through the menu tree, the top line of the LCD display indicates the current menu group (1).

The orange highlighted menu item is selected by pressing the enter key again

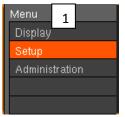

### 7.2.3 Changing to the measurement value view

- From the start screen change to the menu as described in 7.2.2
- Select the "Display" menu item
- In the factory setting, nine pages are populated with the following measurement values

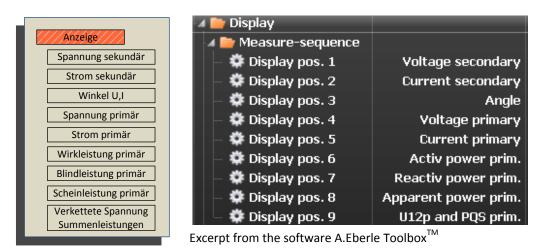

Example Measurement values page / position 1

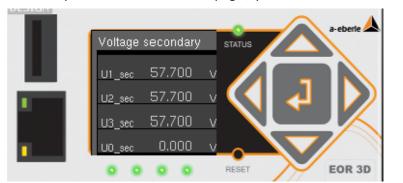

Figure 24: Display of the secondary voltages per measurement channel

#### 7.2.3.1 Navigation in the measurement value view

| Кеу | Description    | Function                                                                         |
|-----|----------------|----------------------------------------------------------------------------------|
|     | Right          | Change to the next page of the measurement value display<br>(from pages 1 to 9)  |
| 4   | Left           | Change to the previous page of the measurement value display (from pages 1 to 9) |
| •]  | Return / Enter | Return to the first menu level                                                   |

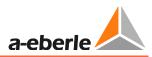

## 7.2.4 Changing of parameters directly on the device

All parameter can be altered directly via the user interface. There are two types of parameters:

- Pure numerical values, e.g. thresholds
- Fixed selectable values or functions

#### 7.2.4.1 Changing numerical value parameters directly on the device

In the following example, the earth fault threshold (>Uearth) is changed from 30 to 31.

| Opera | ting step                                                                                             | Keys | Display view                                                                                                    |
|-------|----------------------------------------------------------------------------------------------------|------|----------------------------------------------------------------------------------------------------|
| 1)    | Press the keys to select the de-<br>sired parameter that is to be<br>changed                          |      | -Uearth<br>+ 3 0 0<br>RESET EOR 3D                                                                                  |
| 2)    | Pressing the input keys moves the cursor to the desired position                                      |      | + 3 0 0<br>RESET<br>EOR 3D                                                                                          |
| 3)    | The "Up" / "Down" keys are pressed to set the desired value                                           |      | + 3 0<br>RESET EOR 3D                                                                                               |
| 4)    | Pressing the "Enter" key confirms<br>the value                                                        | •    | General<br>sU123_ok<br>cU123_earth<br>sUearth<br>Uearth signalling del:<br>Uearth signalling dur<br>RESET<br>EOR 3D |
| 5)    | Then the function "Accept param"<br>must be selected in the menu tree                                 |      | Setup<br>apply new param<br>Commissioning<br>Earthfault<br>Short Circuit<br>Recorder<br>RESET<br>EOR 3D             |
| 6)    | This selection must be confirmed<br>with the "Enter" key. This finally<br>saves the changed parameter |      | apply new param<br>Successful<br>saved                                                                              |

**Information**! Changed parameters must always additionally be confirmed with "Apply new param" (Accept parameter)

i

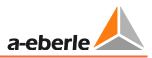

## 7.2.4.2 Changing function value parameters directly on the device

In the following example, the output function for Binary output 1 (Relay 1) is selected.

<Setup> <Commissioning> <HW Config> <BOs> <BA1> <BA\_func>

| Operating step                                                                                                    | Keys | Display view                                                                                       |
|----------------------------------------------------------------------------------------------------|------|----------------------------------------------------------------------------------------------------|
| <ol> <li>Press the keys to select the<br/>desired parameter that is to<br/>be changed</li> <li>Ex. Binary output 1 (BA1)</li> </ol>                                                                                                   |      | BA1<br>BA_func<br>BA_pol<br>BA_pol<br>BA_sest<br>EOR 3D                                            |
| <ul> <li>2) The "Up" / "Down" keys are pressed to select the desired value</li> <li>Ex. The directional earth fault signal should be applied to Binary output 1 → "Directional earth f.</li> </ul>                                    |      | Function<br>General<br>user BAF's<br>Earthfault<br>directional earthfault<br>qu2                   |
| <ol> <li>Pressing "Enter" takes you to<br/>the submenu. If there are<br/>further selection options for<br/>this value, they are displayed<br/>here</li> <li>Ex. Sum_Uerd→L (Total sig-<br/>nal earth fault line direction)</li> </ol> |      | General<br>Sum_Uearth ->f<br>Prio_Uearth ->f<br>Prio_Uearth ->b<br>Prio_Uearth ->b<br>RESET EOR 3D |
| <ol> <li>Pressing the "Enter" key assigns the selected function<br/>to the binary output. You are<br/>returned to the previous<br/>menu</li> </ol>                                                                                    | J    | BA1<br>BA_func<br>BA_pol<br>BA_pol<br>RESET<br>EOR 3D                                              |
| 5) Then the function "apply<br>new param" must be select-<br>ed in the menu tree                                                                                                    |      | Setup<br>apply new param<br>Commissioning<br>Earthfauit<br>Short Circuit<br>Recorder               |
| <ul> <li>6) This selection must be con-<br/>firmed with the "Enter" key.<br/>This finally saves the<br/>changed parameter</li> </ul>                                                                                                  |      | apply new param<br>Successful<br>saved                                                             |

## 7.2.5 Displaying the log book on the display (LCD log book)

The EOR-3D also provides the function of outputting a reduced log book directly to the display. This log book is called the LCD log book, because for space reasons it cannot replace the log book in the device.

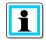

**Information**! Only locating signals are entered in the LCD log book (earth fault and short circuit). System messages (e.g. status) are stored in the internal logbook, which is read using the software.

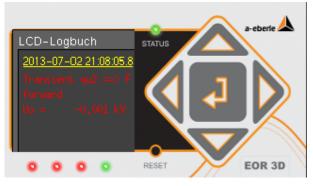

Figure 25: LCD log book in the EOR-3D

| Operating step                                                                                                    | Keys | Display view                                                                             |
|----------------------------------------------------------------------------------------------------|------|------------------------------------------------------------------------------------------|
| <ol> <li>From the start screen you<br/>access the LCD log book<br/>directly by pressing the<br/>"Up" key</li> </ol> |      | LCD-Logbuch<br>2013-07-231222472<br>Earth fault<br>going<br>B C C C REST<br>EARTH EOR 3D |
| <ol> <li>By pressing the "Up" /<br/>"Down" keys you can scroll<br/>through the log book</li> </ol>                  |      | LCD-Logbuch<br>2013-07-12-13:42:044<br>10/1-30-16-soff<br>10-51                          |
| <ol> <li>Pressing the "Left" key re-<br/>turns you to the start screen</li> </ol>                                   |      | EOR3D STAUS<br>L1 L2 L3 N<br>RESET EOR 3D                                                |

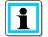

**Information**! • Faults in line direction ==> **Forward** are entered in **red** 

- Faults in busbar direction <== Backward are entered in green
- Non-directional indications (short circuit or pulse locating) are entered in yellow

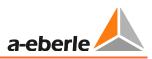

## 7.2.6 Display indicators

Alongside measurement values first information about a fault is also output to the display when a fault occurs (earth fault or short circuit). In this respect the display view contains information with the value of the fault current (mean value) and, where possible through the locating procedure used, directional information as well. A selective indication of the conductor affected is signalled by a corresponding lightning symbol above the phase in question.

The duration of the indication is controlled by the parameter *LED signal extension*.

Here a differentiation must be made between earth fault and short circuit. Likewise the following time parameters apply:

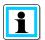

#### Information!

Earth fault: LED-Uerd – signal extension Chapter (9.3.1)

Short circuit: LED – signal extension Chapter (Fehler! Verweisquelle konnte nicht gefunden werden.)

For continuous indications, the screen is overwritten by the next fault. The display can be reset either by pressing the reset key or through a binary input function.

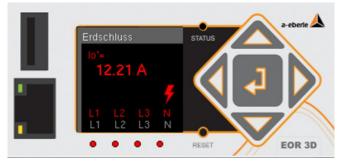

Figure 26: Earth fault display in the line direction

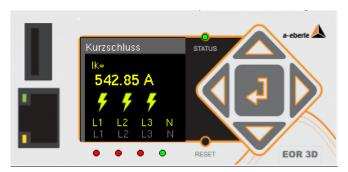

Figure 27: Non-directional short circuit display (3-pole)

### Info

Information! • Faults in line direction ==> Forward are entered in red

- Faults in busbar direction <== Backward are entered in green</p>
  - Non-directional indications (short circuit or pulse locating) are entered in yellow

# 8. Configuration software A.Eberle Toolbox<sup>™</sup>

The supplied A.Eberle Toolbox<sup>TM</sup> is used for configuration and commissioning of the EOR-3D. The A.Eberle Toolbox<sup>TM</sup> also supports other devices supplied by A.Eberle. Consequently complex functions can be implemented using the software

## 8.1 Software installation

Hardware requirements (minimum)

Intel or AMD dual core CPU

Graphics card with at least 256 MB RAM, screen resolution 1280 x 800 or higher recommended

1 GB RAM

Network connection 100 MBit/s

<u>Supported operating systems</u> Microsoft<sup>®</sup> Windows<sup>®</sup> XP, SP3 (32-bit) Microsoft<sup>®</sup> Windows<sup>®</sup> Vista (32-bit and 64-bit\*) Microsoft<sup>®</sup> Windows<sup>®</sup> 7 (32-bit and 64-bit\*) Microsoft<sup>®</sup> Windows<sup>®</sup> 8 (32-bit and 64-bit\*) \*On a 64 bit operating system, the application runs in 32-bit mode

The software must be installed on the control computer. As necessary, administrator rights are required to install the software on your PC / laptop. If you have any questions in this respect, consult your IT department.

Run 🐻 Setup\_AEToolbox

By way of example, installation is shown under Windows 7.

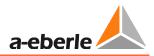

| Installation step                                                                | Window in Windows                                                                                                    |
|----------------------------------------------------------------------------------|----------------------------------------------------------------------------------------------------|
| 1. Confirm safety warning                                                        | Datei öffnen - Sicherheitswarnung       Image: Comparison of the state of the state of the stat                                    |
| <ul><li>2. Selecting the setup language</li><li>German</li><li>English</li></ul> | Setup-Sprache auswählen<br>Wählen Sie die Sprache aus, die während der<br>Installation benutzt werden soll:<br>English<br>Deutsch<br>English                                                                                                    |
| 3. Start the setup by pressing<br>"Next"                                         | Setup - A.Eberle Toolbox*                                                                                                    |
| 4. Accept the licence conditions                                                 | Setup - AEBerle Toolbox      Iccnse Agreement      Mease read the following important information before continuing.      Please read the following important information before continuing.      Please read the following important information before continuing.      Product: A . EBERLE TOOLBOX/**     License Type: Shareware     Copyright: @2013 NEXCE Applications GrnbH, Germany     Mailfor: A . EBERLE TOOLBOX/## aberle.de     http://www.a-oberle.de     http://www.a-oberle.de     important information before aberle.de     important information before aberle.de     important information before aberle.de     important information before aberle.de     important information before aberle.de     important information before aberle.de     impo |

| <ul> <li>5. Select the installation path for the A.Eberle Toolbox<sup>™</sup></li> <li>If no selection is made, the software is installed in the default folder A-Eberle under Programs</li> </ul> | Setup - A.Eberle Toolbox <sup>™</sup> Select Destination Location Where should A.Eberle Toolbox <sup>™</sup> be installed?  Setup will install A.Eberle Toolbox <sup>™</sup> into the following folder. To continue, dick Next. If you would like to select a different folder, dick Browse.  Setup you will raise (005)(A.Eberle A.Escobox) Browse                                                                                                    |
|----------------------------------------------------------------------------------------------------|----------------------------------------------------------------------------------------------------|
|                                                                                                    | At least 89,2 MB of free disk space is required.                                                                                                    |
| <ul> <li>6. Select the Name for the<br/>Shortcut in the Windows Start<br/>Menu</li> <li>Default:: A-Eberle\AEToolbox</li> </ul>                                                                    | Setup - A£Berle Toolbox*  Select Start Henu Folder  Where should Setup place the program's shortcuts?  Setup will create the program's shortcuts in the following Start Menu folder.  To continue, dick Next. If you would like to select a different folder, dick Browse.  Netberle MST podoco  Regionse  Regionse  R |
| <ul> <li>7. Confirm once more installation in the selected locations</li> <li>→ Continue by clicking "Install"</li> </ul>                                                                          | Setup - A Eberle Toolbox"         Ready to Install         Setup is now ready to begin installing A.Eberle Toolbox" on your computer.         Click Install to continue with the installation, or click Back if you want to review or change any settings.         Destination location:         C: Program Files (x66)\A-Eberle \AEToolbox         Star thew folder:         A Eberle \AEToolbox         ( </td                                                                                                    |
| 8. Installation progress is indi-<br>cated                                                                                                    | Istalling       Rease wait while Setup instals A.Eberle Toobox*** on your computer.         Extracting files       C:\Program Files (x80)\A-Eberle \/EToobox+\/EToobox+\/ep_de.pdf                                                                                                    |

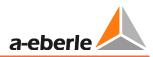

| <ol> <li>By checking "Display AE-<br/>Toolbox.exe" you start the<br/>software directly by clicking<br/>"Finish"</li> </ol> | Setup - A.Eberle Toolbox" Completing the A.Eberle Coolbox" Setup Wizard Betup AE finished installing A.Eberle Toolbox" on your onputer. The split Bunched by selecting the netabel conse. Cick Finish to exit Setup. Cick Finish to exit Setup. Cick Finish to exit Setu |
|----------------------------------------------------------------------------------------------------|----------------------------------------------------------------------------------------------------|
| 10. Start screen of the A.Eberle<br>Toolbox™                                                                               |                                                                                                    |
| 11. Installation is successfully completed                                                                                 | You can now start configuration using the software                                                                                                    |

# 8.2 A.Eberle Toolbox<sup>™</sup> general settings

In the default setting, the A.Eberle Toolbox<sup>™</sup> is installed in the German **language**. The **layout** is kept black. Both can be changed under the File menu item.

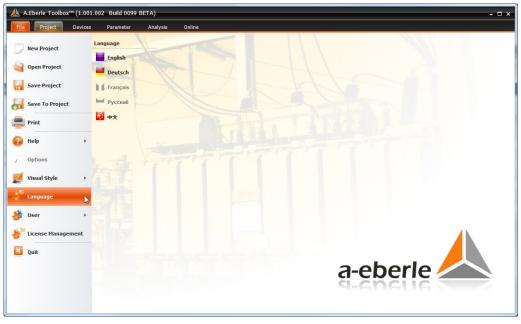

Figure 28: Changing the language and view of the general settings

The software has two user levels. During installation the "User" user level is used. User administration likewise comes under the Menu shown above. There is a difference between User and Advanced.

| User rights                                   | USER | ADVANCED |
|-----------------------------------------------|------|----------|
| Configuration                                 | N    |          |
| Changing commu-<br>nication settings          | Ŋ    | Ø        |
| Firmware update                               | N    |          |
| Loading control system parameters             | Ŋ    | Ø        |
| Displaying and<br>converting fault<br>records |      | R        |
| Matching online<br>page layout                | X    | Q        |

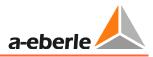

## 8.3 Calling online help for A.Eberle Toolbox<sup>™</sup>

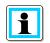

Information! A.Eberle Toolbox<sup>™</sup> has an integral Online help system.

#### Calling the online help by pressing F1:

When you are over a particular area of the A.Eberle Toolbox™ GUI with the mouse cursor, press F1. You receive the help text for this area

Online help example for the Connecting wizard

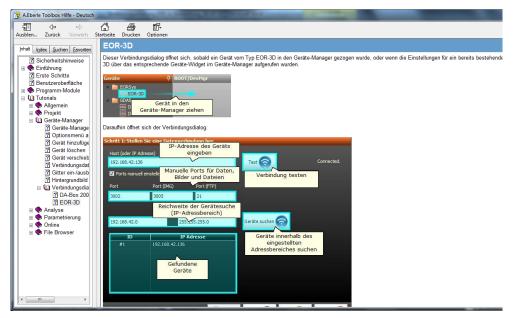

Figure 29: Online help of the A.Eberle Toolbox using F1

# 8.4 Creating the EOR-3D device in the A.Eberle Toolbox<sup>TM</sup>

If you are using the A.Eberle Toolbox<sup>™</sup> for the first time, an EOR-3D must be created as a device. This makes it possible for you to exploit the full scope of the operating software.

| Operating steps                                                                              | Screenshot                                                                                                    | Comments                                                                                                    |
|----------------------------------------------------------------------------------------------|----------------------------------------------------------------------------------------------------|----------------------------------------------------------------------------------------------------|
| <ol> <li>Create a network<br/>connection be-<br/>tween your PC and<br/>the EOR-3D</li> </ol> |                                                                                                    | If no network connection<br>is created, then after the<br>first steps the parameters<br>are made available offline<br>in the software                                                                                                    |
| 2. Creating a device<br>To do this, select<br>the item "Create<br>device: EOR-3D"            | Autorie freedower (1 jost 202 dad 401 ECX)<br>The freedower (1 jost 202 dad 401 ECX)<br>Th | Currently the software is<br>for configuration of the<br>EOR-3D. Dependent of<br>the licence, other devices<br>(REG-D, DA-Box 2000)<br>can also be operated with<br>it                                                                    |
| 3. The wizard for cre-<br>ating a device starts                                              | Data Connection Wizard       Image: Connection here.         Host (or IP Address)       192:168:55:77         Image: Connection here.       Image: Connection here.         Image: Connection here.       Image: Connection here.                                                                                                    | If your PC and the EOR-<br>3D are located in the<br>same subnetwork area<br>and IP address range, you<br>can use the function:<br>Devices Search<br>Search O<br>.Otherwise enter the IP<br>address set in the EOR-3D<br>in the top field. |
| i                                                                                            | The Connecting wizard <b>always</b> remains in the fore-<br>ground even if you change to another program. The<br>wizard must be stopped by clicking "Cancel".                                                                                                    |                                                                                                    |

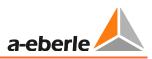

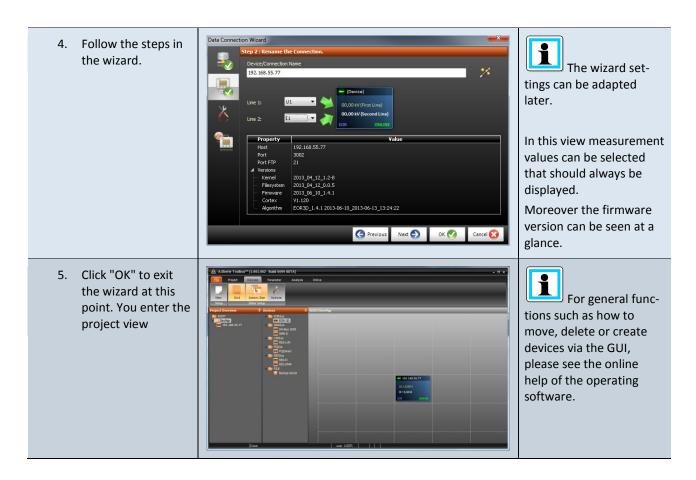

## 8.5 The three levels for a device: PARAM, ONLINE, DATA

After you have created a device, then within the operating software you go from the device GUI in to the three levels PARAM, ONLINE and DATA.

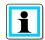

**Information**! This operating philosophy is essentially the same for all devices supplied by A.Eberle. The devices of other product families can easily be identified by their different colours.

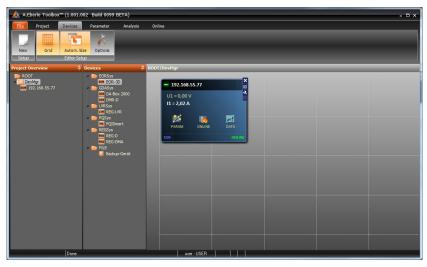

Figure 30: Device view enlarged with display of the menus PARAM, ONLINE and DATA

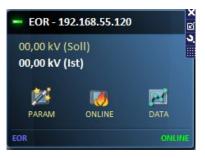

Figure 31: Detail view of a device GUI

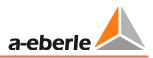

| Menu   | Explanation                                                                                                    |
|--------|----------------------------------------------------------------------------------------------------|
| PARAM  | Jumps to the configuration menu item                                                                                                    |
| ONLINE | <ul> <li>Jumps to the menu item for displaying online values.</li> <li>Measurement values as numerical values and in a dial display</li> <li>Statuses of the binary inputs and outputs</li> <li>Device log books, including log book export into Excel</li> </ul> |
| DATA   | Jumps to the data transfer menu item. All the fault records in the device are shown in a list.<br>The fault records also contain binary traces                                                                                                    |

You access the sub items PARAM, ONLINE and DATA from this GUI

## 8.5.1 Parameter view in the PARAM level

Select PARAM in the software GUI

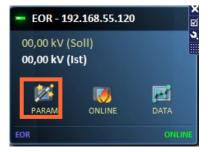

*Figure 32: Jump to parameter view.* 

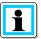

**Information**! To simplify configuration the "**General**" item is inserted in the parameter tree. Here you must make a pre-selection to reduce the number of subsequent parameters.

This simplifies an initial configuration.

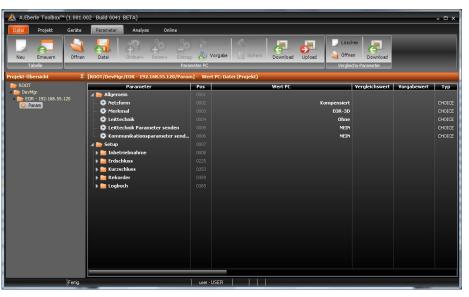

Figure 33: Parameter view under the menu item PARM

#### 8.5.1.1 Operation using the PARAM view

The parameter view is designed in the form of a Windows-type Explorer. Individual folders contain the parameters that are assigned to the folder.

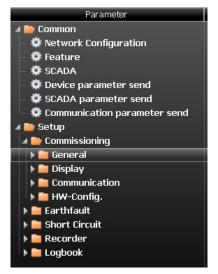

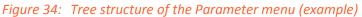

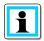

**Information**! To begin with the Parameter page displays the default parameters. In this way it is also possible to carry out an offline configuration. As soon as the parameters have been loaded from the EOR-3D for the first time, the device view of the parameter file is automatically adapted! You see exactly what is present in the device.

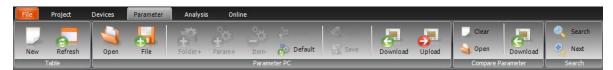

Figure 35: Menu bar in the Parameter view

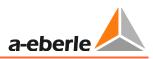

| Menu                     | Menu group               | Description                                                                                                    | Information                                                                                                    |
|--------------------------|--------------------------|----------------------------------------------------------------------------------------------------|----------------------------------------------------------------------------------------------------|
| New                      | Table                    | Adds a new parameter file to the device                                                                                  | Several parameter sets can be<br>saved under each device (each<br>device connection)                                                                                       |
| Refresh                  | Table                    | Updates the table in Param-<br>eter view                                                                                 |                                                                                                    |
| Open                     | Parameter PC             | Opens a parameter file that is already saved on the PC                                                                   |                                                                                                    |
| File                     | Parameter PC             | Saves the parameter file on the local PC                                                                                 |                                                                                                    |
| Default                  | Parameter PC             | Transfers the standard pa-<br>rameters for this value from<br>the column "Default value"<br>to the current parameter set | Multiple parameters can be<br>simultaneously highlighted. The<br>default values are then accepted<br>for the highlighted parameters.<br>Applies also for the entire folder |
| Download                 | Parameter PC             | Loads the parameters from the device into the PC                                                                         |                                                                                                    |
| Upload                   | Parameter PC             | Loads the parameters from the PC into the device                                                                         | The parameter comparison<br>between PC and device is output<br>again as an intermediate step.                                                                              |
| Clear                    | Comparison<br>parameters | Delete the current compari-<br>son values from the column<br>"Comparison value"                                          |                                                                                                    |
| Jopen                    | Comparison<br>parameters | Opens an already saved<br>parameter set and carries<br>out the comparison with the<br>already loaded parameter<br>file   |                                                                                                    |
| Download                 | Comparison<br>parameters | Loads the parameters from the device for comparison only                                                                 | The currently opened parame-<br>ters are retained.                                                                                                    |
| Search<br>Next<br>Search | Parameter<br>search      | Used to find a particular parameter in the folder tree                                                                   |                                                                                                    |

The functions of the menu bar for the parameter view are as follows:

#### 8.5.1.2 Parameter comparison

1

**Information**! The comparison function displays the parameter differences in the column "Comparison value". These comparison values can be accepted.

As described in 8.5.1.1, various parameter comparison forms are possible

- File with file
- File with device
- Device with device

After a completed Comparison, the function appears in the menu bar. This is used to accept the comparison value.

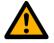

Caution!

accepts the comparison values.

Default accepts the default values from the default file!

If comparison values are to be accepted, "Copy" must be used

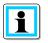

## Information!

identifies the same parameters

The example shows the parameter comparison. The parameter folder is also displayed in which the differences are saved. This simplifies the locating of differences in the parameter sets.

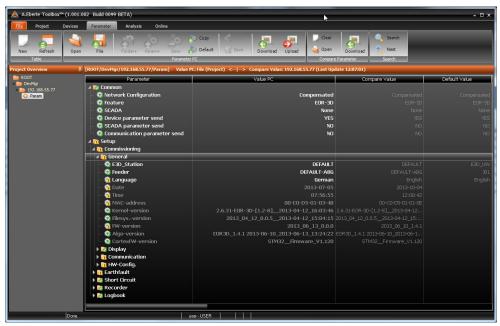

Figure 36: View after parameter comparison

A comparison is also carried out in advance when sending parameters. A wizard appears with a comparison table.

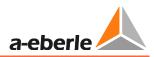

| Olifferent parameter         Ianguage       German       English       Language         Date       2013-07-05       2013-10-04       Date         Time       07:56:55       12:10:36       Time         MAC-address       00-C0-D5-01-03-4B       00-C0-D5-01-01-0E       MAC_adress         FW-version       2013_06_13_0.0.0       2013_06_10_1.4.1       FW_version         Function       Status       Sum_Uearth ->f       BAassign1         Vearth       30       31       Uearth |     | Parameter Caption  | Value PC          | Compare Value     | ID         |
|----------------------------------------------------------------------------------------------------|-----|--------------------|-------------------|-------------------|------------|
| Oate         2013-07-05         2013-10-04         Date           Ime         07:56:55         12:10:36         Time           MAC-address         00-C0-D5-01-03-4B         00-C0-D5-01-01-0E         MAC_adress           FW-version         2013_06_13_0.0.0         2013_06_10_1.4.1         FW_version           Function         Status         Sum_Uearth ->f         BAassign1                                                                                                  | ) D | ifferent parameter |                   |                   |            |
| Time         07:56:55         12:10:36         Time           MAC-address         00-C0-D5-01-03-4B         00-C0-D5-01-01-0E         MAC_adress           FW-version         2013_06_13_0.0.0         2013_06_10_1.4.1         FW_version           Function         Status         Sum_Uearth ->f         BAassign1                                                                                                    | Ð   | Language           | German            | English           | Language   |
| MAC-address         00-C0-D5-01-03-4B         00-C0-D5-01-01-0E         MAC_adress           FW-version         2013_06_13_0.0.0         2013_06_10_1.4.1         FW_version           Function         Status         Sum_Uearth ->f         BAassign1                                                                                                    | Ð   | Date               | 2013-07-05        | 2013-10-04        | Date       |
| FW-version         2013_06_13_0.0.0         2013_06_10_1.4.1         FW_version           Function         Status         Sum_Uearth ->f         BAassign 1                                                                                                    | Ð   | Time               | 07:56:55          | 12:10:36          | Time       |
| Prinction         Status         Sum_Uearth ->f         BAassign1                                                                                                    | Ð   | MAC-address        | 00-C0-D5-01-03-4B | 00-C0-D5-01-01-0E | MAC_adress |
|                                                                                                    | Ð   | FW-version         | 2013_06_13_0.0.0  | 2013_06_10_1.4.1  | FW_version |
| >Uearth 30 31 Uearth                                                                                                    | Ð   | Function           | Status            | Sum_Uearth ->f    | BAassign 1 |
|                                                                                                    | Ð   | >Uearth            | 30                | 31                | Uearth     |
|                                                                                                    |     |                    |                   |                   |            |

Figure 37: Parameter comparison upon parameter upload

The comparison value can be seen directly for each parameter which differs.

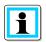

**Information**! If the parameter is selected in the table, the software jumps directly to this position in the background.

| Project Devic                              | ces Parameter Analysis Online                                                                                                    |                                    |                    |                          |                      |
|--------------------------------------------|----------------------------------------------------------------------------------------------------|------------------------------------|--------------------|--------------------------|----------------------|
| lew Refresh C<br>Table                     |                                                                                                    | Copy<br>Default Save Download Uplo |                    | Search<br>Next<br>Search |                      |
| ct Overview                                | 후 [ROOT/DevMgr/192.168.55.77/Param] - Value PC: F                                                                                                    | File (Pro) Parameter differencies  |                    |                          |                      |
| ROOT<br>P DevMgr<br>192.168.55.77<br>Param | Parameter    Parameter   Parameter   Parameter  Parameter Parameter Parameter Paramet | Parameter Caption                  | Value PC           | Compare Value            | ID 7                 |
|                                            | – 🤯 Feature                                                                                                    | Language                           | German             | English                  | Language             |
|                                            | - 🌞 SCADA                                                                                                    | <ul> <li>Date</li> </ul>           | 2013-07-05         | 2013-10-04               | Date                 |
|                                            | – 🤯 Device parameter send                                                                                                    | Time                               | 07:56:55           | 12:10:36                 | Time                 |
|                                            | – 🤯 SCADA parameter send                                                                                                    | MAC-address                        | 00-C0-D5-01-03-4B  | 00-C0-D5-01-01-0E        | MAC_adress           |
|                                            | 🗕 🤴 Communication parameter send                                                                                                    | 9 FW-version                       | 2013_06_13_0.0.0   | 2013_06_10_1.4.1         | FW_version           |
|                                            | A m Setup                                                                                                    | Function     Superth               | Status<br>30       | Sum_Uearth ->f<br>31     | BAassign 1<br>Uearth |
|                                            |                                                                                                    |                                    |                    | c                        | DK 💽 Abort 🔀         |
|                                            | - to Algo-version<br>to CortexFW-version                                                                                                    | ELSTM32_F                          | firmware_V1.120 ST | 1M32Firmware_V1.120      |                      |
|                                            | 🕨 🛅 Communication                                                                                                    |                                    |                    |                          |                      |
|                                            | 🕨 📴 HW-Config.                                                                                                    |                                    |                    |                          |                      |
|                                            | <ul> <li>▶ ■ HW-Config.</li> <li>▶ ■ Earthfault</li> <li>▶ ♥ Short Circuit</li> <li>▶ ♥ Recorder</li> </ul>                                                                                                    |                                    |                    |                          |                      |

*Figure 38:* Parameter comparison upon uploading to the device with difference display and direct display in the parameter view

| Comparison<br>symbol | Meaning                         | 1                                                                                                    |
|----------------------|---------------------------------|----------------------------------------------------------------------------------------------------|
| Ð                    | Different parameters            | These parameters are changed upon trans-<br>fer to the device                                                                                                    |
| 0                    | Non-transferred pa-<br>rameters | Through the preselection, the software pre-<br>vents transfer of certain parameters                                                                                                    |
| •                    | Incorrect parameter             | <ul> <li>This parameter is not available on the device.</li> <li>Causes:</li> <li>Incorrect parameter set</li> <li>Older firmware on the EOR-3D that does not support the parameter</li> </ul> |

The symbols in the parameter comparison have the following meaning:

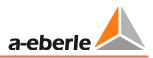

### 8.5.2 The online view is the ONLINE level for the EOR-3D

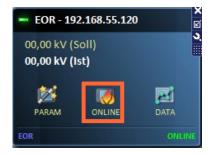

#### *Figure 39: Jump to online view.*

The online view is used to display the measurement values and statuses of binary inputs and outputs directly. Moreover, the log books, which are also present in the device are likewise displayed.

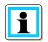

**Information**! The Online View display is a predefined view. If desired, this can be adjusted in "Advanced" mode.

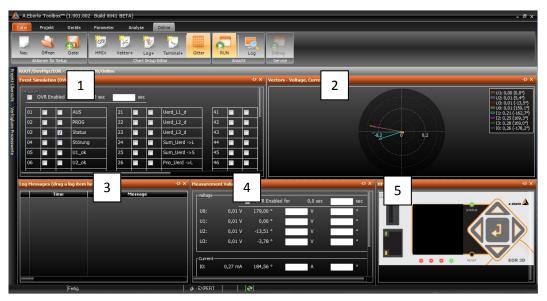

Figure 40: Default setting for the Online Page

| Windo | w                          | Function                                                                                                    | i                                                                                                    |
|-------|----------------------------|----------------------------------------------------------------------------------------------------|----------------------------------------------------------------------------------------------------|
| 1.    | Events<br>Output functions | The statuses of the output functions can<br>be read directly<br>The values can also be immediately simu-<br>lated using the OVR (override) function                                                                                     | Simulation for testing<br>control system connec-<br>tions via relays as well as<br>div. protocols is thereby<br>possible        |
| 2.    | Vector                     | The four voltage and current measure-<br>ment values are displayed as vectors /<br>pointers. Other vectors can likewise be<br>inserted in the image using drag and<br>drop.                                                             | Double clicking the win-<br>dow opens the menu for<br>the window. Pointers can<br>be hidden.                                    |
| 3.    | Log book                   |                                                                                                    |                                                                                                    |
| 4.    | Measurement<br>values      | Here measurement values are displayed<br>directly in terms of a value and phase as<br>secondary values.<br>You can override the values for meas-<br>urement value simulation in the control<br>system direction using the OVR function. | The overriding of meas-<br>urement values must be<br>actively reset. Otherwise<br>it is stopped after 250<br>seconds (default). |
| 5.    | Panel EOR-3D               | This function is used for operation of the EOR-3D as if you were directly in-situ                                                                                                    | This makes remote<br>maintenance of devices<br>extremely easy                                                                   |

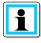

**Information**! Double clicking the window frame increases its size to the maximum view. Double clicking again resets it to the original position.

This simplifies the display of events, the log book and vectors. Dependent on your screen resolution, different scales can result.

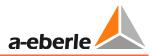

## 8.5.3 DATA - Upload fault records from the EOR-3D, the file browser

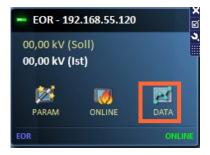

*Figure 41: Jump to the data view for uploading the fault records* 

#### From the DATA menu you can upload the fault records from the EOR-3D

|   | File Browser: 192.168.55.77                  | 100 C                  |          |           |  |  |  |  |
|---|----------------------------------------------|------------------------|----------|-----------|--|--|--|--|
| 4 | PCRepository Copy Paste Close                |                        |          |           |  |  |  |  |
|   | File Name                                    | Alteration Date        | Size     | Comment 1 |  |  |  |  |
|   | PC Repository: D:\Datensicherung\=EOR-3d=\AE | View\Test Störschriebe |          | 2         |  |  |  |  |
|   | ESB_IP161_A_healthy_feeder2013-06-06_17355   | 06.06.2013 15:48:00    | 502,5 kB |           |  |  |  |  |
|   | ESB_IP161_A_healthy_feeder2013-06-06_17360   | 06.06.2013 15:49:00    | 507,4 kB |           |  |  |  |  |
|   | Project-Files                                |                        |          | 0         |  |  |  |  |
|   | Files at the device: 192.168.55.77           |                        |          | 5         |  |  |  |  |
|   | AA_A_Otto302012-02-08_151356_120.rec         | 08.02.2012             | 712,1 kB |           |  |  |  |  |
|   | AA_A_Otto302012-02-08_152503_531.rec         | 08.02.2012             | 712,0 kB |           |  |  |  |  |
|   | AA_A_Otto302012-02-08_154011_592.rec         | 08.02.2012             | 711,8 kB |           |  |  |  |  |
|   | AA_A_Otto302012-02-09_093331_141.rec         | 09.02.2012             | 0 Bytes  |           |  |  |  |  |
|   | AA_A_Otto302012-10-16_095922_011.rec         | 16.10.2012             | 806,3 kB |           |  |  |  |  |
|   |                                              |                        |          |           |  |  |  |  |
|   |                                              |                        |          |           |  |  |  |  |
|   |                                              |                        |          |           |  |  |  |  |

#### Figure 42: View of the file browser for an EOR-3D

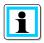

**Information**! For more information about operating the file browser, see the online help of the A.Eberle Toolbox<sup>TM</sup> by pressing F1.

In this way all fault records that are present in the EOR-3D can be transferred.

The following file handling is possible

- Allocate files directly to a project (substation or device)
- Allocate files to a common backup folder for all devices from a particular area
- Delete fault records directly on the EOR-3D
- Several files or all can be selected simultaneously

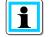

**Information**! The recorders, which have been directly saved under "Project" are shown immediately in the Device Manager under the EOR-3D.

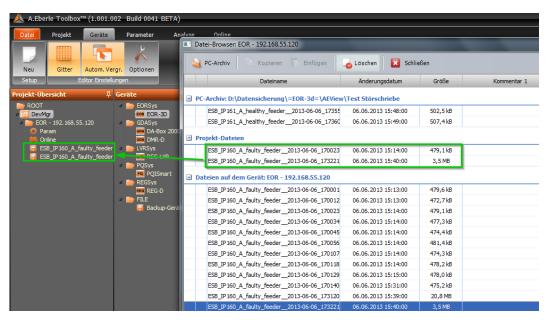

Figure 43: Retrieving fault records for an EOR-3D in the menu view

#### 8.5.3.1 Displaying fault records from the EOR-3D

After uploading the data it can be found under Project / Device.

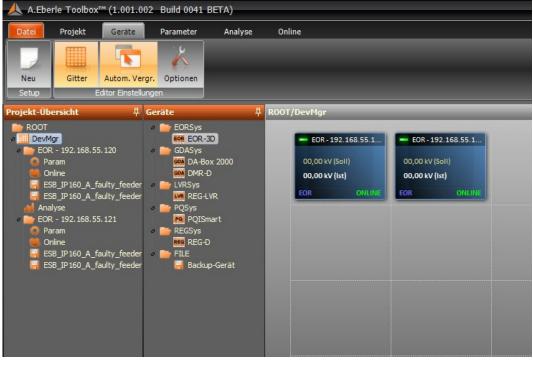

Figure 44: Two devices in a project with assigned fault records

The fault records have been uploaded from the devices? Then you can see them under the item "Analysis".

The view with the fault records and three charts opens in which measurement values can be saved by dragging and dropping.

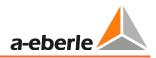

| 🙏 A.Eberle Toolbox™ (1.001.0                                                                                                    | 002 Build 0041 BETA)                                                      |                           |                            |                            |                            |                            | - ð ×                          |
|----------------------------------------------------------------------------------------------------|---------------------------------------------------------------------------|---------------------------|----------------------------|----------------------------|----------------------------|----------------------------|--------------------------------|
| Datei Projekt Geräte                                                                                                    | Parameter Analyse Online                                                  |                           |                            |                            |                            |                            |                                |
| Neu<br>Setup Chart Setup Editor                                                                                                   | Offnen Datei CSV Backup Restore                                           |                           | tellg. Endlos              | nline Log                  |                            |                            |                                |
|                                                                                                    | Datenquellen                                                              | ROOT/DevMgr/Analy         | se                         |                            |                            |                            |                                |
| PROOT                                                                                                    | Verfügbare Werte<br>#1: ESB_IP160_A_faulty_feeder2013-06-06_170023_945.rr | (New Chart)               |                            |                            |                            |                            | +⊐ ×                           |
| ECR - 192.168.55.120<br>Param<br>Chine<br>ESB_P160_A_faulty_feeder<br>ESB_P160_A_faulty_feeder<br>Analyse<br>ECR - 192.168.55.121 | #2: ES8_IP 160_A_faulty_feeder2013-06-06_173221_775.re                    |                           |                            |                            |                            |                            |                                |
| Param                                                                                                    |                                                                           | 3.2013<br>23:750          | 06.06.2013<br>17:00:24:000 | 06.06.2013<br>17:00:24:250 | 06.06.2013<br>17:00:24:500 | 06.06.2013<br>17:00:24:750 | 06.06.2013 →<br>17:00:25:000 T |
| Online<br>ESB_IP160_A_faulty_feeder                                                                                               |                                                                           | (New Chart)               |                            |                            |                            |                            |                                |
| 😽 ES8_JP160_A_faulty_feeder                                                                                                    | Geräte-/Datenbank-Verbindungen                                            | AÎ<br>50                  |                            |                            |                            |                            |                                |
|                                                                                                    | @1: EOR - 192.168.55.120                                                  | 0                         |                            |                            |                            |                            |                                |
|                                                                                                    | ✓ 22 @2: EOR - 192.168.55.121                                             | 3.2013<br>23:750          | 06.06.2013<br>17:00:24:000 | 06.06.2013<br>17:00:24:250 | 06.06.2013<br>17:00:24:500 | 06.06.2013<br>17:00:24:750 | 06.06.2013 →<br>17:00:25:000 T |
|                                                                                                    |                                                                           | (New Chart)               |                            |                            |                            |                            | + ×                            |
|                                                                                                    |                                                                           | Ϋ́                        |                            |                            |                            |                            |                                |
|                                                                                                    |                                                                           | i.2013<br>23:750          | 06.06.2013<br>17:00:24:000 | 06.06.2013<br>17:00:24:250 | 06.06.2013<br>17:00:24:500 | 06.06.2013<br>17:00:24:750 | 06.06.2013><br>17:00:25:000    |
| <                                                                                                    |                                                                           | Zeitbereichs-Einstellunge | n                          |                            |                            |                            |                                |
| Fertig.                                                                                                    | user - USER                                                               |                           |                            |                            |                            |                            |                                |

Figure 45: Analysis start screen

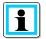

**Information**! To improve clarity, abbreviation characters are used for the device connections.

- @ stands for the device number 1 is always used for the first connection
- # stands for the number of a fault record within a device number 1 is always used for the first available fault record for a device

E.g.: @2#2 = Device 2 Fault record no. 2

Clicking the connection show the list of fault records for this device.

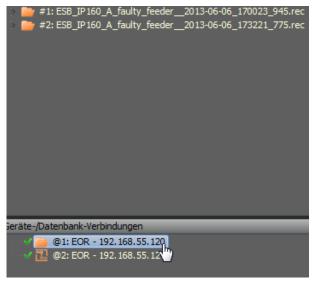

Figure 46: Connection / device 1 with 2 fault records

Now you can open the folder containing the fault records. The contained measurement values and binary traces are likewise visible as a folder.

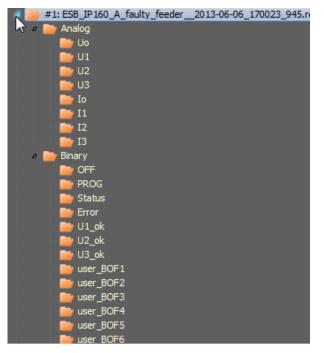

Figure 47: Available data from the selected fault record

| A.Eberle Toolbox™ (1.001.0                                                                                      | 02 Build 0041 BETA)<br>Parameter Analyse Online                                                                                                    |                                          |                             |                            |                            |                            | - ð ×                             |
|----------------------------------------------------------------------------------------------------|----------------------------------------------------------------------------------------------------|------------------------------------------|-----------------------------|----------------------------|----------------------------|----------------------------|-----------------------------------|
| Neu Chart Setup Editor                                                                                          | Offnen Datei CSV Backup                                                                                                    |                                          | tellg. Endlos Or<br>Ansicht | line Log                   |                            |                            | _                                 |
| Projekt-Übersicht 🛱                                                                                             | Datenquellen                                                                                                    | 후 ROOT/DevMgr/Analy                      | se                          |                            |                            |                            |                                   |
| ROOT                                                                                                    | Verfügbare Werte<br>#3: ES8_IP160_A_faulty_feeder2013-06-0                                                                                                    | (New Chart)                              |                             |                            |                            |                            | ж ф-                              |
| EOR - 192. 168. 55. 120<br>Param<br>Grilne<br>ESB_IP160_A_faulty_feeder<br>ESB_IP160_A_faulty_feeder<br>Analyse | Analog<br>US<br>U1<br>U2<br>U2<br>U2<br>U3<br>U3<br>U3<br>U3                                                                                                    | v1                                       |                             |                            |                            |                            |                                   |
| a 📄 EOR - 192. 168. 55. 121<br>🙆 Param                                                                          | 11<br>12                                                                                                    | i.2013<br>23:750                         | 06.06.2013<br>17:00:24:000  | 06.06.2013<br>17:00:24:250 | 06.06.2013<br>17:00:24:500 | 06.06.2013<br>17:00:24:750 | 06.06.2013 T                      |
| Online<br>ESB IP160_A_faulty_feeder                                                                             | iii I3<br>Ø 📴 Binary                                                                                                    | (New Chart)                              |                             |                            |                            |                            | - 4 >                             |
| 📕 ESB_IP160_A_faulty_feeder                                                                                     | PROG<br>Status<br>Fore<br>UL ok<br>UL ok<br>UL ok<br>UL ok<br>UL ok<br>UL ok                                                                                                    | AT<br>50<br>0<br>                        | 06.06.2013                  | 06.06.2013                 | 06.06.2013                 | 06.06.2013                 | 06.06.2013<br>17:00:25:000 T      |
|                                                                                                    | iser_BOF2                                                                                                    | (New Chart)                              | 17:00:24:000                | 17100:241250               | 17:00:24:500               | 17:00:24:750               |                                   |
|                                                                                                    | vore "BOF4     vore "BOF5     vore "BOF5     vore "BOF5     vore "BOF5     vore "BOF5     vore "BOF5     vore "BOF5     vore "BOF5     vore "BOF5     vore "BOF5     vore "BOF4     vore "BOF4     vore "BOF4     vore "BOF4     vore "BOF4     vore "BOF4     vore "BOF4     vore "BOF4     vore "BOF4     vore "BOF5     vore "BOF4     vore "BOF4     vore "BOF4     vore "BOF5     vore "BOF4     vore "BOF5     vore "BOF5 | 50<br>0<br>3.2013                        | 06.06.2013                  | 06.06,2013                 | 06.06.2013                 | 06.06.2013                 | 06.06.2013 —                      |
|                                                                                                    |                                                                                                    | 23:750                                   | 17:00:24:000                | 17:00:24:250               | 17:00:24:500               | 17:00:24:750               | 17:00:25:000                      |
| < III Fertig.                                                                                                   |                                                                                                    | Zeitbereichs-Einstellunge<br>user · USER |                             |                            |                            |                            |                                   |
| 🚳 🔯 😵 [                                                                                                    | 3 💽 🎇 🖾 🛄                                                                                                    | a 🐖 🐹 🔊 🕻                                | 🧿 💽 DE (                    | 🖪 🕾 💩 I 🦷 🖸                | 0 🕴 🗏 🍇 ┥                  | a 🕅 🕅 💏 📭 🛙                | .ali 🔥 23:19<br>.ali 🕼 30.07.2013 |

Now you can drag and drop the measurement values and binary traces into the charts

*Figure 48: Drag and drop with one measurement value* 

The measurement values are displayed for the complete time that was recorded. The example shows a very long fault record with Uo, the earth fault signal from the EOR-3D and the current lo.

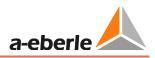

| 🙏 A.Eberle Toolbox™ (1.001.0                                                                                                   | 02 Build 0041 BETA)                                                                                    |                        |                    |                              |                            |                            |                            |                            | - @ ×                    |
|----------------------------------------------------------------------------------------------------|----------------------------------------------------------------------------------------------------|------------------------|--------------------|------------------------------|----------------------------|----------------------------|----------------------------|----------------------------|--------------------------|
| Datei Projekt Geräte                                                                                                    | Parameter Analyse Or                                                                                   | nline                  |                    |                              |                            |                            |                            |                            |                          |
| Neu Panel+ Gitter                                                                                                    | Öffnen Datei CSV                                                                                       | Backup Restore         | Erneuern Abbruch   | Einstellg. Endlos<br>Ansicht |                            |                            |                            |                            |                          |
| Projekt-Übersicht #                                                                                                    | Datenquellen                                                                                           |                        | 뷰 ROOT/DevMgr/     | Analyse                      |                            |                            |                            |                            |                          |
| ROOT                                                                                                    | Verfügbare Werte                                                                                       |                        | (New Chart)        |                              |                            |                            |                            |                            | -⊐ ×                     |
| DEVIOUR     DEVIOUR     DEVIOUR     DEVIOUR     DEVIOUR     DONINE     ESB IP160 A faulty_feeder     ESB IP160 A faulty_feeder | # #1: ES8_IP 160_A_faulty_feed # 2: ES8_IP 160_A_faulty_feed # 3: ES8_IP 160_A_faulty_feed # Analog Uo | er2013-06-06_183749_50 | 5.re vî            |                              |                            |                            |                            |                            | — @2#3: Uo               |
| Analyse                                                                                                    | - <mark>- U</mark> 2                                                                                   |                        | -20K               |                              |                            |                            |                            |                            |                          |
| <ul> <li>EOR - 192, 168, 55, 121</li> <li>Param</li> <li>Online</li> </ul>                                                     | ≥ U3<br>■ 10<br>■ 11                                                                                   |                        |                    | 06.06.2013<br>17:31:30:000   | 06.06.2013<br>17:31:40:000 | 06.06.2013<br>17:31:50:000 | 06.06.2013<br>17:32:00:000 | 06.06.2013<br>17:32:10:000 | 06.06.2                  |
| ESB_IP 160_A_faulty_feeder                                                                                                    | 12                                                                                                    |                        | (New Chart)        |                              |                            |                            |                            |                            | × ⊄-                     |
| ESB_IP160_A_faulty_feeder                                                                                                    | I3<br>Finary<br>Froff<br>FROG<br>Status<br>Fror<br>U1 ok                                               |                        | ¢<br>0,5           |                              |                            |                            |                            | <b>—</b> @2:               | #3: > Uearth             |
|                                                                                                    | U2_ok                                                                                                  |                        |                    | 06.06.2013<br>17:31:30:000   | 06.06.2013<br>17:31:40:000 | 06.06.2013<br>17:31:50:000 | 06.06.2013<br>17:32:00:000 | 06.06.2013<br>17:32:10:000 | 06.06.2 →><br>17:32:2C T |
|                                                                                                    | user_BOF1                                                                                              |                        | (New Chart)        | 17.51.30.000                 | 17.31.40.000               | 17.51.50,000               | 17.32.00.000               | 17.52.10.000               | -+= ×                    |
|                                                                                                    | Geräte-/Datenbank-Verbindungen                                                                         |                        | ▲↑                 |                              |                            |                            |                            |                            | — @2#3: Io               |
|                                                                                                    | 2 21: EOR - 192.168.55.120 2 22: EOR - 192.168.55.121                                                  |                        |                    |                              |                            |                            |                            |                            |                          |
|                                                                                                    |                                                                                                    |                        |                    | 06.06.2013<br>17:31:30:000   | 06.06.2013<br>17:31:40:000 | 06.06.2013<br>17:31:50:000 | 06.06.2013<br>17:32:00:000 | 06.06.2013<br>17:32:10:000 | 06.06.2 —►<br>17:32:20 T |
| ۰ III ) ۲                                                                                                    |                                                                                                    |                        | Zeitbereichs-Einst | ellungen                     |                            |                            |                            |                            |                          |
| Fertig                                                                                                    |                                                                                                    | user - USER            |                    |                              |                            |                            |                            |                            |                          |

Figure 49: Fault record over the entire recording duration

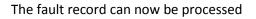

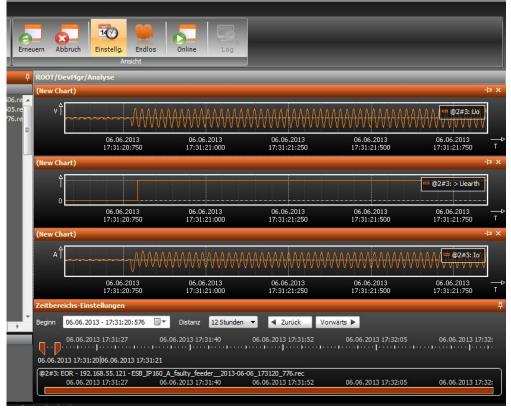

*Figure 50: Time range for the first zoom* 

Using the cursor needles the time range can be roughly set. As a result the sinusoidal values can be seen immediately. Likewise you can see the status change of the binary trace for the earth fault signal from 0 to 1.

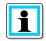

**Information**! The number of charts can be freely selected. For more details about operation of the Analysis view, press F1 to use the online help of the A.Eberle Toolbox<sup>™</sup>.

#### 8.5.3.2 Simultaneous display and comparison of several fault records (optional licence)

The A.Eberle Toolbox<sup>™</sup> has an option for displaying several fault records from different devices.

- Compare fault records from different periods with each other
- Overlay measurement values directly using the capture function
- Backup the data into a file including set zooms and time ranges

| Zeitbereichs-Einstellungen                                           |                      |                     |                     |                     | Ę         |
|----------------------------------------------------------------------|----------------------|---------------------|---------------------|---------------------|-----------|
| Beginn 06.06.2013 - 17:31:20:576                                     | Distanz 12 Stunden 🔻 | ◀ Zurück Vorwärts ► |                     |                     |           |
| 20<br>06.06.2013 17:40:00<br>06.06.2013 17:31:20 06.06.2013 17:31:21 | 06.06.2013 17:51:40  | 06.06.2013 18:03:20 | 06.06.2013 18:15:00 | 06.06.2013 18:26:40 | 06.06.20  |
| (                                                                    | 06.06.2013 17:51:40  | 06.06.2013 18:03:20 | 06.06.2013 18:15:00 | 06.06.2013 18:26:40 | 06.06.20: |
| (@2#3: EOR - 192.168.55.121 - ESB_IP160_A<br>20 06.06.2013 17:40:00  | 06.06.2013 17:51:40  | 06.06.2013 18:03:20 | 06.06.2013 18:15:00 | 06.06.2013 18:26:40 | 06.06.20: |

#### Figure 51: Time range for 2 fault records

By simple shifting of the time axis for the second fault record, the data can be compared with each other.

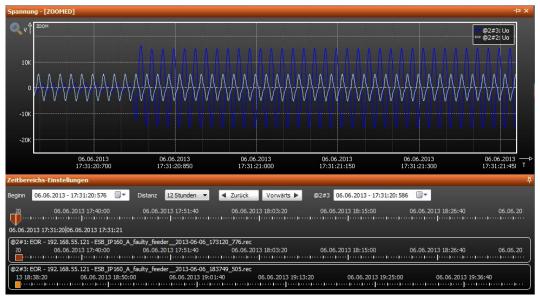

#### Figure 52: Time range shifted for fault record 2

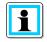

**Information**! The modified time range is identified by a lighter colour. The change to the time range is easily reset by simply double clicking on the time range axis of the shifted fault record.

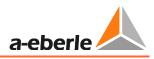

## 8.6 Commissioning of an EOR-3D using the A.Eberle Toolbox™

| Checklist                                                                                                | Carried out?                                                                                                    | Chapter |
|----------------------------------------------------------------------------------------------------|----------------------------------------------------------------------------------------------------|---------|
| Is the wiring completely connected?                                                                      | <ul> <li>Auxiliary voltage connected</li> <li>Measuring signals (voltage, current) connected</li> <li>Binary inputs and outputs connected</li> <li>If available, the control system interface is connected</li> </ul> | 7       |
| Have you created the con-<br>nection between your PC<br>and the EOR-3D using a<br>crossed network cable? | <ul> <li>Crossed network cable (ribbon cable),<br/>supplied with the EOR-3D, is connected</li> </ul>                                                                                                    |         |
| Have you installed the<br>A.Eberle Toolbox™?                                                             | <ul> <li>A.Eberle Toolbox installed on your PC</li> </ul>                                                                                                    | 8.1     |
| Has an EOR-3D been created in the software?                                                              | • An EOR-3D was created as a device after the installation                                                                                                    | 1.1     |
| All questions answered YES?                                                                              | <ul> <li>Then we can kick-off</li> </ul>                                                                                                    |         |

Carry out the following steps in the specified sequence

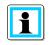

**Information**! For the following steps you can leave the EOR-3D with the default settings. However it must be adapted to the transformer factors for a first function.

## 8.6.1 Setting the IP address directly at the EOR-3D

It is easier to set the IP address for communication with the PC directly at the EOR-3D.

To go from the start menu to the menu item in the EOR-3D:

| Setup            |  |
|------------------|--|
| apply new param. |  |
| Commissioning    |  |
| General          |  |
| Display          |  |
| Communication    |  |
| Telecontrol      |  |
| HW-Config        |  |
| Earthfault       |  |
| Short circuit    |  |
| Recorder         |  |
| Logfile          |  |
|                  |  |

Figure 53: Menu item "Communication" in the EOR-3D

| Display on the EOR-3D                                                                                                    | Information                                                                                                    |
|----------------------------------------------------------------------------------------------------|----------------------------------------------------------------------------------------------------|
| Communication<br>IPs of EOR-3D<br>Timeconfig<br>COM1_RS232<br>COM2_RS485<br>Radio<br>COM2_RS485<br>Radio<br>COM2_RS485<br>Radio<br>COM2_RS485<br>Radio                                                                                                    |                                                                                                    |
| IPs of EOR-3D<br>IP-address<br>Mask<br>Gateway<br>Reset system IP<br>USB ETH Adapter                                                                                                    |                                                                                                    |
| IP-address     STATUS     a-eberle       1 9 2     5 5 0 7 7     Image: Constraint of the state of the state of | Change the IP address accordingly.<br>Changing of parameters with numerical<br>values is described under 7.2.4.1 |
| Proceed with the subnet mask in a similar manner                                                                                                    |                                                                                                    |

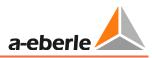

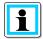

**Information**! With an existing connection, you can search for the EOR-3D using the software in the network.

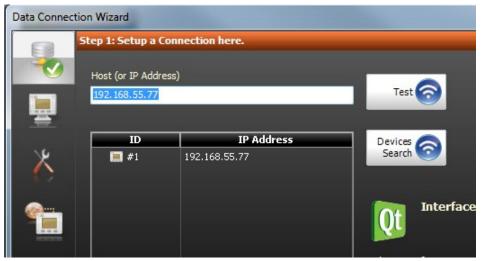

You can see the device (or several devices) in the list of the connecting wizard

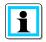

Information! You access the connecting wizard by creating a device (1.1)

If a device is already created, you can similarly access the connecting wizard by double clicking the device name (default name is the IP address).

## 8.6.2 Simplification of the parameter GUI by preselection

You can reduce the extent of the Parameter view. This is undertaken under the item "General" in the Parameter view of the software.

| Parameter                        | Value PC    |
|----------------------------------|-------------|
| 🔺 🚞 Common                       |             |
| – 🔅 Network Configuration        | Compensated |
| – 🌞 Feature                      | EOR-3D      |
| — 🌞 SCADA                        | All         |
| – 🛱 Device parameter send        | YES         |
| 🚽 🐺 SCADA parameter send         | NO          |
| 🕒 🛱 Communication parameter send | NO          |
| 🛛 🚞 Setup                        |             |
| 🔺 🚞 Commissioning                |             |
| 🕨 📄 General                      |             |
| 🕨 📄 Display                      |             |
| Demonstration 🛛 🚺                |             |
| 🕨 🚞 Telecontrol                  |             |
| 🕒 🖿 🖿 HW-Config.                 |             |
| 🕨 🚞 Earthfault                   |             |
| 🕨 🚞 Short Circuit                |             |
| 🕩 🚞 Recorder                     |             |
| 🕒 🚞 Logbook                      |             |

#### *Figure 54: General settings for the Parameter view*

The preselection under "General" gives you the advantage of no longer having to enter certain parameters.

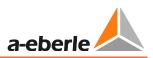

| General                             | Selection option                                                                                                    | Function                                                                                                    | i                                                                                                    |
|-------------------------------------|----------------------------------------------------------------------------------------------------|----------------------------------------------------------------------------------------------------|----------------------------------------------------------------------------------------------------|
| Network configura-<br>tion          | <ul><li>Compensated</li><li>Isolated</li><li>Solidly earthed</li></ul>                                                           | Here you can make a<br>preselection for the<br>locating procedures<br>that make sense with<br>your network configu-<br>ration | Dependent on the network<br>configuration, unsuitable<br>locating procedures are<br>hidden. These procedure are<br>actively set to OFF in the<br>background                                                                                                    |
| Characteristic                      | <ul><li>EOR-3D</li><li>EWR22</li></ul>                                                                                           | Used as a simplifica-<br>tion when replacing<br>EWR22 devices<br><b>Please use EOR-3D as</b><br><b>the default</b>            | <ul> <li>EWR22: The parameters are reduced in scope so that they match the scope of the EWR22. Hidden and actively set to OFF are:</li> <li>current channels 1 to 3 as only lo is used</li> <li>All short circuit parameters</li> <li>All parameters for stationary locating procedures</li> <li>The selection option for connecting to sensors</li> </ul> |
| Control system                      | <ul> <li>None</li> <li>IEC 60870-5-101</li> <li>IEC 60870-5-103</li> <li>IEC 60870-5-104</li> <li>MODBUS</li> <li>All</li> </ul> | Preselection of the<br>control system con-<br>nection used                                                                    | All non-preselected proto-<br>cols are actively set to OFF.<br>WARNING: Control system<br>protocols require a licence.<br>The function can be run in<br>the software independently<br>of the device licence.                                                                                                    |
| Send parameters                     | <ul><li>NO</li><li>YES</li></ul>                                                                                                 | You can prevent the sending of parame-ters with NO                                                                            | Relates to all parameters<br>excluding the control system<br>and communication<br>E.g. if only COM ports are to<br>be adjusted                                                                                                    |
| Send control sys-<br>tem parameters | <ul><li>NO</li><li>YES</li></ul>                                                                                                 | You can prevent the<br>sending of control<br>system parameters<br>with NO                                                     | Relates to the parameters in the control system folder                                                                                                    |
| Send communica-<br>tion parameters  | <ul><li>NO</li><li>YES</li></ul>                                                                                                 | You can prevent the<br>sending of communi-<br>cation parameters<br>with NO                                                    | Relates to the parameters in the communication folder                                                                                                    |

The following function is hidden behind the individual items

### 8.6.3 Configuring transformer factors

After preselection, please enter the transformer factors under "General" (0).

The transformer factor must be set for each measuring channel for the connected current and voltage transformers.

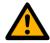

**Caution**! The calculation and also the entry of thresholds for the individual procedures is based on primary values. Consequently the transformer factor must be set.

The settings of the transformer factor can be found under menu item HW\_config (hardware configuration)

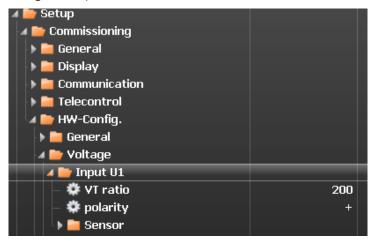

Figure 55: Menu item for setting transformer factors

Set voltage transformer factors

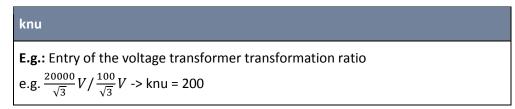

#### • Set current transformer factors

#### kni

Entry of the current transformer transformation ratio The transformation ratio is defined as the ratio or primary to secondary current.

e.g. 
$$\frac{100A}{1A}$$
 -> kni = 100

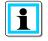

**Information**! The "Sensor" menu item need not be considered for conventional transformers (inductive transformers)!

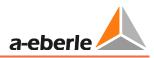

## 8.6.4 Sending the first parameters to the EOR-3D

You have carried out the initial steps under 0? Then you can now send the parameters using the A.Eberle Toolbox<sup>™</sup> to the EOR-3D.

| 🙏 A.Eb                     | erle Toolbo | K™ (1.001.0                 | 02 Build 0099                    | BETA)         |                   |                    |                        |          |        |                   |             |        |       |
|----------------------------|-------------|-----------------------------|----------------------------------|---------------|-------------------|--------------------|------------------------|----------|--------|-------------------|-------------|--------|-------|
| File                       | Project     | Devices                     | Parameter                        | Analysis      | Online            |                    |                        |          |        |                   |             |        |       |
| New                        | Refresh     | Open                        | File                             | Folder+       | +<br>Param+ Item- | 👌 - 🤮              | Save I                 | Download | Upload | 💭 Clear           | Download    | Searc  | :h    |
|                            | Table       |                             |                                  |               | Param             | eter PC            |                        |          |        | Compar            | e Parameter | Search |       |
| Project On                 | verview     | <b></b>                     | [ROOT/DevMg                      | r/192.168.1.1 | /Param] - Value   | PC: File (Project) |                        |          |        |                   |             |        |       |
| PROOT                      |             |                             | Parameter                        |               |                   | Value PC           | Value PC Compare Value |          |        | Default Value Low |             |        | Lower |
|                            | DevMgr      |                             | 🔺 🚞 Comm                         | on            |                   |                    |                        |          |        |                   |             |        |       |
| O Param                    |             | 🚽 – 🛱 Network Configuration |                                  |               | Compensate        | d                  |                        |          |        |                   |             |        |       |
| 🥵 Online                   |             | – 🌣 Feature                 |                                  |               | EOR-3             | EOR-3D             |                        |          |        |                   |             |        |       |
| a 🚞 192.168.1.1<br>O Param |             | – 🏶 SCADA                   |                                  |               | Noi               | e                  |                        |          |        |                   |             |        |       |
| 0                          | aram        |                             | 🚽 🏶 Devi                         | ce paramete   | er send           | Y                  | s                      |          |        |                   |             |        |       |
|                            |             |                             | 🚽 🏶 SCAI                         | DA paramet    | er send           | Y                  |                        |          |        |                   |             |        |       |
|                            |             |                             | 📙 🚔 Com                          | munication p  | oarameter send    | F                  | 0                      |          |        |                   |             |        |       |
|                            |             |                             | ⊿ 🖿 Setup<br>) 🛅 Com<br>) 🚞 Eart | missioning    |                   |                    |                        |          |        |                   |             |        |       |

Figure 56: Starting parameter upload to the device

The Upload button is contained in the menu bar. First a comparison of the actual parameters with the parameters in the device is displayed.

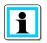

**Information**! An explanation of the parameter comparison can be found under 0.

## 9. Settings / Parameter detail view

This chapter describes the function of each individual parameter.

## 9.1 Setup

The EOR-3D must be matched to the system in question through appropriate settings. The following section provides a description of the parameters, likewise tips are given for determining the setting data. The parameter sequence corresponds to the arrangement in the menu tree and in the configuration software A.Eberle Toolbox<sup>™</sup>.

Below the parameters are described as they occur in the configuration software environment.

The following function groups are again found in the "Setup" menu tree:

| Satup            |
|------------------|
| Setup            |
| apply new param. |
| Commissioning    |
| Earthfault       |
| Short circuit    |
| Recorder         |
| Logfile          |
|                  |
|                  |
|                  |

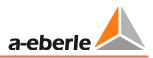

# 9.2 Commissioning menu

The function group "Commissioning" includes general settings as well as the configuration of the communication settings and the hardware inputs and outputs.

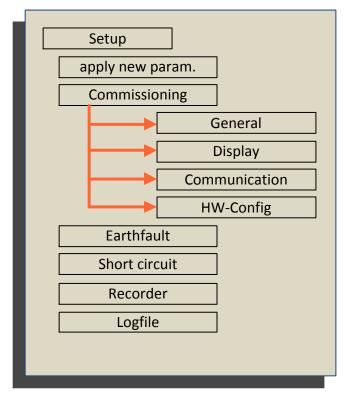

# 9.2.1 General menu

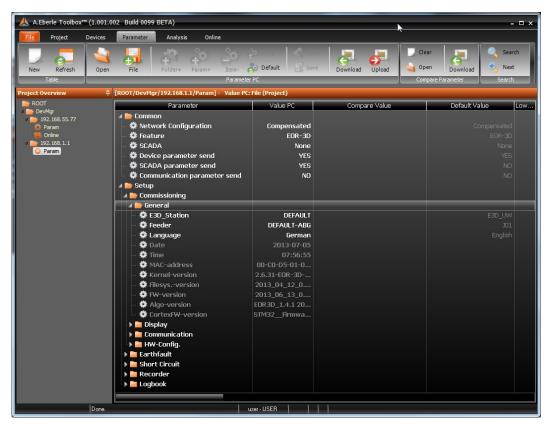

#### E3D\_Station

Specification of a station name is possible

(Warning: only use Windows-conformant characters. Maximum 40 characters)

#### Output

An output identifier can be entered in this field. For example this can be the Field identifier (e.g. J01)

#### Language

Here it is possible to switch the device operating language between German and English

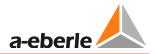

| Hardware information from the EOR-3D (cannot be changed) |
|----------------------------------------------------------|
| Date                                                     |
| Time                                                     |
| MAC-Address                                              |
| Kernel-Version                                           |
| FilesysVersion                                           |
| FW-Version                                               |
| Algo-Version                                             |
| CortexFW-Version                                         |

# 9.2.2 Display

Under the Display menu item are found the settings that affect the displaying of measurement values. The LED texts can also be adjusted here

| Parameter                          | Value PC          | Compare Value | Default Value        |
|------------------------------------|-------------------|---------------|----------------------|
| 🔺 🚞 Common                         |                   |               |                      |
| – 🌣 Network Configuration          | Compensated       |               |                      |
| – 🛱 Feature                        | EOR-3D            |               |                      |
| - 🌣 SCADA                          | None              |               |                      |
| — 🔯 Device parameter send          | YES               |               |                      |
| — 🛱 SCADA parameter send           | YES               |               |                      |
| 🔚 📮 🗱 Communication parameter send | NO                |               |                      |
| 🔺 🚞 Setup                          |                   |               |                      |
| 🔺 🚞 Commissioning                  |                   |               |                      |
| 🕨 🕨 🧰 General                      |                   |               |                      |
| 🔺 🚞 Display                        |                   |               |                      |
| 🕢 🖌 📷 Measure-sequence             |                   |               |                      |
| 🗌 🗌 — 🏶 Display pos. 1             | Voltage second    |               | Voltage secondary    |
| 🚽 🚽 🛱 Display pos. 2               | Current second    |               | Current secondary    |
| 🚽 🚽 — 🏶 Display pos. 3             | Angle             |               | Angle                |
| 🚽 🚽 🛱 Display pos. 4               | Voltage primary   |               | Voltage primary      |
| — 🌞 Display pos. 5                 | Current primary   |               | Current primary      |
| 🔰 🚽 🛱 Display pos. 6               | Activ power prim. |               | Activ power prim.    |
| 🗌 🔤 — 🏶 Display pos. 7             | Reactiv power     |               | Reactiv power prim.  |
| 🔰 🚽 🛱 Display pos. 8               | Apparent powe     |               | Apparent power prim. |
| 🗌 🗏 🌞 Display pos. 9               | U12p and PQS p    |               | U12p and PQS prim.   |
| 🕩 🚞 LED text                       |                   |               |                      |
| 🕨 📄 Communication                  |                   |               |                      |
| 🕩 🚞 HW-Config.                     |                   |               |                      |
| 🕨 🚞 Earthfault                     |                   |               |                      |
| 🕨 🚞 Short Circuit                  |                   |               |                      |
| 🕨 🛅 Recorder                       |                   |               |                      |
| 🕒 🕨 🚞 Logbook                      |                   | ►             |                      |

Figure 57: Parameter view MV sequence

#### **MV** sequence

Here the sequence of the measurement value pages in the device display view can be freely defined, if less measurement value pages than the maximum available number are to be displayed. Then for the following measurement value pages the respective preceding measurement value set must be selected.

If the MV sequence is configured as in Figure 58: , then only positions 1 - 3 are shown in the device display.

| Parameter          | Pos  | Wert PC           | Yergleichswert Yorgabewert | Тур    |
|--------------------|------|-------------------|----------------------------|--------|
| 🕨 🚞 Allgemein      |      |                   |                            | ð-     |
| 🔺 🚞 Setup          |      |                   |                            |        |
| ⊿ ኰ Inbetriebnahme |      |                   |                            |        |
| 🕨 🚞 Allgemein      |      |                   |                            |        |
| 🔺 🧰 Display        |      |                   |                            |        |
| 🖌 🚞 MW-Reihenfolge |      |                   |                            |        |
| — 🛱 Display Pos. 1 | 0024 | Spannung sekundär | Spannung sekun             | CHOICE |
| – 🍄 Display Pos. 2 |      | Strom sekundär    | Strom sekundär             | CHOICE |
| – 🌼 Display Pos. 3 | 0026 | ₩inkel            | Winkel                     | CHOICE |
| — 🌞 Display Pos. 4 |      | Winkel            |                            | CHOICE |
| — 🌞 Display Pos. 5 |      | Winkel            |                            | CHOICE |
| — 🌼 Display Pos. 6 |      | Winkel            |                            | CHOICE |
| — 🌞 Display Pos. 7 |      | Winkel            |                            | CHOICE |
| — 🌼 Display Pos. 8 |      | Winkel            |                            | CHOICE |
| 🗆 🌞 Display Pos. 9 |      | Winkel            |                            | CHOICE |
| 🕒 📄 LED_Text       |      |                   |                            |        |
| 🕨 🚞 Kommunikation  |      |                   |                            |        |
| 🕨 🚞 Leittechnik    |      |                   |                            |        |
| 🕩 🚞 HW_config      |      |                   |                            |        |
| 🕨 🚞 Erdschluss     |      |                   |                            |        |
| 🕨 🚞 Kurzschluss    |      |                   |                            |        |
| 🕨 🧰 Rekorder       |      |                   |                            |        |
| 🔍 🕽 🚞 Logbuch      |      |                   |                            |        |
|                    |      |                   |                            |        |

Figure 58: Measurement value display configuration

#### LED\_Text

This adjustment option allows a freely configurable text to be entered for the 4 LEDs in the display. The text must not exceed 4 lowercase letters or 3 uppercase letters

| Parameter                        | Value PC    | Compare Value | Default Value |
|----------------------------------|-------------|---------------|---------------|
| 🔺 🚞 Common                       |             |               |               |
| – 🛱 Network Configuration        | Compensated |               |               |
| – 🏟 Feature                      | EOR-3D      |               |               |
| – 🏟 SCADA                        | None        |               |               |
| – 🛱 Device parameter send        | YES         |               |               |
| — 🛱 SCADA parameter send         | YES         |               |               |
| 🗆 🌣 Communication parameter send | NO          |               |               |
| 🔺 🚞 Setup                        |             |               |               |
| 🔺 🚞 Commissioning                |             |               |               |
| 🕨 🚞 General                      |             |               |               |
| 🔺 🚞 Display                      |             |               |               |
| 🕨 📄 Measure-sequence             |             |               |               |
| 🔺 🊞 LED text                     |             |               |               |
| – 🌞 LED1 text                    | L1          |               |               |
| – 🏟 LED2 text                    | L2          |               |               |
| – 🌞 LED3 text                    | L3          |               |               |
| – 🌣 LED4 text                    | N           |               |               |
| 🕨 🚞 Communication                |             |               |               |
| 🕨 🚞 HW-Config.                   |             |               |               |
| 🕨 🚞 Earthfault                   |             |               |               |
| 🕨 🚞 Short Circuit                |             |               |               |
| 🕨 🛅 Recorder                     |             |               |               |
| 🕨 🚞 Logbook                      |             |               |               |

*Figure 59: Configuration of LED texts* 

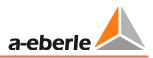

# 9.2.3 Communication

The communication settings for the EOR-3D are made under this menu item. This relates to the PC connection settings and the two COM ports.

# 9.2.3.1 IP configuration

| Parameter                        | Value PC      | Compare Value | Default Value Li |
|----------------------------------|---------------|---------------|------------------|
| 🔺 🚞 Common                       |               |               |                  |
| – 🛱 Network Configuration        | Compensated   |               | Compensated      |
| – 🛱 Feature                      | EOR-3D        |               | EOR-3D           |
| - 🛱 Scada                        | None          |               | None             |
| – 🛱 Device parameter send        | YES           |               | YES              |
| — 🛱 SCADA parameter send         | YES           |               | NO               |
| └ 🛱 Communication parameter send | NO            |               | NO               |
| 🔺 🚞 Setup                        |               |               |                  |
| 🔺 🚞 Commissioning                |               |               |                  |
| 🕨 🕨 🧰 General                    |               |               |                  |
| 🔺 🚞 Display                      |               |               |                  |
| 🕨 🌔 🚞 Measure-sequence           |               |               |                  |
| 🕒 🕨 🚞 LED text                   |               |               |                  |
| 🔺 늘 Communication                |               |               |                  |
| 🔺 🚞 IPs of EOR-3D                |               |               |                  |
| 📄 🚽 🛱 ETHO_IP                    | 192.168.1.12  |               |                  |
| 🚽 🚽 🛱 ETHO_MASK                  | 255.255.255.0 |               |                  |
| 📄 🚽 🛱 ETHO_GATEWAY               | 0.0.0.0       |               |                  |
| 🖌 🖌 🍉 USB ETH Adapter            |               |               |                  |
| 🚽 🚽 🛱 USB ETH active             | NO            |               | NO               |
| 🕒 🕨 🚞 USB WLAN Adapter           |               |               |                  |
| 🕨 🕨 🛅 Timeconfia                 |               |               |                  |

Figure 60: EOR-3D IP configuration

# EOR-3D IPs

Configuration of the Ethernet interfaces on the device or a connectable Wi-Fi adapter for the EOR-3D are undertaken under this menu item.

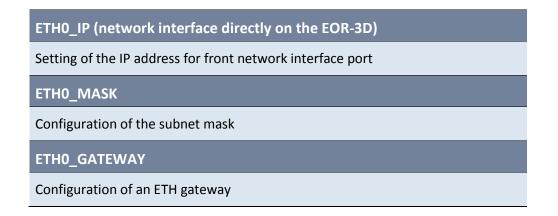

#### USB on network adapter (USB ETH Adapter)

This menu item contains a setting for the optional Ethernet interface. This second ETH port is activated via the USB ETH adapter.

| USB ETH active                                   |
|--------------------------------------------------|
| Activation of the additional Ethernet port       |
| USB ETH IP                                       |
| IP configuration of the additional Ethernet port |
| ETH1_IP                                          |
| Configuration of the additional IP address       |
| ETH1 MASK                                        |
| Configuration of the subnet mask                 |
| ETH1_GATEWAY                                     |
| Configuration of an ETH gateway                  |

| 🔺 📄 Communication      |               |       |
|------------------------|---------------|-------|
| 🔺 🚞 IPs of EOR-3D      |               |       |
| 🚽 🛱 ETHO_IP            | 192.168.1.12  |       |
| 🚽 — 🏟 ETHO_MASK        | 255.255.255.0 |       |
| 🚽 🕂 🗱 ETHO_GATEWAY     | 0.0.0         |       |
| 🔹 🕨 🚞 USB ETH Adapter  |               |       |
| 🛛 🕼 🖿 USB WLAN Adapter |               |       |
| — 🌞 WLAN active        | YES           | NO    |
| 🕨 📄 WLAN IP            |               |       |
| - 🌞 ESSID              | eor3d         | eor3d |
| — 🗱 WLAN Rate          | Auto          | Auto  |
| 🕨 🕨 🚞 AdHoc config     |               |       |
| 🕨 🕨 🚞 INFRASTR./ADHOC  |               |       |
| 🕨 🚞 Timeconfig         | 1             |       |

Figure 61: USB Wi-Fi adapter configuration

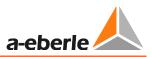

## USB Wi-Fi (WLAN) adapter

Using a Wi-Fi stick connected to the USB port, a connection can be created over a Wi-Fi network.

WLAN activeActivation of Wi-Fi modeWLAN IPIP configuration of the Wi-Fi interfaceWLANO\_IPConfiguration of the IP addressWLANO\_ MASKConfiguration of the subnet maskWLANO\_GATEWAYConfiguration of an ETH gateway

ESSID

Allocation of a network name (Service Set Identifier  $\triangleq$  SSID)

WLAN Rate

Setting of a transfer rate 11M or 54M. If Auto is selected, the transfer rate is automatically identified

#### AdHoc configuration

If a Wi-Fi stick is used on the EOR-3D then with it, a simple AdHoc network can be set up (direct network communication between the devices).

**AdHoc Channel** 

AdHoc channel setting. This must be identical in the PC and device

AdHoc WEP Key

WEP encryption for the network.

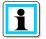

Information! The Off setting means that no encryption is used.

## **INFRASTR./ADHOC**

This parameter is permanently set to the value ADHOC and cannot be changed

# 9.2.3.2 Time configuration (time synchronisation of the EOR-3D)

This menu item contains a setting for time synchronisation for the EOR-3D.

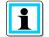

**Information**! Time zone setting in the EOR-3D takes place using Linux Syntax. I.e. the entry is made in plain text.

| Parameter                        | Value PC                | Compare Value | Default Value           |
|----------------------------------|-------------------------|---------------|-------------------------|
| 🔺 🚞 Common                       |                         |               |                         |
| – 🌣 Network Configuration        | Compensated             |               | Compensated             |
| — 🌣 Feature                      | EOR-3D                  |               | EOR-3D                  |
| — 🏟 SCADA                        | None                    |               | None                    |
| — 🌣 Device parameter send        | YES                     |               | YES                     |
| — 🌞 SCADA parameter send         | YES                     |               | NO                      |
| 🗏 🚔 Communication parameter send | NO                      |               | NO                      |
| 🔺 🚞 Setup                        |                         |               |                         |
| 🔺 🚞 Commissioning                |                         |               |                         |
| 🕩 🚞 General                      |                         |               |                         |
| 🔺 🚞 Display                      |                         |               |                         |
| 🕨 🕨 🚞 Measure-sequence           |                         |               |                         |
| 🕨 🧎 LED text                     |                         |               |                         |
| 🔺 🚞 Communication                |                         |               |                         |
| 🕨 🍋 IPs of EOR-3D                |                         |               |                         |
| 🔺 🦢 Timeconfig                   |                         |               |                         |
| 🗌 🚽 🌞 Timezone                   | /usr/share/zoneinfo/UTC |               | /usr/share/zoneinfo/UTC |
| NTP 🔨                            |                         |               |                         |
| 🔰 🕨 📄 Timeserver                 |                         |               |                         |
| 🗌 🗋 🕨 🧰 COM1                     |                         |               |                         |

#### Time zone

Time zone setting in which the EOR-3D is used

Below typical parameters are shown for various time zones

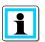

**Information**! You can find the complete list of time zones under <u>http://en.wikipedia.org/wiki/List\_of\_tz\_database\_time\_zones</u>

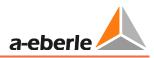

| Time zone           | UTC offset | UTC DST offset<br>(daylight saving<br>time) | Parameter (setting)                        |
|---------------------|------------|---------------------------------------------|--------------------------------------------|
| UTC                 | +00:00     | +00:00                                      | /usr/share/zoneinfo/UTC<br>(default value) |
| Europe/Dublin       | +00:00     | +01:00                                      | /usr/share/zoneinfo/Europe/Dublin          |
| Europe/Berlin       | +01:00     | +02:00                                      | /usr/share/zoneinfo/Europe/Berlin          |
| Africa/Johannesburg | +02:00     | +02:00                                      | /usr/share/zoneinfo/Africa/Johannesburg    |
| Europe/Helsinki     | +02:00     | +03:00                                      | /usr/share/zoneinfo/Europe/Helsinki        |
| Asia/Qatar          | +03:00     | +03:00                                      | /usr/share/zoneinfo/Asia/Qatar             |
| Iran                | +03:30     | +04:30                                      | /usr/share/zoneinfo/Iran                   |
| Europe/Moscow       | +04:00     | +04:00                                      | /usr/share/zoneinfo/Europe/Moscow          |
| Asia/Dubai          | +04:00     | +05:00                                      | /usr/share/zoneinfo/Asia/Dubai             |
| Asia/Kabul          | +04:30     | +04:30                                      | /usr/share/zoneinfo/Asia/Kabul             |
| Asia/Tashkent       | +05:00     | +05:00                                      | /usr/share/zoneinfo/Asia/Tashkent          |
| Antarctica/Davis    | +05:00     | +07:00                                      | /usr/share/zoneinfo/Antarctica/Davis       |
| Asia/Kolkata        | +05:30     | +05:30                                      | /usr/share/zoneinfo/Asia/Kolkata           |
| Asia/Kathmandu      | +05:45     | +05:45                                      | /usr/share/zoneinfo/Asia/Kathmandu         |
| Asia/Dhaka          | +06:00     | +06:00                                      | /usr/share/zoneinfo/Asia/Dhaka             |
| Asia/Rangoon        | +06:30     | +06:30                                      | /usr/share/zoneinfo/Asia/Rangoon           |
| Iran                | +03:30     | +04:30                                      | /usr/share/zoneinfo/Iran                   |
| Europe/Moscow       | +04:00     | +04:00                                      | /usr/share/zoneinfo/Europe/Moscow          |
| Asia/Dubai          | +04:00     | +05:00                                      | /usr/share/zoneinfo/Asia/Dubai             |
| Asia/Kabul          | +04:30     | +04:30                                      | /usr/share/zoneinfo/Asia/Kabul             |
| Asia/Tashkent       | +05:00     | +05:00                                      | /usr/share/zoneinfo/Asia/Tashkent          |
| Antarctica/Davis    | +05:00     | +07:00                                      | /usr/share/zoneinfo/Antarctica/Davis       |
| Asia/Kolkata        | +05:30     | +05:30                                      | /usr/share/zoneinfo/Asia/Kolkata           |
| Asia/Kathmandu      | +05:45     | +05:45                                      | /usr/share/zoneinfo/Asia/Kathmandu         |

| Time zone              | UTC offset | UTC DST offset<br>(daylight saving<br>time) | Parameter (setting)                        |
|------------------------|------------|---------------------------------------------|--------------------------------------------|
| Asia/Dhaka             | +06:00     | +06:00                                      | /usr/share/zoneinfo/Asia/Dhaka             |
| Asia/Rangoon           | +06:30     | +06:30                                      | /usr/share/zoneinfo/Asia/Rangoon           |
| Asia/Bangkok           | +07:00     | +07:00                                      | /usr/share/zoneinfo/Asia/Bangkok           |
| Australia/West         | +08:00     | +08:00                                      | /usr/share/zoneinfo/Australia/West         |
| Australia/Eucla        | +08:45     | +08:45                                      | /usr/share/zoneinfo/Australia/Eucla        |
| Japan                  | +09:00     | +09:00                                      | /usr/share/zoneinfo/Japan                  |
| Australia/North        | +09:30     | +09:30                                      | /usr/share/zoneinfo/Australia/North        |
| Australia/South        | +09:30     | +10:30                                      | /usr/share/zoneinfo/Australia/South        |
| Australia/Queensland   | +10:00     | +10:00                                      | /usr/share/zoneinfo/Australia/Queensland   |
| Australia/Sydney       | +10:00     | +11:00                                      | /usr/share/zoneinfo/Australia/Sydney       |
| Australia/LHI          | +10:30     | +11:00                                      | /usr/share/zoneinfo/Australia/LHI          |
| Antarctica/Casey       | +11:00     | +08:00                                      | /usr/share/zoneinfo/Antarctica/Casey       |
| Pacific/Kosrae         | +11:00     | +11:00                                      | /usr/share/zoneinfo/Pacific/Kosrae         |
| Pacific/Norfolk        | +11:30     | +11:30                                      | /usr/share/zoneinfo/Pacific/Norfolk        |
| Pacific/Wake           | +12:00     | +12:00                                      | /usr/share/zoneinfo/Pacific/Wake           |
| New Zealand            | +12:00     | +13:00                                      | /usr/share/zoneinfo/NZ                     |
| Pacific/Chatham        | +12:45     | +13:45                                      | /usr/share/zoneinfo/NZ-CHAT                |
| Pacific/Enderbury      | +13:00     | +13:00                                      | /usr/share/zoneinfo/Pacific/Enderbury      |
| Pacific/Apia           | +13:00     | +14:00                                      | /usr/share/zoneinfo/Pacific/Apia           |
| Pacific/Kiritimati     | +14:00     | +14:00                                      | /usr/share/zoneinfo/Pacific/Kiritimati     |
| Atlantic/Cape_Verde    | -01:00     | -01:00                                      | /usr/share/zoneinfo/Atlantic/Cape_Verde    |
| Atlantic/Azores        | -01:00     | +00:00                                      | /usr/share/zoneinfo/Atlantic/Azores        |
| Atlantic/South_Georgia | -02:00     | -02:00                                      | /usr/share/zoneinfo/Atlantic/South_Georgia |
| America/Buenos_Aires   | -03:00     | -03:00                                      | /usr/share/zoneinfo/America/Buenos_Aires   |
| America/Montevideo     | -03:00     | -02:00                                      | /usr/share/zoneinfo/America/Montevideo     |

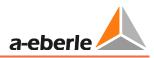

| Time zone              | UTC offset | UTC DST offset<br>(daylight saving<br>time) | Parameter (setting)                     |
|------------------------|------------|---------------------------------------------|-----------------------------------------|
| America/Puerto_Rico    | -04:00     | -04:00                                      | /usr/share/zoneinfo/America/Puerto_Rico |
| Atlantic/Bermuda       | -04:00     | -03:00                                      | /usr/share/zoneinfo/Atlantic/Bermuda    |
| America/Cayman         | -05:00     | -05:00                                      | /usr/share/zoneinfo/America/Cayman      |
| America/Eastern Time   | -05:00     | -04:00                                      | /usr/share/zoneinfo/EST                 |
| America/Regina         | -06:00     | -06:00                                      | /usr/share/zoneinfo/America/Regina      |
| US/Central             | -06:00     | -05:00                                      | /usr/share/zoneinfo/US/Central          |
| Mountain Standard Time | -07:00     | -07:00                                      | /usr/share/zoneinfo/MST                 |
| Canada/Mountain        | -07:00     | -06:00                                      | /usr/share/zoneinfo/Canada/Mountain     |
| Pacific/Pitcairn       | -08:00     | -08:00                                      | /usr/share/zoneinfo/Pacific/Pitcairn    |
| Pacific Time           | -08:00     | -07:00                                      | /usr/share/zoneinfo/US/Pacific          |
| Pacific/Gambier        | -09:00     | -09:00                                      | /usr/share/zoneinfo/Pacific/Gambier     |
| US/Alaska              | -09:00     | -08:00                                      | /usr/share/zoneinfo/US/Alaska           |
| Pacific/Marquesas      | -09:30     | -09:30                                      | /usr/share/zoneinfo/Pacific/Marquesas   |
| Hawaii Time Zone       | -10:00     | -10:00                                      | /usr/share/zoneinfo/HST                 |
| America/Adak           | -10:00     | -09:00                                      | /usr/share/zoneinfo/America/Adak        |
| Pacific/Midway         | -11:00     | -11:00                                      | /usr/share/zoneinfo/Pacific/Midway      |

## NTP (NTP time synchronisation)

The EOR-3D supports time synchronisation over NTP( $\underline{N}$  etwork  $\underline{T}$  ime  $\underline{P}$  rotocol). Up to two NTP servers can be configured.

| NTP active                                                                                            | Setting             |
|----------------------------------------------------------------------------------------------------|---------------------|
| Activates the receipt of time data via the<br>NTP protocol and the network interface on<br>the EOR-3D | YES<br>NO (default) |

| NTP1                       | Setting              |
|----------------------------|----------------------|
| IP address of NTP server 1 | E.g.: 192.168.55.120 |
| NTP2                       | Setting              |
| IP address of NTP server 2 | E.g.: 192.168.1.120  |

#### Timeserver

Information! The EOR-3D can also transmit its own time to other EOR-3Ds. Therefore timeservers can be used.

Likewise here is where the internal switching between summer / winter time is set

| Timeserver active                                                                                                    | Setting             |
|----------------------------------------------------------------------------------------------------|---------------------|
| Activation of the time server<br>The following parameters are only<br>now active, including active summer /<br>winter time switching | YES (default)<br>NO |
| HW RTC Som./Wint.                                                                                                    |                     |
| Automatic changeover of the internal clock to summer or winter time                                                                  | YES (default)<br>NO |
| DCF77 time receiver (RS232)                                                                                                    |                     |
| A DCF77 receiver can be connected to<br>the EOR-3D.<br>It is connected via the RS232 port                                            | YES<br>NO (default) |
| REG-DP Sender                                                                                                    |                     |
| The EOR-3D can send a time signal to an A-Eberle device                                                                              |                     |

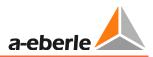

#### REG-DP Sender

I

**Information**! The EOR-3D can send a time signal to an A-Eberle device with E-LAN **or** a serial port. In this way the device can likewise be time-synchronised.

| REG-DP Time Port                                                                                                    | Setting                                          |
|----------------------------------------------------------------------------------------------------|--------------------------------------------------|
| <ul> <li>The time signal can be output via the serial ports.</li> <li>In the case of a 2-wire connection to E-LAN the parameter must be set to RS484 COM2.</li> <li>If RS232 COM1 is selected, the send format must be changed to DCF77. The corresponding COM port on the device receiving the time signal must be set similarly.</li> </ul> | <b>OFF (default)</b><br>RS485 COM2<br>RS232 COM1 |
| Sender Pause                                                                                                    |                                                  |
| Pulse adjustable in mm:ss; how often the signal is to be sent                                                                                                    | <b>00:01 (default)</b><br>(corresponds to 1 s)   |
| Send Format                                                                                                    |                                                  |
| <ul> <li>Format in which the time signal is to be sent to the receiver</li> <li>Selection REG-DP, if the time signal is to be sent by E-LAN and consequently RS485</li> <li>Selection DCF77, if the time signal is to be sent via RS232 in DCF format</li> </ul>                                                                              | <b>REG-DP (default)</b><br>DCF77                 |
| REG-DP time send.                                                                                                    |                                                  |
| Should the time signal be sent YES / NO                                                                                                    | YES<br><b>NO (default)</b>                       |

# 9.2.3.3 Configuration of the COM ports

The RS232 or RS485 interfaces are configured under this menu item.

| Parameter                          | Value PC    | Compare Value | Default Value |
|------------------------------------|-------------|---------------|---------------|
| 🔺 🚞 Common                         |             |               |               |
| 🚽 🐥 Network Configuration          | Compensated |               |               |
| – 🌣 Feature                        | EOR-3D      |               |               |
| - 🌣 Scada                          | None        |               |               |
| 🚽 🐥 Device parameter send          | YES         |               |               |
| – 🌣 SCADA parameter send           | YES         |               |               |
| 📙 📮 🕸 Communication parameter send | NO          |               |               |
| 🖌 📄 Setup                          |             |               |               |
| 🔺 🚞 Commissioning                  |             |               |               |
| 🕨 🖿 General                        |             |               |               |
| 🕨 🖿 Display                        |             |               |               |
| 🔹 🏕 🗁 Communication                |             |               |               |
| 🕨 🕨 🖿 IPs of EOR-3D                |             |               |               |
| 🔰 🕨 🖿 Timeconfig                   |             |               |               |
| 🔹 🖌 🍉 COM1                         |             |               |               |
| 🛛 🗌 — 🏶 Baudrate                   | 115200      |               |               |
| 🚽 🚽 🛱 Databits                     | 8           |               |               |
| 🛛 🗌 🗕 🌞 Parity                     | none        |               |               |
| 🛛 🗌 — 🌞 Stopbits                   | 1           |               |               |
| 🛛 🗆 🌣 Handshake                    | none        |               |               |
| 🖉 🖌 🍉 COM2                         |             |               |               |
| — 🌣 Baudrate                       | 115200      |               | 115200        |
| 🚽 🕂 🛱 Databits                     | 8           |               |               |
| 🚽 🚽 🛱 Parity                       | none        |               |               |
| 🚽 🚽 🛱 Stopbits                     | 1           |               |               |
| 🚽 🚽 🌞 Handshake                    | none        |               |               |

Figure 62: Configuring the COM ports

# COM1 RS232

Communication settings for the RS232 interface

#### **Baud rate**

Baud rate for the RS232 interface 115200, 57600, 38400, 19200, 9600

# Data bits

Number of data bits 7 or 8

#### Parity

Parity setting: none, odd, even

Stop bits

Stop bit setting 1, 1.5 or 2

# Handshake

Handshake setting: none, XON/XOFF (software), RTS/CTS (hardware)

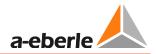

# COM2 RS485

Communication settings for the RS232 interface

**Baud rate** 

Baud rate for the RS485 interface

115200, 57600, 38400, 19200, 9600

Data bits

Number of data bits 7 or 8

Parity

Parity setting: none, odd, even

Stop bits

Stop bit setting 1, 1.5 or 2

Handshake

Handshake setting: none, XON/XOFF (software), RTS/CTS (hardware)

# 9.2.4 Control system

The menu item "Control system" contains the settings for the control system protocol for the EOR-3D. The following protocols are available to the user:

- Modbus
- IEC60870-5-101
- IEC60870-5-103
- IEC60870-5-104

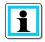

Information! The control system protocols are linked to a licence key

| Parameter                        | Value PC        | Compare Value | Default Value   |
|----------------------------------|-----------------|---------------|-----------------|
| 🗆 🛱 Communication parameter send | NO              |               | NO              |
| 🖌 🚞 Setup                        |                 |               |                 |
| 🖌 📷 Commissioning                |                 |               |                 |
| 🔋 🕨 💼 General                    |                 |               |                 |
| 🕨 🖿 Display                      |                 |               |                 |
| 🔰 🕨 🚞 Communication              |                 |               |                 |
| 🔺 🚞 Telecontrol                  |                 |               |                 |
| 🖌 🖕 Modbus                       |                 |               |                 |
| 🛛 🗆 🌞 Modbus active              | NO              |               | NO              |
| TCP/IP-port                      | 502             |               | 502             |
| Slave-ID                         | 11              |               | 11              |
| - 🌣 Protocol                     | RTU RS485 COM2  |               | TCP_IP          |
| 📄 📄 🛱 Storage time               | 100             |               | 50              |
| 🕨 🕨 🖿 Offset Read                |                 |               |                 |
| 🕨 🕨 🖿 Offset_Write               |                 |               |                 |
| 🖌 🎽 IEC60870-5-101               |                 |               |                 |
| 🛛 🗆 🛱 T101 active                | NO              |               | NO              |
| 🛛 🗌 — 🌞 T101 Port                | RS232 COM1      |               | RS232 COM1      |
| 📃 🚽 🛱 T101 STATION CA            | 1               |               | 1               |
| 🛛 🗌 — 🛱 T101 PI update           | NO              |               | NO              |
| 🕨 🕨 🖿 T101 config                |                 |               |                 |
| 🖌 🖕 IEC60870-5-103               |                 |               |                 |
| 🛛 🗌 — 🏟 T103 active              | NO              |               | NO              |
| 🛛 🗌 — 🏟 T103 Port                | RS232 COM1      |               | RS232 COM1      |
| 🚽 🚽 🐡 T103 STATION CA            | 1               |               | 1               |
| 🛛 🗌 🗕 🌞 T103 PI update           | NO              |               | NO              |
| 🖌 🖕 IEC60870-5-104               |                 |               |                 |
| – 💭 – 🌞 T104 active              | NO              |               | NO              |
| — 🌞 T104 Eth.(SYS/USB)           | System Ethernet |               | System Ethernet |
| 🚽 🚽 🛱 T104 STATION CA            | 1               |               | 1               |
| 🛛 🗌 — 🏟 T104 TCP/IP Port         | 2404            |               | 2404            |
| 🛛 🗌 — 🌞 T104 PI update           | NO              |               | NO              |
| — 🌞 T104 IP bind                 | NO              |               | NO              |
| 🛛 🗌 — 🏟 T104 IP allowed          | 0.0.0           |               | 0.0.0.0         |
| 🕨 🕨 🛅 T104 timeo. param.         |                 |               |                 |
| 🔹 🕨 🚞 T104 redundancy            |                 |               |                 |
| 🚽 — 🏟 Debug output               | NO              |               | NO              |
| TC Logbook                       | NO              |               | NO              |
| 🕨 🥅 HW-Config                    |                 |               |                 |

*Figure 63: Configuration of the control system profiles* 

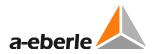

# 9.2.4.1 Modbus protocol

#### Modbus

Modbus protocol settings

Modbus active

Activation of the Modbus protocol

**TCP/IP** port

TCP/IP port setting

Slave-ID

Slave ID setting

Protocol

This option is used to specify over which physical interface the protocol is transferred.

TCP/IP, RTU RS485, RTU RS232

Memory retention time

Memory retention time setting

**Offset Read** 

This option is used to change the offsets of the read registers of the Modbus protocol

Offset\_Write

This option is used to change the offsets of the write registers of the Modbus protocol

## 9.2.4.2 IEC60870-5-101 protocol

IEC60870-5-101 protocol

IEC60870-5-101 protocol settings

T101 active

Activation of the T101 protocol

T101 interface

This option is used to specify over which physical interface the protocol is transferred.

OFF, RS485, RS232

**T101 Station CA** 

Station address setting for the T101 protocol

T101 PI (Process Image) update

This parameter can be used to deactivate the deviation set it the control system file (.csv).

#### T101 Config

T101 App.Layer

T101 COT Fieldl.

Setting for the Cause of Transmission (COT) field length: Selection: 1 / 2

T101 CA Fieldl.

Setting for the ASDU field length: Selection: 1 / 2

T101 IOA Fieldl.

Address length of the Information Object Address (IOA) Selection: 1/2/3

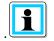

**Information**! If the IOA address is changed, the corresponding csv file (data point list) must also be changed

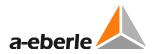

#### • T101 Link Layer

T101 Sym./Unsym.

The type of data transfer is selected here: Unbalanced (unsymmetric), Balanced (symmetric)

T101 Dir Bit

This parameter is used to set the Direction Bit: 0: Balanced and unbalanced 1: Balanced

T101 Addr Fieldl.

This parameter is used to set the address field length.

0: Balanced

1: Balanced and unbalanced

2: Balanced and unbalanced

T101 Addr.

T101 address setting

#### 9.2.4.3 IEC60870-5-103 protocol

IEC60870-5-103 protocol

IIEC60870-5-103 protocol settings

T103 active

Activation of the T103 protocol

T103 interface

This option is used to specify over which physical interface the protocol is transferred.

OFF, RS485, RS232

**T103 Station CA** 

Station address setting for the T103 protocol

T103 PI (Process Image) update

This parameter can be used to deactivate the deviation set it the control system file (.csv).

# 9.2.4.4 IEC60870-5-104 protocol

IEC60870-5-104 protocol

IIEC60870-5-104 protocol settings

T104 active

Activation of the T104 protocol

T104 Eth.(SYS/USB)

This option is used to specify over which Ethernet interface the protocol is transferred.

System Ethernet

**USB** Ethernet

**T104 Station CA** 

Station address setting for the T104 protocol

T104 TCP/IP Port

TCP/IP setting for the interface

T104 PI update

This parameter can be used to deactivate the deviation set it the control system file (.csv).

T104 IP Bind

When using a redundancy, this parameter must be set

T104 permitted IP

Setting of a T104 Client IP address

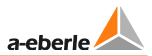

#### T104 Timeo.Parameter

This parameter set contains specific parameters for the T104 protocol (link layer).

t0

This parameter determines how long the control centre waits for a connection

**t1** 

This parameter determines how long the sender waits for an acknowledgement

t2

The telegram is acknowledged by the receiver no later than after this set time.

t3

After the configured time a test telegram is sent, provided there is no data traffic.

k

This parameter determines the maximum number of telegrams the sender transmits until it waits for the acknowledgement.

w

This parameter determines after how many telegrams the receiver sends an acknowledgement.

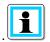

#### Information!

In the IEC60870-5-104 protocol, these parameters represent standard values, therefore they should not be altered.

#### T104 Redundancy 1 – 4

The EOR-3D can have up to 4 configurable slaves

The parameters are identical for slaves 1 - 4.

**Red. IP address** 

Permissible IP address for the respective redundancy. If an IP address is set to 0.0.0.0, then it causes a search in all networks.

Red. Mask

Subnetwork mask for one redundancy (slave)

**Red. Gateway** 

Gateway IP address for one redundancy (slave)

**Red.permitted IP** 

Permitted client IP address

Red. TCP/IP Port

TCP/IP port for the redundancy (slave)

Red. 1 active

Activates the redundancy

Debug output

Activates a debug output for the control system

CS log book

Enters the debug outputs in a separate log book

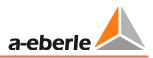

# 9.2.5 HW\_config

You can find the settings for the current and voltage channels under the menu tree of the hardware configuration (HW\_config). Moreover, the configuration of the binary inputs, relay outputs and LEDs is undertaken here.

Also user-defined output functions, so-called uBAFs can be created here.

# 9.2.5.1 General

| 🔺 🚞 Setup         |    |    |
|-------------------|----|----|
| 🔺 🚞 Commissioning |    |    |
| 🕨 🚞 General       |    |    |
| 🕨 🚞 Display       |    |    |
| 🕞 📄 Communication |    |    |
| 🕨 🕨 🚞 Telecontrol |    |    |
| 🕼 🖿 HW-Config.    |    |    |
| 🔺 🚞 General       |    |    |
| 🚽 🗕 🛱 Frequency   | 50 | 50 |
| 🕨 🚞 Voltage       |    |    |
| 🕨 🚞 Current       |    |    |
| 🕨 🚞 Binary Inputs |    |    |
| 🕨 🚞 User BAFs     |    |    |
| 🕨 🚞 BI-Functions  |    |    |
| 🕨 🚞 BOs           |    |    |
| 🕨 🚞 LEDs          |    |    |
| 🕩 🚞 Earthfault    |    |    |
| 🕩 🚞 Short Circuit |    |    |
| 🕨 🚞 Recorder      |    |    |
| 🔍 🕨 🚞 Logbook     |    |    |

*Figure 64: Hardware configuration menu tree* 

| network rated frequency |
|-------------------------|
|                         |
| urrently used)          |
|                         |

# 9.2.5.2 Voltage

The 4 voltage inputs can be configured under this menu tree.

| 🔺 🚞 Setup         |     |     |          |
|-------------------|-----|-----|----------|
| 🔺 🖿 Commissioning |     |     |          |
| 🕨 🚞 General       |     |     |          |
| 🕨 🚞 Display       |     |     |          |
| 🕨 🚞 Communication |     |     |          |
| 🕨 🚞 Telecontrol   |     |     |          |
| 🔺 🚞 HW-Config.    |     |     |          |
| 🕨 🚞 General       |     |     |          |
| 🔺 🚞 Voltage       |     |     |          |
| 🔺 🚞 Input U1      |     |     |          |
| – 🏶 VT ratio      | 200 | 100 | 0,100 9. |
| — 🏶 polarity      |     |     |          |
| 🔺 🚞 Sensor        |     |     |          |
| – 🏶 knu∀          | 201 |     | 0,001 9. |
| 🕨 📄 Input U2      |     |     |          |
| 🕨 🚞 Input U3      |     |     |          |
| 🕨 🚞 Input Uen     |     |     |          |
| 🕨 🧰 Current       |     |     |          |
| 🕨 🚞 Binary Inputs |     |     |          |
| 🕨 🧰 User BAFs     |     |     |          |
| 🕨 🚞 BI-Functions  |     |     |          |
| 🕨 🚞 BOs           |     |     |          |
| 🕨 🧰 LEDs          |     |     |          |
| 🕨 🚞 Earthfault    |     |     |          |
| 🕨 🚞 Short Circuit |     |     |          |
| 🕨 🚞 Recorder      |     |     |          |
| 🕨 🚞 Logbook       |     |     |          |

#### Figure 65: Configuration of the voltage inputs

#### Voltage input U1

Configuration of voltage channel U1 (channels U2, U3 and Uen are configured accordingly)

knu

Entry of the voltage transformer transformation ratio

e.g.  $\frac{20000}{\sqrt{3}}V/\frac{100}{\sqrt{3}}V \rightarrow \text{knu} = 200$ 

#### Polarity

This setting is used to reverse the polarity of the voltage transformer input. This corresponds to a rotation of the signal through 180°

#### **Calculate Uen**

If this parameter is activated, then the zero sequence voltage is calculated from the three connected conductor-earth voltages

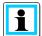

Information! Note, this parameter is only valid for the Uen input

#### Sensor

This menu item is used compensate the voltage with capacitive voltage taps.

#### knuV

System parameter should only be adapted when using capacitive voltage taps.

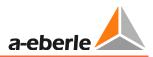

# 9.2.5.3 Current

The 4 current inputs can be configured under this menu item.

| Setup     Commissioning     General     Display     Communication     Telecontrol     HW-Config.     General |        |        |          |   |
|----------------------------------------------------------------------------------------------------|--------|--------|----------|---|
| 🕨 🚞 Voltage                                                                                                  |        |        |          |   |
| ⊿ 🖿 Current                                                                                                  |        |        |          |   |
| 4 <b>b</b> I1                                                                                                |        |        |          |   |
| 🕂 🌞 Input I1                                                                                                 | I1     | <br>I1 | 0.400 0  |   |
| - 🌣 CT ratio                                                                                                 | 100    | 100    | 0,100 9. | 4 |
| - 🌣 polarity<br>Densor                                                                                       |        |        |          |   |
| va isensor<br>isensor<br>isensor<br>isensor                                                                  | 0,7722 |        | 0,001 9. |   |
|                                                                                                    | 0,7722 |        | 0,001 9. |   |
| ) I3                                                                                                    |        |        |          |   |
| 310                                                                                                    |        |        |          |   |
| Binary Inputs                                                                                                |        |        |          |   |
| User BAFs                                                                                                    |        |        |          |   |
| BI-Functions                                                                                                 |        |        |          |   |
| 🕨 🚞 BOs                                                                                                    |        |        |          |   |
| 🕨 🚞 LEDs                                                                                                    |        |        |          |   |
| 🕨 🚞 Earthfault                                                                                               |        |        |          |   |
| 🕨 🚞 Short Circuit                                                                                            |        |        |          |   |
| 🕨 🚞 Recorder                                                                                                 |        |        |          |   |
| 🕨 🚞 Logbook                                                                                                  |        |        |          |   |

Figure 66: Configuration of the current inputs

#### Current input I1

Configuration of current channel I1 (channels UI2, I3 and 3Io are configured accordingly)

#### kni

Entry of the current transformer transformation ratio The transformation ratio is defined as the ratio or primary to secondary current.

e.g.  $\frac{100A}{1A}$  -> kni = 100

#### Polarity

This setting is used to reverse the polarity of the current transformer input. This corresponds to a rotation of the signal through 180°

#### Calculate 3Io

If this parameter is activated, then the total current is calculated from the three connected phase currents

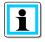

Information! Note, this parameter is only valid for the 3Io input

#### Sensor

This menu item is used to compensate the current transformer adapter PCB or current sensors can be matched.

kniV

System parameters should only be matched in individual cases.

# 9.2.5.4 Binary inputs (BI 1 and BI 2)

This menu item is used to configure the threshold values of binary inputs 1 and 2. Using the on and off thresholds a hysteresis threshold can be set.

| 🔺 🚞 Setup              |    |      |        |         |                              |
|------------------------|----|------|--------|---------|------------------------------|
| 🔺 🚞 Commissioning      |    |      |        |         |                              |
| 🕨 📄 General            |    |      |        |         |                              |
| 🕨 📄 Display            |    |      |        |         |                              |
| 🔰 🕨 🚞 Communication    |    |      |        |         |                              |
| 🔹 🕨 🧮 Telecontrol      |    |      |        |         |                              |
| 🛛 🖌 🚞 HW-Config.       |    |      |        |         |                              |
| 🔹 🕨 🚞 General          |    |      |        |         |                              |
| 🔋 🕨 🖿 Voltage          |    |      |        |         |                              |
| 🔰 🕨 🧰 Current          |    |      |        |         |                              |
| 🔺 🚞 Binary Inputs      |    |      |        |         |                              |
| 🛛 🚽 🗁 BI_1             |    |      |        |         |                              |
| 🚽 🚽 🛱 Polarity         |    |      |        |         |                              |
| 🚽 🚽 🛱 DC_on Threshold  | 35 | 40   | 18,000 | 300,000 |                              |
| 🔰 🚽 🌞 DC_off Threshold | 25 |      | 18,000 | 300,000 |                              |
| 🚽 🚽 🛱 AC_on Threshold  | 35 |      | 18,000 | 300,000 |                              |
| 🛛 🗆 🙅 AC_off Threshold | 25 |      | 18,000 | 300,000 |                              |
| / / D BI_2             |    |      |        |         |                              |
| 🚽 🚽 🛱 Polarity         |    |      |        |         |                              |
| 🚽 🚽 🛱 DC_on Threshold  | 35 |      | 18,000 | 300,000 |                              |
| 🚽 🚽 🛱 DC_off Threshold | 25 |      | 18,000 | 300,000 |                              |
| 🚽 🚽 🛱 AC_on Threshold  | 35 | 40   | 18,000 | 300,000 |                              |
| 🛛 🖓 🛱 AC_off Threshold | 25 | 30 🔨 | 18,000 | 300,000 |                              |
| 🕨 📄 User BAFs          |    |      |        |         | Tabelle BAF Funktionen_20130 |

Figure 67: Switching thresholds of the binary inputs

Polarity

This setting can be used to change the polarity of the binary inputs:

- + : with active voltage
- : without active voltage

#### DC\_on threshold

DC voltage switch on threshold

DC\_off threshold

DC voltage switch off threshold

AC\_on threshold

AC voltage switch off threshold

AC\_off threshold

AC voltage switch off threshold

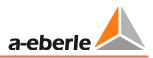

# 9.2.6 User-defined output functions (uBAFs)

So-called user BAFs are user defined output functions. Several so-called output functions can be created on one so-called user BAF

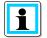

**Information**! If a user BAF has been populated with several output functions, it is always an OR relation (disjunction) of these output functions. The linking of output functions is implemented here using a semicolon ";"

Configuration takes place using the numbers of the binary output function. You can find these in the table in Chapter 9.2.8 directly in the first column.

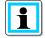

**Information**! A help file is also created in the A.Eberle Toolbox<sup>TM</sup> standard file with information about the UserBAFs and their configuration.

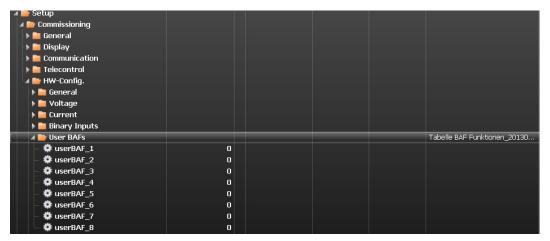

Figure 68: Link to the help file for configuring the userBAFs

#### The following aid opens:

# Kombination mehrere Ausgangsfunktionen auf eine userBAF werden mit ; getrennt

Die Eingabe erfolgt als Zahlenwert

| Beispiel |                       |  |
|----------|-----------------------|--|
| Index    | Bedeutung             |  |
|          |                       |  |
|          | U1_ok ODER U2_ok ODER |  |
| 5;6;7    | U3_ok                 |  |

| Index | Funktion      |  |  |
|-------|---------------|--|--|
| 1     | AUS           |  |  |
| 2     | PROG          |  |  |
| 3     | Status        |  |  |
| 4     | Störung       |  |  |
| 5     | U1 ok         |  |  |
| 6     | U2 ok         |  |  |
| 7     | U3_ok         |  |  |
| 8     | user_BAF1     |  |  |
| 9     | user_BAF2     |  |  |
| 10    | user_BAF3     |  |  |
| 11    | user_BAF4     |  |  |
| 12    | user_BAF5     |  |  |
| 13    | user_BAF6     |  |  |
| 14    | user_BAF7     |  |  |
| 15    | user_BAF8     |  |  |
| 16    | >Uerd         |  |  |
| 17    | >Uerd_delay   |  |  |
| 18    | Uerd_L1       |  |  |
| 19    | Uerd_L2       |  |  |
| 20    | Uerd_L3       |  |  |
| 21    | Uerd_L1_d     |  |  |
| 22    | Uerd_L2_d     |  |  |
| 23    | Uerd_L3_d     |  |  |
| 24    | Sum_Uerd ->L  |  |  |
| 25    | Sum_Uerd ->S  |  |  |
| 26    | Prio_Uerd ->L |  |  |
| 27    | Prio_Uerd ->S |  |  |
| 28    | qu2->L        |  |  |
| 29    | qu2->S        |  |  |
| 30    | qu2_DE ->L    |  |  |
| 31    | qu2_DE ->S    |  |  |
| 32    | qui ->L       |  |  |
| 33    | qui ->S       |  |  |
| 34    | cos ->L       |  |  |
| 35    | cos ->S       |  |  |
| 36    | sin ->L       |  |  |
| 37    | sin ->S       |  |  |
| 38    | c_s ->L       |  |  |
| 39    | c_s ->S       |  |  |
| 40    | OV 250->L     |  |  |

| Index | Funktion          |  |  |
|-------|-------------------|--|--|
| 41    | OV_250->S         |  |  |
| 42    | OV fx1->L         |  |  |
| 43    | <br>OV fx1->S     |  |  |
| 44    | <br>OV_fx2+ ->L   |  |  |
| 45    | OV_fx2+->S        |  |  |
| 46    | OV_fx2>L          |  |  |
| 47    | <br>OV fx2>S      |  |  |
| 48    | <br>Puls_50       |  |  |
| 49    | Puls_50c          |  |  |
| 50    | _<br>Puls_50c ->L |  |  |
| 51    | Puls 50c->S       |  |  |
| 52    | Puls50 LED        |  |  |
| 53    | Puls_HPCI_50      |  |  |
| 54    | Puls_HPCI_50->L   |  |  |
| 55    | Puls_HPCI_50->S   |  |  |
| 56    | Puls HPCI fx      |  |  |
| 57    | >                 |  |  |
| 58    | > 1               |  |  |
| 59    | >12               |  |  |
| 60    | > 3               |  |  |
| 61    | >>                |  |  |
| 62    | >> 1              |  |  |
| 63    | >> 2              |  |  |
| 64    | >> 3              |  |  |
| 65    | >  ->             |  |  |
| 66    | > 1->             |  |  |
| 67    | > 2 ->            |  |  |
| 68    | > 3 ->            |  |  |
| 69    | >>  ->            |  |  |
| 70    | >> 1->            |  |  |
| 71    | >> 2->            |  |  |
| 72    | >> 3->            |  |  |
| 73    | >I ->S            |  |  |
| 74    | >I1->S            |  |  |
| 75    | >I2->S            |  |  |
| 76    | >I3->S            |  |  |
| 77    | >>I ->S           |  |  |
| 78    | >>l1->S           |  |  |
| 79    | >>I2->S           |  |  |
| 80    | >> 3->S           |  |  |

Figure 69: Help file for userBAFs in A.Eberle Toolbox<sup>TM</sup>

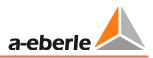

# 9.2.7 Binary input functions (BE functions)

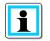

**Information**! Functions are listed here (e.g. Reset all). They can be assigned to a binary input.

If more than one function is assigned to a binary input, the binary input status is used for each of the functions.

| 🔺 🚞 BI-Functions        |     |          |     |
|-------------------------|-----|----------|-----|
| 🕨 🍋 OFF                 |     |          |     |
| 🕨 🧰 Reboot E3D          |     |          |     |
| 🕞 🖿 Trigger record      |     |          |     |
| 🕨 🧰 Reset all           |     |          |     |
| 🕨 🧰 Reset LEDs          |     |          |     |
| 🕞 🚞 Reset qu2           |     |          |     |
| 🔺 🚞 Reset cos(phi)      |     |          |     |
| 🚽 🗕 🏶 BI-Funcs 7 assign | OFF | <b>•</b> | BI1 |
| 🕞 🕨 🚞 Reset sin(phi)    | OFF |          |     |
| 🕛 📄 Reset harm.         | BI1 |          |     |
| 🕩 🚞 BOs                 | BI2 |          |     |
| 🕩 🚞 LEDs                |     |          |     |
| Earthfault              |     |          |     |

Figure 70: Assignment of a binary input function to a binary input

| Binary input function | Description                                                                                                    |
|-----------------------|----------------------------------------------------------------------------------------------------|
| OFF                   | No function                                                                                                    |
| Reboot E3D            | Restart EOR-3D                                                                                                    |
| Start recording       | Triggers <b>fault recording</b> via a binary input that is linked with this function.                                                                        |
| Reset all             | <ul> <li>Reset all signals on the EOR-3D</li> <li>Location signals via the control system</li> <li>LED signals</li> <li>Indicators in the display</li> </ul> |
| Reset LEDs            | Resetting of <ul> <li>LED indicators</li> <li>Indicators in the display</li> </ul>                                                                           |
| Reset qu2             | Resets the signal from the transient procedure (qu2)                                                                                                    |
| Reset cos(phi)        | Resets the signal from the wattmetric procedure (cos(phi))                                                                                                   |
| Reset sin(phi)        | Resetting of the signal from the sin(phi) procedure                                                                                                    |
| Reset OV              | Resets the signal from the harmonic procedure (OV) here OV_250 and OV_fx1                                                                                    |

# 9.2.8 Binary outputs (BOs)

The binary outputs (BOs) of the EOR-3D can be freely configured using the so-called output functions.

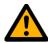

**Caution**! Please note that the number of binary outputs differs between the industrial housing (B01) and the DIN rails housing (B02) of the EOR-3D.

In the DIN rail device, BA2 and BA8 are missing! For the hardware details, please see the latest datasheet and Chapter 7.1.

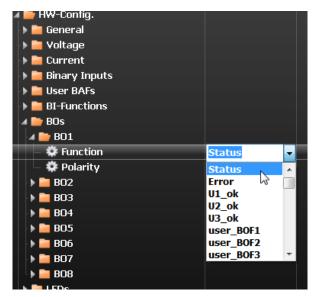

*Figure 71: Selecting the output function for the binary output* 

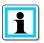

Page 102

Information! The output function can be inverted using the "Polarity" parameter

A so-called **user\_BAF** must be used for **multiple assignment** of a binary output to different output functions. The configuration is described in 9.2.6.

The output functions are listed in the following table with a code designation. Next to this is an explanation.

| Output function<br>number | Binary output function (BAF)<br>(parameter name) | i                                                                                                    |
|---------------------------|--------------------------------------------------|----------------------------------------------------------------------------------------------------|
| 01                        | OFF                                              |                                                                                                    |
| 02                        | PROG                                             | Not currently used                                                                                          |
| 03                        | Status                                           | Status signal (live contact)                                                                                |
| 04                        | Failure                                          | Fault signal                                                                                                |
| 05                        | U1_ok                                            | Earth conduction voltage U <sub>L1E</sub><br>OK<br>Measurement value is above<br>the set threshold >U123_ok |

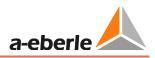

| Output function<br>number | Binary output function (BAF)<br>(parameter name) | 1                                                                                                    |
|---------------------------|--------------------------------------------------|----------------------------------------------------------------------------------------------------|
| 06                        | U2_ok                                            | Earth conduction voltage U <sub>L2E</sub><br>OK<br>Measurement value is above<br>the set threshold >U123_ok |
| 07                        | U3_ok                                            | Earth conduction voltage U <sub>L3E</sub><br>OK<br>Measurement value is above<br>the set threshold >U123_ok |
| 08                        | user_BAF1                                        | User defined output function 1                                                                              |
| 09                        | user_BAF2                                        | User defined output function 2                                                                              |
| 10                        | user_BAF3                                        | User defined output function 3                                                                              |
| 11                        | user_BAF4                                        | User defined output function 4                                                                              |
| 12                        | user_BAF5                                        | User defined output function 5                                                                              |
| 13                        | user_BAF6                                        | User defined output function 6                                                                              |
| 14                        | user_BAF7                                        | User defined output function 7                                                                              |
| 15                        | user_BAF8                                        | User defined output function 8                                                                              |
| 16                        | >Uerd                                            | Earth fault threshold >Uerd<br>exceeded                                                                     |
| 17                        | >Uerd_delay                                      | Earth fault threshold >Uerd<br>exceeded; delayed signal                                                     |
| 18                        | Uerd_L1                                          | Earth fault in L1 phase                                                                                     |
| 19                        | Uerd_L2                                          | Earth fault in L2 phase                                                                                     |
| 20                        | Uerd_L3                                          | Earth fault in L3 phase                                                                                     |
| 21                        | Uerd_L1_d                                        | Earth fault in L1 phase; de-<br>layed                                                                       |
| 22                        | Uerd_L2_d                                        | Earth fault in L2 phase; de-<br>layed                                                                       |
| 23                        | Uerd_L3_d                                        | Earth fault in L3 phase; de-<br>layed                                                                       |
| 24                        | Sum_Uerd ->L                                     | Not currently used                                                                                          |
| 25                        | Sum_Uerd ->S                                     | Not currently used                                                                                          |

| Output function<br>number | Binary output function (BAF)<br>(parameter name) | i                                                                                   |  |  |
|---------------------------|--------------------------------------------------|-------------------------------------------------------------------------------------|--|--|
| 26                        | Prio_Uerd ->L                                    | Prioritised forward earth fault signal                                              |  |  |
| 27                        | Prio_Uerd ->S                                    | Prioritised backward earth fault signal                                             |  |  |
| 28                        | qu2 ->L                                          | Forward earth fault transient                                                       |  |  |
| 29                        | qu2 ->S                                          | Backward earth fault transient                                                      |  |  |
| 30                        | qu2_DE ->L                                       | Earth fault transient with<br>changeover to continuous<br>earth fault (DE) forward  |  |  |
| 31                        | qu2_DE ->S                                       | Earth fault transient with<br>changeover to continuous<br>earth fault (DE) backward |  |  |
| 32                        | qui ->L                                          | Intermittent forward earth<br>fault                                                 |  |  |
| 33                        | qui ->S                                          | Intermittent backward earth<br>fault                                                |  |  |
| 34                        | cos ->L                                          | Cos(phi) (active power direc-<br>tion) forward                                      |  |  |
| 35                        | cos ->S                                          | Cos(phi) (active power direc-<br>tion) backward                                     |  |  |
| 36                        | sin ->L                                          | Sin(phi) (reactive power direc-<br>tion) forward                                    |  |  |
| 37                        | sin ->S                                          | Sin(phi) (reactive power direc-<br>tion) backward                                   |  |  |
| 38                        | c_s ->L                                          | Not currently used                                                                  |  |  |
| 39                        | c_s ->S                                          | Not currently used                                                                  |  |  |
| 40                        | OV_250 ->L                                       | Harmonic procedure 250Hz<br>forward                                                 |  |  |
| 41                        | OV_250 ->S                                       | Harmonic procedure 250Hz<br>backward                                                |  |  |
| 42                        | OV_fx1 ->L                                       | Harmonic procedure free<br>frequency 1 forward                                      |  |  |
| 43                        | OV_fx1 ->S                                       | Harmonic procedure free<br>frequency 1 backward                                     |  |  |

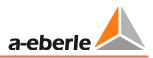

| Output function<br>number | Binary output function (BAF)<br>(parameter name) | i                                                      |  |
|---------------------------|--------------------------------------------------|--------------------------------------------------------|--|
| 44                        | OV_fx2+ ->L                                      | Not currently used                                     |  |
| 45                        | OV_fx2+ ->S                                      | Not currently used                                     |  |
| 46                        | OV_fx2>L                                         | Not currently used                                     |  |
| 47                        | OV_fx2>S                                         | Not currently used                                     |  |
| 48                        | Puls_50                                          | Pulse locating signal                                  |  |
| 49                        | Puls_50c                                         | Not currently used                                     |  |
| 50                        | Puls_50c->L                                      | Not currently used                                     |  |
| 51                        | Puls_50c ->S                                     | Not currently used                                     |  |
| 52                        | Puls50 LED                                       | Pulse locating signal LED indi-<br>cator               |  |
| 53                        | Puls_HPCI_50                                     | Not currently used                                     |  |
| 54                        | Puls_HPCI_50 ->L                                 | Not currently used                                     |  |
| 55                        | Puls_HPCI_50 ->S                                 | Not currently used                                     |  |
| 56                        | Puls_HPCI_fx                                     | Not currently used                                     |  |
| 57                        | >                                                | Central fault signal non-<br>directional short circuit |  |
| 58                        | >11                                              | Non-directional short circuit phase L1                 |  |
| 59                        | >12                                              | Non-directional short circuit phase L2                 |  |
| 60                        | > 3                                              | Non-directional short circuit phase L3                 |  |
| 61                        | >>                                               | Not currently used                                     |  |
| 62                        | >>11                                             | Not currently used                                     |  |
| 63                        | >>12                                             | Not currently used                                     |  |
| 64                        | >>l3                                             | Not currently used                                     |  |
| 65                        | >I ->L                                           | Central fault signal forward short circuit             |  |
| 66                        | >I1 ->L                                          | Forward short circuit phase L1                         |  |

| Output function<br>number | Binary output function (BAF)<br>(parameter name) | i                                           |  |
|---------------------------|--------------------------------------------------|---------------------------------------------|--|
| 67                        | >I2 ->L                                          | Forward short circuit phase L2              |  |
| 68                        | >l3 ->L                                          | Forward short circuit phase L3              |  |
| 69                        | >>I ->L                                          | Not currently used                          |  |
| 70                        | >>I1 ->L                                         | Not currently used                          |  |
| 71                        | >>I2 ->L                                         | Not currently used                          |  |
| 72                        | >>l3 ->L                                         | Not currently used                          |  |
| 73                        | >I ->S                                           | Central fault signal backward short circuit |  |
| 74                        | >I1 ->S                                          | Backward short circuit phase<br>L1          |  |
| 75                        | >I2 ->S                                          | Backward short circuit phase<br>L2          |  |
| 76                        | >I3 ->S                                          | Backward short circuit phase<br>L3          |  |
| 77                        | >>I ->S                                          | Not currently used                          |  |
| 78                        | >>I1 ->S                                         | Not currently used                          |  |
| 79                        | >>I2 ->S                                         | Not currently used                          |  |
| 80                        | >>l3 ->S                                         | Not currently used                          |  |
| 81                        | Ferro Res.                                       | Not currently used                          |  |

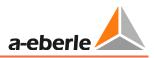

# 9.3 Earth fault

Configuration of the entire earth fault locating procedure is undertaken under this menu tree.

# 9.3.1 General

| Parameter                                                                                       | Value PC        | C. | Default Value   | Lower Limit | Upper Limit |
|-------------------------------------------------------------------------------------------------|-----------------|----|-----------------|-------------|-------------|
| 🔺 🚞 Common                                                                                      |                 |    |                 |             |             |
| – 🌣 Network Configuration                                                                       | Compensated     |    |                 |             |             |
| — 🌣 Feature                                                                                     | EOR-3D          |    |                 |             |             |
| — 🌞 Scada                                                                                       | All             |    |                 |             |             |
| — 🌞 Device parameter send                                                                       | YES             |    |                 |             |             |
| – 🌞 SCADA parameter send                                                                        | YES             |    |                 |             |             |
| 🗏 🚔 Communication parameter send                                                                | NO              |    |                 |             |             |
| 🔺 🚞 Setup                                                                                       |                 |    |                 |             |             |
| 🕨 🚞 Commissioning                                                                               |                 |    |                 |             |             |
| 🔺 🚞 Earthfault                                                                                  |                 |    |                 |             |             |
| 🔺 🚞 General                                                                                     |                 |    |                 |             |             |
| — 🌣 >U123_ok                                                                                    | 80              |    |                 | 1,000       | 95,000      |
| — 🏟 <u123_earth< th=""><th>20</th><th></th><th></th><th>1,000</th><th>95,000</th></u123_earth<> | 20              |    |                 | 1,000       | 95,000      |
| — 🌞 >Uearth                                                                                     | 30              |    |                 | 1,000       | 90,000      |
| 🚽 🚽 🌣 Uearth signalling delay                                                                   | 1               |    |                 | 0,000       | 90,000      |
| 🚽 🚽 🌣 Uearth signalling duration                                                                | 0               |    |                 | 0,000       | 90,000      |
| 🚽 🚽 🌞 LED-Uearth signalling duration                                                            | 2               |    |                 | 0,000       | 86.400,000  |
| 🖉 🎽 Priority                                                                                    |                 | _  |                 | _           |             |
| – 🌞 Priority 1                                                                                  | qu2 - Transient |    | qu2 - Transient |             |             |
| – 🌞 Priority_2                                                                                  | qui             |    | qui             |             |             |
| — 🌞 Priority_3                                                                                  | ov5             |    |                 |             |             |
| — 🌞 Priority_4                                                                                  | ovx             |    |                 |             |             |
| — 🌣 Priority_5                                                                                  | sin             |    | sin             |             |             |
| — 🌣 Priority_6                                                                                  | cos             |    | cos             |             |             |
| - 🍄 Priority_7                                                                                  | AUS             |    | AUS             |             |             |
| - 🍄 Priority_8                                                                                  | AUS             |    | AUS             |             |             |
| Priority_9                                                                                      | AUS             |    | AUS             |             |             |

# >U123\_ok

Using this the three conductor-earth voltagesL1, L2, L3 can be monitored for an adjustable threshold. If the threshold is exceeded, a signal >U123\_ok is issued.

# <U123\_erd

Using this the three conductor-earth voltagesL1, L2, L3 can be monitored for an adjustable threshold. If the threshold is undershot, a signal <U123\_erd is issued.

# >Uerd

Using this the three conductor-earth voltagesL1, L2, L3 can be monitored for an adjustable threshold. If the threshold is exceeded, a signal >U123\_ok is issued.

# <U123\_erd

Using this the three conductor-earth voltagesL1, L2, L3 can be monitored for an adjustable threshold. If the threshold is undershot, a signal <U123\_erd is issued.

#### >Uerd

This parameter is used to set the earth fault threshold. If the threshold is overshot, evaluation of the earth fault locating procedure is enabled. This parameter applies universally to all earth fault locating procedures.

**Uerd - signalling delay** 

This adjustable time is used to delay the issuing of the general earth fault signal Uerd.

**Uerd - signalling extension** 

The output (relay, control system) of the general earth fault signal is extended by the adjustable time.

LED-Uerd - signalling extension

If the Uerd signal is shunted to an LED, then the time set here applies for a signal extension

Priority

The priority of the individual earth fault locating procedures can be set here. This means that only the earth fault locating procedure that is activated with the maximum priority can output a signal. The signals

- Prio\_Uerd->L (line direction)
- Prio\_Uerd->S (busbar direction)

are provided for this prioritisation.

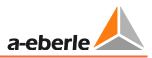

## 9.3.2 qu2 (earth fault transient)

#### 9.3.2.1 Functional Description

The qu2 procedure (earth fault transient) evaluates the charging process of the two faultfree conductors in the earth fault occurrence.

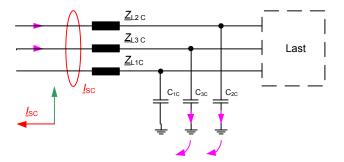

Figure 72: Charging process fault-free output

The curve of the zero sequence voltage can be described in a simplified manner by the following equation:  $u_0(t) = \frac{1}{c} \int_o^t i_o(\tau) d\tau$ . Here it can be seen that a voltage can only be generated if a current flows across the conductor-earth capacitance. As a result a current flows that leads the voltage by 90°. The integral of the current can here be interpreted as the accumulated charge q. Consequently in the fault-free output, the voltage is proportional to the charge. If uo and q are now plotted against each other in a graph, the result for a fault-free output is always a straight line with a positive gradient.

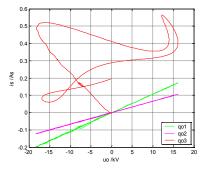

*Figure 73: Direction determination qu2 procedure* 

For the faulty output, there is, dependent on the fault resistance, a straight line with a negative gradient or the direction determination occurs based on the rotation (corresponds to the surface area or curvature of the curve)

| Fault-free output: | Straight line with positive gradient             |
|--------------------|--------------------------------------------------|
| Faulty output:     | Straight line with negative gradient or rotation |

#### 9.3.2.2 Setting instructions

#### Parameter descript for the qu2 procedure (earth fault transient)

**Transient active** 

Activation of the qu2 procedure

#### Ice min

If the zero sequence voltage has exceeded the threshold value, then a minimum current must also flow before the device generates a signal. This parameter is used to specify the minimum value for the fault-free residual network (primary value).

The trigger value can be estimated from the undeleted earth fault current:

 $I_{ce,min} = I_{CE} \cdot 0.05$ 

#### Rot./Grad.

The ratio Rotation / Gradient (Rot./Grad.) is determined when the rotation or the gradient is used for direction evaluation. Here if Rot./Grad. < set value then the gradient is used to determine the direction.

Continuous earth fault. after

If the zero sequence voltage remains greater than the triggering threshold for longer than the set time, then this is detected as a continuous earth fault. Accordingly the signal qu2\_DE is then output.

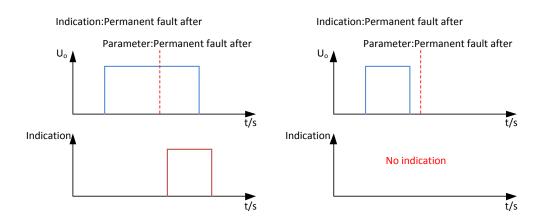

Figure 74: Earth fault transient signal with a continuous earth fault

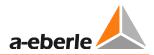

#### **Signal extension**

The earth fault transient signal is automatically reset after the set time has elapsed. Applies for binary outputs and LT signals.

LED signal extension

If the earth fault transient signal is configured to an LED, then the LED indicator is automatically reset after the set time has elapsed.

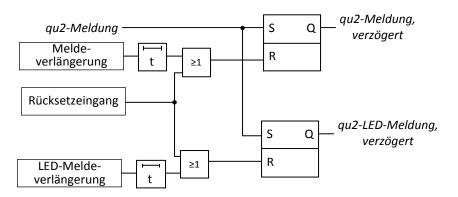

*Figure 75: Signal extension qu2* 

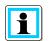

**Information**! A setting of 0s in the signal extension or LED signal extension causes a continuous signal with the qu2 procedure

#### Type of signal

This parameter specifies whether the qu2 signal is

Retriggerable (the latest qu2 signal is always output)

or

Not retriggerable (first qu2 signal is saved until active resetting of the signal)

#### LCD\_log active

This parameter enables entry of qu2 results in the LCD log book. (Output via the display)

## 9.3.2.3 Parameter

| Parameter                        | Adjustment option                                         | Presetting    |
|----------------------------------|-----------------------------------------------------------|---------------|
| Transient active                 | <ul><li>Yes</li><li>No</li></ul>                          | Yes           |
| Ice min                          | 0 to 3000A                                                | 5A            |
| Rot./Grad.                       | 0 to 360                                                  | 50            |
| DE active                        | <ul><li>Yes</li><li>No</li></ul>                          | Yes           |
| Continuous earth fault.<br>after | 0 to 60 s                                                 | 1 s           |
| Signal extension                 | 0 to 90 s<br>0 ≙ Hold signal                              | 2s            |
| LED signal extension             | 0 to 86400 s<br>0 ≙ Hold signal                           | 2s            |
| Type of signal                   | <ul><li>retriggerable</li><li>not retriggerable</li></ul> | retriggerable |
| LCD-log active                   | <ul><li>yes</li><li>no</li></ul>                          | yes           |

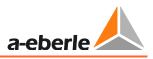

# 9.3.3 qui - re-igniting earth fault detection

#### 9.3.3.1 Functional Description

In the qui procedure, the transient process is used for the re-igniting fault. It is essential that the zero sequence voltage no longer exceeds the trigger threshold. The increase in the zero sequence voltage due to the re-igniting represents only a fraction of the maximum zero sequence voltage. In this procedure there is also a correct display, if during the re-igniting fault network switching occurs; here the earth fault indication tracks the fault.

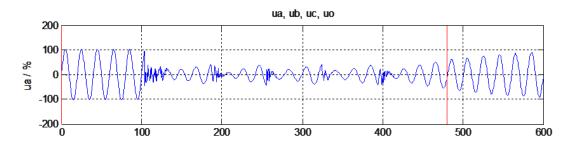

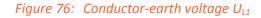

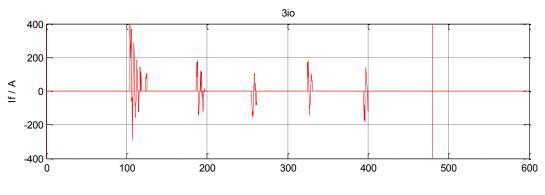

Figure 77: Fault current

Figure 76: show the behaviour of a re-igniting fault. The conductor-earth voltage UL1 is none-zero during the entire earth fault. The fault current itself is attenuated a few milliseconds after the current zero crossing. The network under consideration here is a compensated network, consequently the conductor-earth voltage UL1 increases only very slowly. During this increase, the conductor-earth voltage increases to a value of 2 - 6 kV, until a re-ignition recreates the fault path. The voltage upon re-igniting depends on various parameters and is not constant even during the earth fault.

Measurement value recording in network conductor systems normally determine a voltage mean value over 200 - 1000 ms. Consequently a re-igniting fault cannot be detected. This fault type would thus always be detected as a high-resistance, stationary earth fault.

#### 9.3.3.2 Setting instructions

#### Parameter description for the qui procedure

#### qui active

Activating the qui procedure (intermittent earth fault)

#### Threshold dUo

With an intermittent earth fault, the zero sequence voltage must change by at least this adjustable threshold. Figure 78:

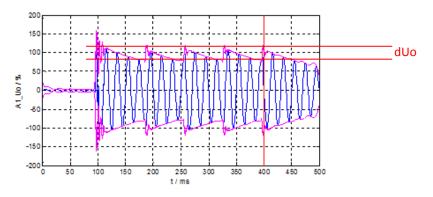

*Figure 78: dUo threshold* 

#### Ice min.

Minimum current so that a direction decision or signal can be issued.

Monitoring window

The number of igniting pulses is determined in the monitoring window. The number of igniting pulses must be reached for a direction indication.

Number of re-ignitions

Number of igniting pulses that must be reached for a direction decision.

**Signal extension** 

The qui signal is automatically reset after the set time has elapsed. Applies for binary outputs and LT signals

LED signal extension

If the qui signal is configured to an LED, then the LED indicator is automatically reset after the set time has elapsed.

LCD\_log active

This parameter enables entry of qui results in the LCD log book.

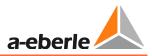

#### Cyclical log

The cyclical log book entry is only active in earth fault cases, when a measurement value set is recorded in the log book according to the configured time interval.

Cyclical logActivates the cyclical log book entryTime intervalConfigurable time interval for the cyclical log book entry.

#### 9.3.3.3 Parameter

| Parameter              | Adjustment option                | Presetting |
|------------------------|----------------------------------|------------|
| qui active             | <ul><li>Yes</li><li>No</li></ul> | Yes        |
| Threshold dUo          | 0 to 150%                        | 15%        |
| Ice min.               | 0 to 300A                        | 5A         |
| Monitoring window      | 200 to 1000ms                    | 400ms      |
| Number of re-ignitions | 2 to 1000                        | 2          |
| Signal extension       | 0 to 90 s                        | 2s         |
| LED signal extension   | 0 to 86400 s                     | 2s         |
| LCD-log active         | <ul><li>yes</li><li>no</li></ul> | yes        |
| Cyclical log           | <ul><li>Yes</li><li>No</li></ul> | Yes        |
| Time interval          | 1 to 1000s                       | 60s        |

## 9.3.4 Harmonic procedure OV\_250Hz, OV\_fx1

#### 9.3.4.1 Functional Description

In the EOR-3D, the harmonic procedure firstly evaluates the 5th harmonic (OV\_250Hz), while on the other hand two parameter sets (OV\_fx1, OV\_fx2) are available for a free frequency. In this procedure, stationary earth fault conditions are prerequisite.

When monitoring the 5th harmonic, a compensated network can, as a first approximation, be considered as an isolated network, because the impedance of the electrical coil is increased by a factor of 5 ( $X_{ESP}=\omega L_{ESP}$ ). Consequently the reactive power procedure can be used for earth fault locating or direction determination. The disadvantage is that the 250Hz zero sequence voltage does not underlie the 100% value rather time of day load fluctuations. This can be avoided through the feeding in of defined frequencies (e.g. ripple control installation).

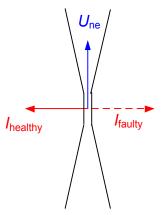

*Figure 79: Direction determination procedure (OV\_250,OV\_fx1)* 

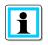

#### Information! Text Text

 $OV_250Hz$  and  $OV_fx1$  are identical in their function. The difference is that in the  $OV_fx1$  procedure the frequency is freely selectable.

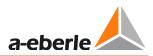

#### 9.3.4.2 Setting instructions

• Parameter description for the harmonic procedure for the 5th harmonic

Harm\_250Hz active

Activates the harmonic procedure for the 5th harmonic

#### Ice min.

Minimum current so that a direction decision or signal can be issued. Caution, refers to the current of the 5th harmonic.

The following formula can be used as a basis for estimating the minimum current:

$$I_{fx} = I_{CE} \frac{f_{fx}}{f_{50hz}} \frac{U_{fx}}{U_{50}} U_{erd}$$

 $I_{CE}$ : capacitive network earth fault current at 50 Hz

 $f_{fx}$ : Frequency of the harmonic in Hz

$$\frac{U_{fx}}{U_{50}}$$
: Ratio of harmonic voltage to fundamental (conductor-conductor)

#### Min. angle

Minimum angle that must be exceeded to ensure an indication is output. This parameter is used to allow for angular errors of the current and voltage transformers.

#### Measurement cycles

The same earth fault direction must always be specified for the specified number of measurement cycles.

#### Signal delay

The harmonic signal is only output once the set time has elapsed.

#### Signal extension

The harmonic signal is automatically reset after the set time has elapsed. Applies for binary outputs and LT signals

#### LED signal extension

If the harmonic signal is configured to an LED, then the LED indicator is automatically reset after the set time has elapsed.

#### LCD\_log active

This parameter enables entry of qui results in the LCD log book.

#### Cyclical log

The cyclical log book entry is only active in earth fault cases, when a measurement value set is recorded in the log book according to the configured time interval.

Cyclical log

Activates the cyclical log book entry

Time interval

Configurable time interval for the cyclical log book entry.

#### 9.3.4.3 Parameter

| Parameter            | Adjustment option                | Presetting |
|----------------------|----------------------------------|------------|
| Harm_250Hz active    | <ul><li>Yes</li><li>No</li></ul> | No         |
| Ice min.             | 0 to 3000A                       | 1A         |
| Min. angle           | 0 to 180°                        | 5°         |
| Measurement cycles   | 0 to 10                          | 3          |
| Signal delay         | 0 to 90 s                        | Os         |
| Signal extension     | 0 to 90 s                        | Os         |
| LED signal extension | 0 to 86400 s                     | 2s         |
| LCD-log active       | <ul><li>yes</li><li>no</li></ul> | yes        |
| Cyclical log         | <ul><li>Yes</li><li>No</li></ul> | Yes        |
| Time interval        | 1 to 1000s                       | 60s        |

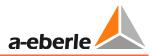

## 9.3.5 Harmonic procedure with free frequency OV\_fx1

#### 9.3.5.1 Setting instructions

Parameter description for the harmonic procedure with free frequency OV\_fx1.

#### OV\_fx1 active

Activates the harmonic procedure for a free frequency.

fx1

This parameter is used to set the frequency to be detected.

#### Ice min.

Minimum current so that a direction decision or signal can be issued. Caution, refers to the current of the 5th harmonic.

The following formula can be used as a basis for estimating the minimum current:

$$I_{fx} = I_{CE} \frac{f_{fx}}{f_{50hz}} \frac{U_{fx}}{U_{50}} U_{erd}$$

 $I_{CE}$ : capacitive network earth fault current at 50 Hz

 $f_{fx}$ : Frequency of the harmonic in Hz

 $\frac{U_{fx}}{U_{50}}$ : Ratio of harmonic voltage to fundamental (conductor-conductor)

#### Min. angle

Minimum angle that must be exceeded to ensure an indication is output. This parameter is used to allow for angular errors of the current and voltage transformers.

#### **Measurement cycles**

The same earth fault direction must always be specified for the specified number of measurement cycles.

#### Signal delay

The harmonic signal is only output once the set time has elapsed.

#### Signal extension

The harmonic signal is automatically reset after the set time has elapsed. Applies for binary outputs and LT signals

## LED signal extension

If the harmonic signal is configured to an LED, then the LED indicator is automatically reset after the set time has elapsed.

LCD\_log active

This parameter enables entry of qui results in the LCD log book.

#### Cyclical log

The cyclical log book entry is only active in earth fault cases, when a measurement value set is recorded in the log book according to the configured time interval.

**Cyclical log** 

Activates the cyclical log book entry

Time interval

Configurable time interval for the cyclical log book entry.

#### 9.3.5.2 Parameter

| Parameter            | Adjustment option                | Presetting |
|----------------------|----------------------------------|------------|
| OV fx1 active        | <ul><li>Yes</li><li>No</li></ul> | No         |
| fx1                  | 0 to 500Hz                       | 217Hz      |
| Ice min.             | 0 to 3000A                       | 1A         |
| Min. angle           | 0 to 180°                        | 5°         |
| Measurement cycles   | 0 to 10                          | 3          |
| Signal delay         | 0 to 90 s                        | Os         |
| Signal extension     | 0 to 90 s                        | Os         |
| LED signal extension | 0 to 86400 s                     | 2s         |
| LCD-log active       | <ul><li>yes</li><li>no</li></ul> | yes        |
| Cyclical log         | <ul><li>Yes</li><li>No</li></ul> | Yes        |
| Time interval        | 1 to 1000s                       | 60s        |

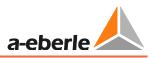

## 9.3.6 Wattmetric Cos(phi) procedure

#### 9.3.6.1 Functional Description

In the cos(phi) procedure, the measured total current Io is extrapolated to form the zero sequence voltage Uo. Then the active component is calculated from the total current. Here the direction of this active current is decisive for signalling the earth fault in the forward or backward direction.

In this procedure it also important that the measurement values Io and Uo are accurately measured. This is primarily dependent on the angular accuracy of the current and voltage transformers.

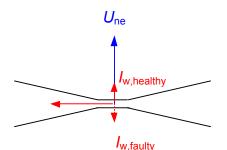

Figure 80: Direction determination cos(phi) procedure

#### 9.3.6.2 Setting instructions

• Parameter description for the cos(phi) procedure

Cos(phi) active

Activates the cos(phi) procedure

#### Iw min

Minimum resistive fraction of the total current at the output. Here the trigger value can be estimated using the following formula:

Rule of thumb:  $I_{w,min} = 0.25 \cdot 0.03 \cdot I_{CE,Netz}$ 

The total active component of the network can initially be estimated as 3% v.  $I_{CE,Netw}$ , or e.g. read directly from the electrical coil controller. The trigger value is then determined by multiplying with a safety factor (f<sub>A</sub>=25%).

#### Min. angle

Minimum angle that must be exceeded to ensure an indication is output. This parameter is used to allow for angular errors of the current and voltage transformers.

Example:

 $I_{CE} = 100A \rightarrow I_W = 3A$ 

With an angular error of 2° this gives an apparent active current of 1.7A.

This means that outputs with large, capacitive fractions can lead to incorrect displays because of angular errors.

#### Measurement cycles

The same earth fault direction must always be specified for the specified number of measurement cycles.

#### Save active

This parameter causes saving of the wattmetric signal. This means that if an earth fault now switches to other outputs without earth fault interruption (switching action), then the output which no longer has an earth fault is still indicated. The signals remain until resetting.

Signal delay

The cos(phi) signal is only output once the set time has elapsed.

#### **Signal extension**

The cos(phi) signal is automatically reset after the set time has elapsed. Applies for binary outputs and LT signals

#### **LED signal extension**

If the cos(phi) signal is configured to an LED, then the LED indicator is automatically reset after the set time has elapsed.

#### LCD\_log active

This parameter enables entry of cos(phi) signals in the LCD log book.

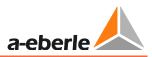

#### Cyclical log

The cyclical log book entry is only active in earth fault cases, when a measurement value set is recorded in the log book according to the configured time interval.

|   | Cyclical log                                                |
|---|-------------------------------------------------------------|
|   | Activates the cyclical log book entry                       |
|   | Time interval                                               |
| - | Configurable time interval for the cyclical log book entry. |

#### 9.3.6.3 Parameter

| Parameter            | Adjustment option                | Presetting |
|----------------------|----------------------------------|------------|
| Cos(phi) active      | <ul><li>Yes</li><li>No</li></ul> | Yes        |
| lw min               | 0 to 1000A                       | 1A         |
| Min. angle           | 0 to 90°                         | 2°         |
| Measurement cycles   | 0 to 10                          | 3          |
| Save active          | <ul><li>Yes</li><li>No</li></ul> | No         |
| Signal delay         | 0 to 90 s                        | Os         |
| Signal extension     | 0 to 90 s                        | Os         |
| LED signal extension | 0 to 86400 s                     | 2s         |
| LCD-log active       | <ul><li>yes</li><li>no</li></ul> | yes        |
| Cyclical log         | <ul><li>Yes</li><li>No</li></ul> | Yes        |
| Time interval        | 1 to 1000s                       | 60s        |

# 9.3.7 Sin(phi) procedure for isolated networks

#### 9.3.7.1 Functional Description

This procedure is favoured for use in isolated networks. Here the sin(phi) procedure evaluates the fundamental of the zero sequence voltage and total current. In this procedure, stationary conditions are prerequisite.

In the isolated network there are, due to the high capacitive currents, unique conditions for measuring the direction of the fault. The advantage of this procedure is that the angular accuracy requirement for the current and voltage transformers is low. For a direction decision here only a 90° decision is made.

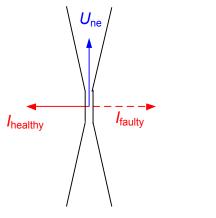

Figure 81: Direction evaluation sin(phi) - procedure

#### 9.3.7.2 Setting instructions

Parameter description for the sin(phi) procedure

sin(phi) active

Activates the sin(phi) procedure

#### Ib min

Minimum current of the fundamental so that a direction decision or signal can be issued. This value relates to the total, capacitive network earth fault current. Rule of thumb:  $Ib_{min} = 0.05 \cdot I_{CE,Netz}$ 

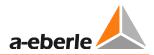

#### Min. angle

Minimum angle that must be exceeded to ensure an indication is output. This parameter is used to allow for angular errors of the current and voltage transformers.

#### Measurement cycles

The same earth fault direction must always be specified for the specified number of measurement cycles.

#### Signal delay

The sin(phi) signal is only output once the set time has elapsed.

Signal extension

The sin(phi) signal is automatically reset after the set time has elapsed. Applies for binary outputs and LT signals

#### **LED** signal extension

If the sin(phi) signal is configured to an LED, then the LED indicator is automatically reset after the set time has elapsed.

LCD\_log active

This parameter enables entry of sin(phi) signals in the LCD log book.

#### Cyclical log

The cyclical log book entry is only active in earth fault cases, when a measurement value set is recorded in the log book according to the configured time interval.

**Cyclical log** 

Activates the cyclical log book entry

**Time interval** 

Configurable time interval for the cyclical log book entry.

#### 9.3.7.3 Parameter

| Parameter            | Adjustment option                | Presetting |
|----------------------|----------------------------------|------------|
| Sin(phi) active      | <ul><li>Yes</li><li>No</li></ul> | No         |
| Ib min               | 0 to 1000A                       | 5A         |
| Min. angle           | 0 to 90°                         | 5°         |
| Measurement cycles   | 0 to 10                          | 3          |
| Signal delay         | 0 to 90 s                        | Os         |
| Signal extension     | 0 to 90 s                        | Os         |
| LED signal extension | 0 to 86400 s                     | 2s         |
| LCD-log active       | <ul><li>yes</li><li>no</li></ul> | yes        |
| Cyclical log         | <ul><li>Yes</li><li>No</li></ul> | Yes        |
| Time interval        | 1 to 1000s                       | 60s        |

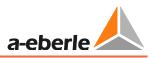

## 9.3.8 Pulse locating

#### 9.3.8.1 Functional Description

A pulsing current is produced by a clock system, which usually is on the power auxiliary winding of the Petersen coil, that can only be measured up to the fault location. By toggling capacitors, there is a current change towards full compensation. In this way, the total current at the faulty output is reduced and increased at the fault-free outputs.

During pulse locating a capacitor is switched on at a neutral point with a frequency of approximately 0.5Hz. This detuning changes the zero current through the neutral point. With low resistance faults, this current can only flow through the fault location. The voltage of the fault-free conductors relative to earth remains constant, so that the capacitive currents at the fault-free outputs also remain constant. Changing of the zero current with a 0.5Hz rhythm can thus only be measured in the earth fault afflicted output.

With high resistance earth faults, a coupling to the fault-free outputs is created. By changing the current across the fault location the impedance  $Z_f$  changes as a result; the zero sequence voltage Une and consequently also the voltage relative to earth in the fault-free conductors also change. This results in the capacitive current to earth in the fault-free conductors also changing. Because of this relationship, with symmetrical pulsing and high-resistance earth faults, it is not possible to differentiate between faulty and good conductors.

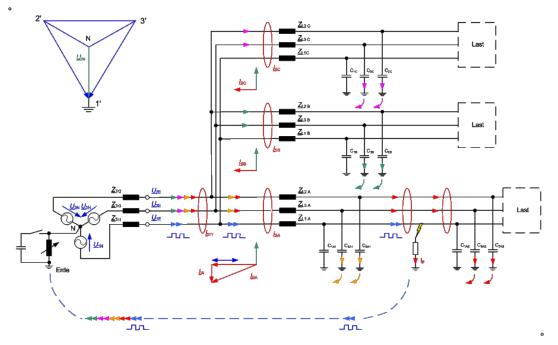

Figure 82: Pulse locating principle

Help is provided by asymmetric pulsing. In this type of pulsing, the capacitor is switched on for 1 second and off for 1.5 seconds (pulse interval ratio 1:1.5). This pattern can be repeated as often as necessary. It can easily be shown that with over-compensation the resulting

current changes in the fault-free output are the inverse of the change in the faulty output. Consequently, even for high-resistance transition resistances in the faulty conductor, a criterion for differentiating between the faulty and fault-free conductors exists.

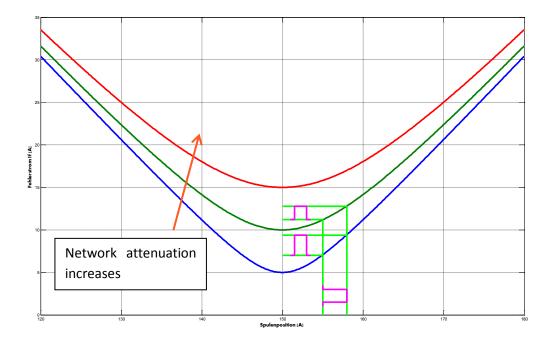

Figure 83: Timing pulse with different attenuation  $rightarrow I_W$ 

Figure 83: Clarifies again the influence of attenuation on the transferred pulse current. It can be seen that with increasing attenuation (V-curve becomes flatter) the transferred pulse becomes smaller. Consequently it is essential that when using pulse locating, appropriate detuning is selected.

#### 9.3.8.2 Setting instructions

Parameter description for the pulse locating procedure

Pulse 50hz active

Activates the pulse locating procedure

Pulse Uen active

Evaluation of the pulse locating even without the zero sequence voltage being connected. This enables depth locating even in substations without voltage measurement.

Pulse T\_on

Switch on time of the detuning capacitor

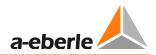

#### Pulse T\_off

Cycle time interval. The detuning capacitor is switched off during this time

#### **Pulse min**

This parameter, together with the pulse window, determines the sensitivity of the pulse locating procedure. A ratio values is obtained from the two values which can be applied to the know cycle current.

e.g.

Pulse min = 3

Pulse window = 5

$$rightarrow \frac{3}{5} = 0.6$$

**Pulse window** 

The device searches in the immediately preceding seconds (moving monitoring window) for the pulse pattern.

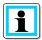

**Information**! The pulse locating procedure does **not** evaluate any current pulses! (A spectrum is evaluated)

#### **Signal extension**

The pulse locating signal is automatically reset after the set time has elapsed. Applies for binary outputs and LT signals

LCD\_log active

This parameter enables entry of pulse locating signals in the LCD log book.

Minimum dle

This parameter is used to specify the necessary minimum current change of the pulse pattern

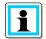

**Information**! The value is derived from earth fault engineering. As part of this activity, the cycle power must be matched to the network size.

#### Cyclical log

The cyclical log book entry is only active in earth fault cases, when a measurement value set is recorded in the log book according to the configured time interval.

Cyclical log

Activates the cyclical log book entry

Time interval

Configurable time interval for the cyclical log book entry.

#### 9.3.8.3 Parameter

| Parameter         | Adjustment option                | Presetting |
|-------------------|----------------------------------|------------|
| Pulse 50Hz active | <ul><li>Yes</li><li>No</li></ul> | No         |
| Pulse Uen active  | <ul><li>Yes</li><li>No</li></ul> | No         |
| Pulse T_on        | 0 to 10 s                        | 1 s        |
| Pulse T_off       | 0 to 10 s                        | 15 s       |
| Pulse min         | 0 to 10                          | 3          |
| Pulse window      | 0 to 10                          | 5          |
| Signal extension  | 0 to 86400 s                     | Os         |
| LCD-log active    | <ul><li>yes</li><li>no</li></ul> | yes        |
| Cyclical log      | <ul><li>Yes</li><li>No</li></ul> | Yes        |
| Time interval     | 1 to 1000s                       | 60s        |

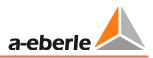

# 9.4 Short circuit; over current indication

The EOR-3D provides directional and non-directional (default) short circuit indication (over current).

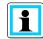

**Information**! Die directional short circuit / overcurrent indication is a software feature and can be ordered

## 9.4.1 non directional over current indication

#### 9.4.1.1 Description

The non-directional short circuit indication is based on phase current levels.

It is possible to parameterize two levels for a definite time over current indication.  $I_{>}$  and  $I_{>>}$  and the corresponding time delays  $t_{>}$  and  $t_{>>}$  can be adjusted.

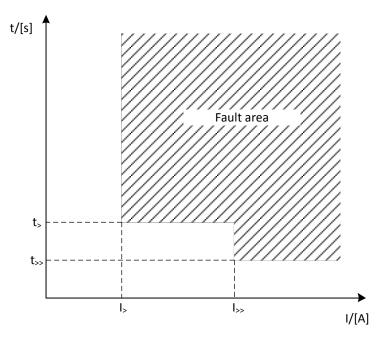

Table 3: Definite time over current indication levels EOR-3D

#### 9.4.1.2 Remarks for the settings

Following each parameter is described

#### Short circuit

Parameterization non-directional over current indication

#### SC active

Activates the non-directional over current indication

#### Signalling duration

The short circuit indication can be extended by this time duration. Counts for binary outputs and remote protocoll indications.

**LED-signalling duration** 

The LED indication time refers to the optical indication on the device. It's related to the LED and the flash indication on the display.

#### I> (1. Definite level)

I> active

Activates the first level

I\_k min 1

Current trigger value. Set as primary value.

#### T min.1

Time delay for I>. If I\_kmin 1 is exceeded the EOR-3D will indicate after the set time delay.

#### I>> (2. Definite level)

I> active

Activates the second level

I\_k min 2

Current trigger value. Set as primary value.

#### T min.2

Time delay for I>>. If I\_kmin 2 is exceeded the EOR-3D will indicate after the set time delay.

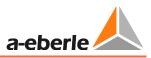

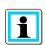

The trigger level for the indication should be set with a security factor higher than the maximum load current. The lowest possible over current (short circuit current) must be taken into consideration on the other hand.

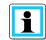

**Information**! To the message delay, the **inherent time** of the EOR-3D must be added. It is **40 ms** typically!

#### 9.4.1.3 Settings

| Setting                 | Adjustment option                | Default setting |
|-------------------------|----------------------------------|-----------------|
| SC active               | <ul><li>YES</li><li>NO</li></ul> | YES             |
| Signalling duration     | 0 to 86400s                      | 15 s            |
| LED-signalling duration | 0 to 86400s                      | 15s             |
| I> active               | <ul><li>YES</li><li>NO</li></ul> | YES             |
| I_k min 1               | 10 to 10000A                     | 200A            |
| T min.1                 | 0.2 to 2s                        | 0.2s            |
| I>> active              | <ul><li>YES</li><li>NO</li></ul> | YES             |
| I_k min 2               | 10 bis 10000A                    | 400A            |
| T min.2                 | 0.02 bis 2s                      | 0.04s           |

### 9.4.2 Directional over current indication

The settings for the current limits are the same as for the non-directional overcurrent indication.

The directional overcurrent indication is an order feature.

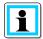

**Information**! For the directional overcurrent indication, the measurement of the three phase voltages is mandatory.

#### SC directional

Activates the directional overcurrent evaluation

# 9.4.2.1 Settings

| SC directional active | ► YES | YES |
|-----------------------|-------|-----|
|                       | NO    |     |

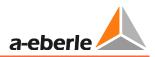

# 9.5 Recorder

Under the Recorder menu item, there are setting options for fault recording.

| 🕢 🚞 Recorder                 |         |         |    |         |
|------------------------------|---------|---------|----|---------|
| – 🌣 Pretrigger in per.       | 5       |         | 1  | 11      |
| — 🛱 Posttrigger in ms        | 2000 ms | 2000 ms | 1  | 100.000 |
| – 🏟 Retrigger in ms          | -1 ms   |         | -1 | 999.000 |
| – 🛱 Retrigger duration in ms | 1000 ms | 1000 ms | 1  | 10.000  |
| └ 🌞 max count disturb.       | 1000    | 100     | 1  | 10.000  |

*Figure 84: Fault recorder settings* 

Pretrigger in Per.

This parameter specifies how many periods (n\*20ms) prior to the trigger event (history) are displayed in the fault record.

Posttrigger in ms

Recording duration of the fault record

#### **Retrigger in ms**

This parameter is used to trigger a new trigger event (fault record) during a fault. This setting indicates at what intervals the renewed fault recording is triggered.

**Regtrigger-duration in ms** 

This parameter indicates the recording duration of a fault record that has been triggered by a retrigger.

Max. number of fault records

Specifies the maximum number of fault records that can be saved on the SD card

### 9.5.1 Parameter

| Parameter          | Adjustment option | Presetting |
|--------------------|-------------------|------------|
| Pretrigger in Per. | 1 to 11           | 5          |
| Posttrigger in ms  | 1 to 100,000 ms   | 3000 ms    |
| Retrigger in ms    | 1 10,000 ms       | -1ms       |

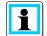

#### Information! Text Text

The -1ms entry for this parameter deactivates the retrigger function

| Max. no. of fault records | 1 to 10000 | 1000 |
|---------------------------|------------|------|
|                           |            |      |

# 9.6 Log book

| 🗤 🚞 Logbook           |     |     |
|-----------------------|-----|-----|
| – 🗱 System time check | YES | YES |
| – 🔯 Log change time   | NO  | NO  |
| 🖵 🌞 Log LED events    | YES | NO  |

Figure 85: Log book settings

System time check

Parameter not currently used

Time change inp.

Enables entry of time changes, which have been received via the control system or time signal (DCF77) in the log book.

LED event inp.

This parameter can be used to decide whether in addition to the normal signals of the locating procedure the LED signals are also entered in the log book.

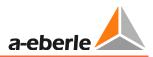

# 9.6.1 Parameter

| Parameter         | Adjustment option                | Presetting                   |
|-------------------|----------------------------------|------------------------------|
| System time check | Parameter not currently used     | Parameter not currently used |
| Time change inp.  | <ul><li>Yes</li><li>No</li></ul> | No                           |
| LED event inp.    | <ul><li>Yes</li><li>No</li></ul> | No                           |

# 9.7 Data transfer via USB stick

The EOR-3D also o of transferring data via the USB stick (parameters, log files and fault records). The following files can be transferred:

- Log book
- Recorder (fault record)
- Parameter files (ini)

Either all three categories or each category can be transferred individually. The procedure for this is as follows:

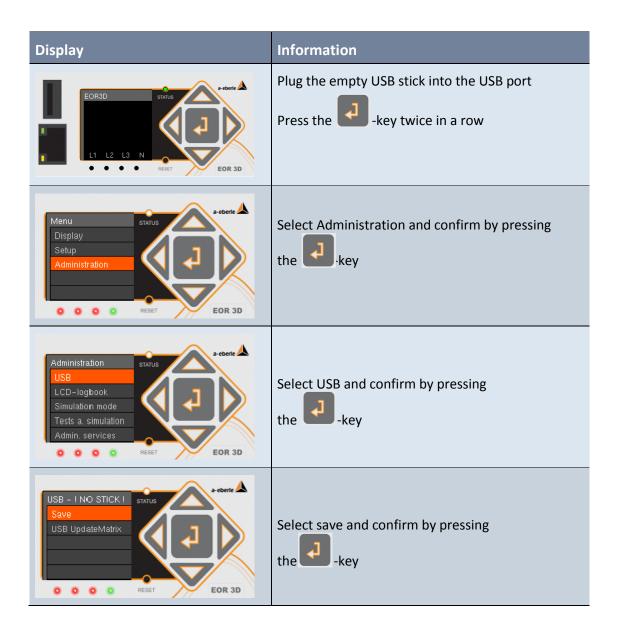

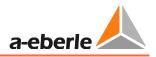

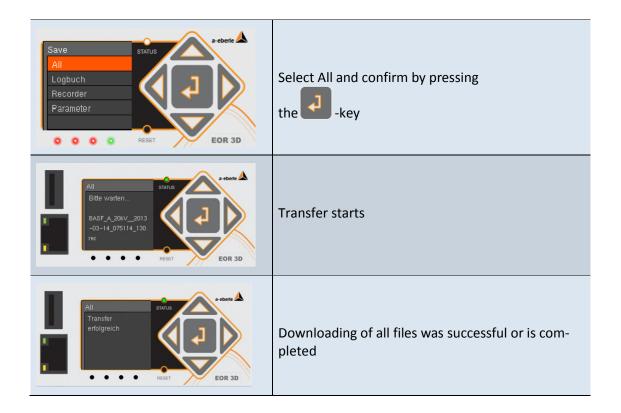

# **10.** Signal list (control system)

The following protocols are currently available for signals from the EOR-3D to the control system:

- MODBUS
- IEC 60870-5-101
- IEC 60870-5-103 with fault record data transfer
- IEC 60870-5-104
- DNP 3.0 (upon request)
- Other protocols upon request

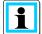

**Information**! The control system connection is made directly from the EOR-3D. No external device is necessary.

The following signals, commands and measurement values are available:

| Binary output function (BAF)<br>(parameter name) | i                                                                                                    |
|--------------------------------------------------|----------------------------------------------------------------------------------------------------|
| OFF                                              |                                                                                                    |
| PROG                                             | Not currently used                                                                                    |
| Status                                           | Status signal (live contact)                                                                          |
| Failure                                          | Fault signal                                                                                          |
| U1_ok                                            | Earth conduction voltage U <sub>LIE</sub> OK<br>Measurement value is above the set threshold >U123_ok |
| U2_ok                                            | Earth conduction voltage U <sub>L2E</sub> OK<br>Measurement value is above the set threshold >U123_ok |
| U3_ok                                            | Earth conduction voltage U <sub>L3E</sub> OK<br>Measurement value is above the set threshold >U123_ok |
| user_BAF1                                        | User defined output function 1                                                                        |
| user_BAF2                                        | User defined output function 2                                                                        |
| user_BAF3                                        | User defined output function 3                                                                        |
| user_BAF4                                        | User defined output function 4                                                                        |
| user_BAF5                                        | User defined output function 5                                                                        |
| user_BAF6                                        | User defined output function 6                                                                        |
| user_BAF7                                        | User defined output function 7                                                                        |

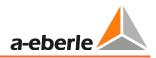

| Binary output function (BAF)<br>(parameter name) | i                                                                             |
|--------------------------------------------------|-------------------------------------------------------------------------------|
| user_BAF8                                        | User defined output function 8                                                |
| >Uerd                                            | Earth fault threshold >Uerd exceeded                                          |
| >Uerd_delay                                      | Earth fault threshold >Uerd exceeded; delayed signal                          |
| Uerd_L1                                          | Earth fault in L1 phase                                                       |
| Uerd_L2                                          | Earth fault in L2 phase                                                       |
| Uerd_L3                                          | Earth fault in L3 phase                                                       |
| Uerd_L1_d                                        | Earth fault in L1 phase; delayed                                              |
| Uerd_L2_d                                        | Earth fault in L2 phase; delayed                                              |
| Uerd_L3_d                                        | Earth fault in L3 phase; delayed                                              |
| Sum_Uerd ->L                                     | Not currently supported                                                       |
| Sum_Uerd ->S                                     | Not currently supported                                                       |
| Prio_Uerd ->L                                    | Prioritised forward earth fault signal                                        |
| Prio_Uerd ->S                                    | Prioritised backward earth fault signal                                       |
| qu2 ->L                                          | Forward earth fault transient                                                 |
| qu2 ->S                                          | Backward earth fault transient                                                |
| qu2_DE ->L                                       | Earth fault transient with changeover to continuous earth fault (DE) forward  |
| qu2_DE ->S                                       | Earth fault transient with changeover to continuous earth fault (DE) backward |
| qui ->L                                          | Intermittent forward earth fault                                              |
| qui ->S                                          | Intermittent backward earth fault                                             |
| cos ->L                                          | Cos(phi) (active power direction) forward                                     |
| cos ->S                                          | Cos(phi) (active power direction) backward                                    |
| sin ->L                                          | Sin(phi) (reactive power direction) forward                                   |
| sin ->S                                          | Sin(phi) (reactive power direction) backward                                  |
| c_s ->L                                          | Not currently supported                                                       |
| c_s ->S                                          | Not currently supported                                                       |

| Binary output function (BAF)<br>(parameter name) | i                                                  |
|--------------------------------------------------|----------------------------------------------------|
| OV_250 ->L                                       | Harmonic procedure 250Hz forward                   |
| OV_250 ->S                                       | Harmonic procedure 250Hz backward                  |
| OV_fx1 ->L                                       | Harmonic procedure free frequency 1 forward        |
| OV_fx1 ->S                                       | Harmonic procedure free frequency 1 backward       |
| OV_fx2+ ->L                                      | Not currently supported                            |
| OV_fx2+ ->S                                      | Not currently supported                            |
| OV_fx2>L                                         | Not currently supported                            |
| OV_fx2>S                                         | Not currently supported                            |
| Puls_50                                          | Pulse locating signal                              |
| Puls_50c                                         | Not currently supported                            |
| Puls_50c->L                                      | Not currently supported                            |
| Puls_50c ->S                                     | Not currently supported                            |
| Puls50 LED                                       |                                                    |
| Puls_HPCI_50                                     | Not currently used                                 |
| Puls_HPCI_50 ->L                                 | Not currently used                                 |
| Puls_HPCI_50 ->S                                 | Not currently used                                 |
| Puls_HPCI_fx                                     | Not currently used                                 |
| >                                                | Central fault signal non-directional short circuit |
| > 1                                              | Non-directional short circuit phase L1             |
| >12                                              | Non-directional short circuit phase L2             |
| > 3                                              | Non-directional short circuit phase L3             |
| >>                                               | Not currently used                                 |
| >>1                                              | Not currently used                                 |
| >>l2                                             | Not currently used                                 |
| >>l3                                             | Not currently used                                 |
| >I ->L                                           | Central fault signal forward short circuit         |

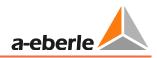

| Binary output function (BAF)<br>(parameter name) | i                                           |
|--------------------------------------------------|---------------------------------------------|
| >I1 ->L                                          | Forward short circuit phase L1              |
| >l2 ->L                                          | Forward short circuit phase L2              |
| >I3 ->L                                          | Forward short circuit phase L3              |
| >>I ->L                                          | Not currently used                          |
| >>l1 ->L                                         | Not currently used                          |
| >>I2 ->L                                         | Not currently used                          |
| >>l3 ->L                                         | Not currently used                          |
| >I ->S                                           | Central fault signal backward short circuit |
| >I1 ->S                                          | Backward short circuit phase L1             |
| >I2 ->S                                          | Backward short circuit phase L2             |
| >l3 ->S                                          | Backward short circuit phase L3             |
| >>l ->S                                          | Not currently used                          |
| >>I1 ->S                                         | Not currently used                          |
| >>l2 ->S                                         | Not currently used                          |
| >> 3 ->\$                                        | Not currently used                          |
| Ferro Res.                                       | Not currently used                          |

| Binary input<br>function | i                                                                                                    |
|--------------------------|----------------------------------------------------------------------------------------------------|
| OFF                      | No function                                                                                                    |
| Reboot E3D               | Restart EOR-3D                                                                                                    |
| Start recording          | Triggers <b>fault recording</b> via a binary input that is linked with this function.                                                                        |
| Reset all                | <ul> <li>Reset all signals on the EOR-3D</li> <li>Location signals via the control system</li> <li>LED signals</li> <li>Indicators in the display</li> </ul> |
| Reset LEDs               | Resetting of <ul> <li>LED indicators</li> <li>Indicators in the display</li> </ul>                                                                           |
| Reset qu2                | Resets the signal from the transient procedure (qu2)                                                                                                    |
| Reset cos(phi)           | Resets the signal from the wattmetric procedure (cos(phi))                                                                                                   |
| Reset sin(phi)           | Resetting of the signal from the sin(phi) procedure                                                                                                    |
| Reset OV                 | Resets the signal from the harmonic procedure (OV) here OV_250 and OV_fx1                                                                                    |

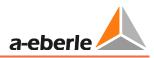

| Measurement values | i                                                    |
|--------------------|------------------------------------------------------|
| UI_value_1         | Absolute value Uo in V (secondary)                   |
| UI_value_2         | Absolute value U1 in V (secondary)                   |
| UI_value_3         | Absolute value U2 in V (secondary)                   |
| UI_value_4         | Absolute value U3 in V (secondary)                   |
| UI_value_5         | Absolute value Io in mA (secondary)                  |
| UI_value_6         | Absolute value I1 in mA (secondary)                  |
| UI_value_7         | Absolute value I2 in mA (secondary)                  |
| UI_value_8         | Absolute value I3 in mA (secondary)                  |
| UI_angle_1         | Angle Uo in degrees, phase angle Uo                  |
| UI_angle_2         | Angle U1 in degrees, phase angle U1 (L1_N)           |
| UI_angle_3         | Angle U2 in degrees, phase angle U2 (L2_N)           |
| UI_angle_4         | Angle U3 in degrees, phase angle U3 (L3_N)           |
| UI_angle_5         | Angle Io in degrees, phase angle Io                  |
| UI_angle_6         | Angle I1 in degrees, phase angle I1                  |
| UI_angle_7         | Angle I2 in degrees, phase angle I2                  |
| UI_angle_8         | Angle I3 in degrees, phase angle I3                  |
| UI_d_angle_1       | Angle (Uo_Io) in degree / angle between Uo and Io    |
| UI_d_angle_2       | Angle (U1_I1) in degree / angle between U1 and I1    |
| UI_d_angle_3       | Angle (U2_I2) in degree / angle between U2 and I2    |
| UI_d_angle_4       | Angle (U3_I3) in degree / angle between U3 and I3    |
| Up_1               | Absolute value Uo in kV (primary) / primary value Uo |
| Up_2               | Absolute value U1 in kV (primary) / primary value U1 |
| Up_3               | Absolute value U2 in kV (primary) / primary value U2 |
| Up_4               | Absolute value U3 in kV (primary) / primary value U3 |
| U12p_0             | Absolute value(U12) / U12 value                      |

| Measurement values | i                                                   |
|--------------------|-----------------------------------------------------|
| U12p_r_0           | Active component U12 / real part voltage U12        |
| U12p_i_0           | Reactive component U12 / imaginary part voltage U12 |
| wU12_0             | Angle U12                                           |
| P_1                | Active power Zero sequence component Po in kW       |
| P_2                | Active power Phase_1 P1 in kW                       |
| P_3                | Active power Phase_2 P2 in kW                       |
| P_4                | Active power Phase_3 P3 in kW                       |
| Q_1                | Reactive power Zero sequence component Qo in kVar   |
| Q_2                | Reactive power Phase_1 Q1 in kVar                   |
| Q_3                | Reactive power Phase_2 Q2 in kVar                   |
| Q_4                | Reactive power Phase_3 Q3 in kVar                   |
| S_1                | Apparent power Zero sequence component So in kVA    |
| S_2                | Apparent power Phase_1 S1 in kVA                    |
| S_3                | Apparent power Phase_2 S2 in kVA                    |
| S_4                | Apparent power Phase_3 S3 in kVA                    |
| Pg_0               | Total active power (P1+P2+P3) in kW                 |
| Qg_0               | Total reactive power (Q1+Q2+Q3) in kVar             |
| Sg_0               | Total apparent power (S1+S2+S3) in kVA              |

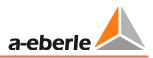

# **11.** Battery replacement

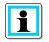

**Information**! A back-up battery is fitted in the EOR-3D. This is only used for the internal clock (RTC). The parameters, fault records and calibration data of the EOR-3D are saved in a **non-volatile memory**.

With **no** power supply, the time is maintained for at least 10 years.

# 12. Firmware

# 12.1 EOR-3D firmware update

There are two options for carrying out an EOR-3D firmware update. Using the software A.Eberle Toolbox<sup>TM</sup> or directly using a USB stick, which has been loaded in the office with the so-called Update Matrix ready for the update.

When is a firmware update worthwhile?

- If new algorithms are available for earth fault or short circuit detection.
- If new protocols are available for the control system connection
- The device firmware is more than 3 years old

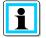

Information! You can query the current firmware version using the Connecting wizard.

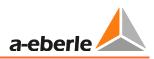

# **12.1.1** Firmware update via A.Eberle Toolbox<sup>™</sup>

A firmware update can also be executed via the A.Eberle Toolbox. The following steps are necessary for the update.

- Ensure that a connection exists between the PC and the EOR-3D via a network cable
- Check that the firmware that you want to download is up-to-date. Go to our website <u>www.a-eberle.de</u> under the download area

| Step                                                                                                    | A.Eberle Toolbox Screen                                                                                                    |
|----------------------------------------------------------------------------------------------------|----------------------------------------------------------------------------------------------------|
| <ol> <li>Select the EOR-3D from the project list by <b>double click-ing</b>.<br/>The connection wizard opens</li> </ol> | ▲ A.Eberle Toolbox™ (1.001.002 Build 0099 BE         File       Project         Project       Devices         Project Overview       ↓         Project Overview       ↓         ROOT       ↓         DevMgr       ↓         ● DevMgr       ↓         ● Device       ↓                                                                                                    |
| <ol> <li>In the connection wizard, select the option Firmware update</li> </ol>                                         | Data Connection Wizard         Image: Set Backdeese         Image: Set Backdeese< |

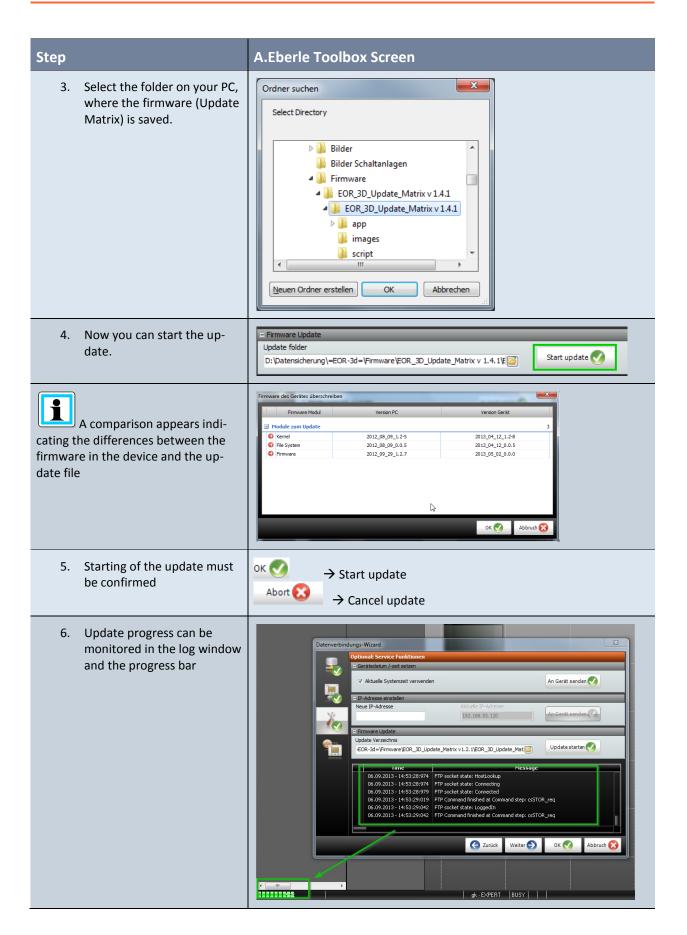

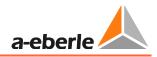

| Step                                                                                              | A.Eberle Toolbox Screen                                                                                                    |
|---------------------------------------------------------------------------------------------------|----------------------------------------------------------------------------------------------------|
| Once the update is complete,<br>the EOR-3D automatically restarts.<br>This may take a few minutes | Datenverbindungs-Wizard       X         Optional: Service Funktionen       = Gerätedatum / zeit setzen         = Gerätedatum / zeit setzen       X         V       Aktuelle Systemzeit verwenden         An Gerät senden X       Image: Setzen         Image: Setzen X       Image: Setzen X         Image: Setzen X       Image: Setzen X |
|                                                                                                   | Time     Message       06.09.2013 - 14:56:13:993     Read socket state: csDisconnected UnconnectedState       06.09.2013 - 14:56:13:995     Write socket state: csPending ConnectingState       06.09.2013 - 14:56:13:995     Write socket state: csPending ConnectingState       06.09.2013 - 14:56:13:997     Write socket state: csConnected ConnectedState       06.09.2013 - 14:56:13:997     Write socket state: csConnected ConnectedState       06.09.2013 - 14:56:14:020     FW Update: Finished.       06.09.2013 - 14:56:14:020     FW Update: Device reboot in progress, this may takes several minutes.                                                                                                    |
| 7. After the update the EOR-3D is performing a reboot                                             |                                                                                                    |

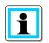

**Information**! There are three modules in the EOR-3D firmware. Kernel, file system and firmware. When updating, a comparison is always carried out to determine in which module there are differences. **Only** the **differences** are updated.

- $^{ imes}$  If the firmware module in the device and the update file are identical ightarrow no update
- $igodoldsymbol{\circ}$  If the firmware module in the device and the update file are different  $igodoldsymbol{
  ightarrow}$  Update

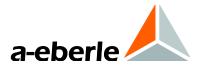

A. Eberle GmbH & Co. KG

Frankenstr. 160 D-90461 Nueremberg

Tel.: +49 (0) 911 / 62 81 08-0 Fax: +49-(0)911-62 81 08 96 E-mail: info@a-eberle.de

http://www.a-eberle.de